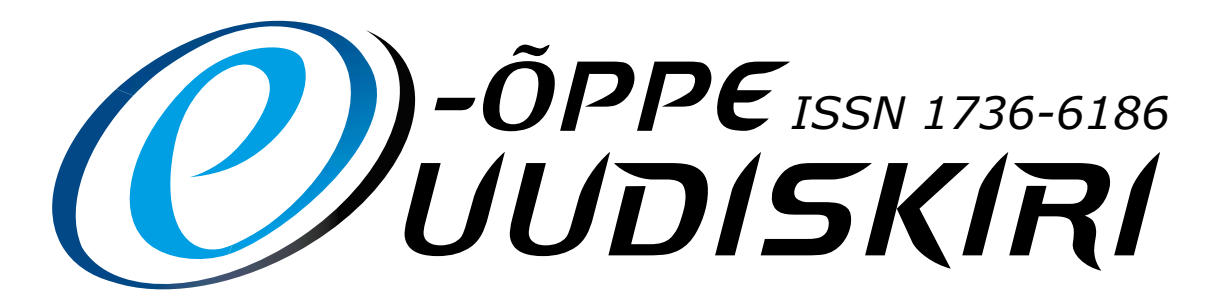

#### Nr. 30 / Suvi 2013 Töölehtede erinumber

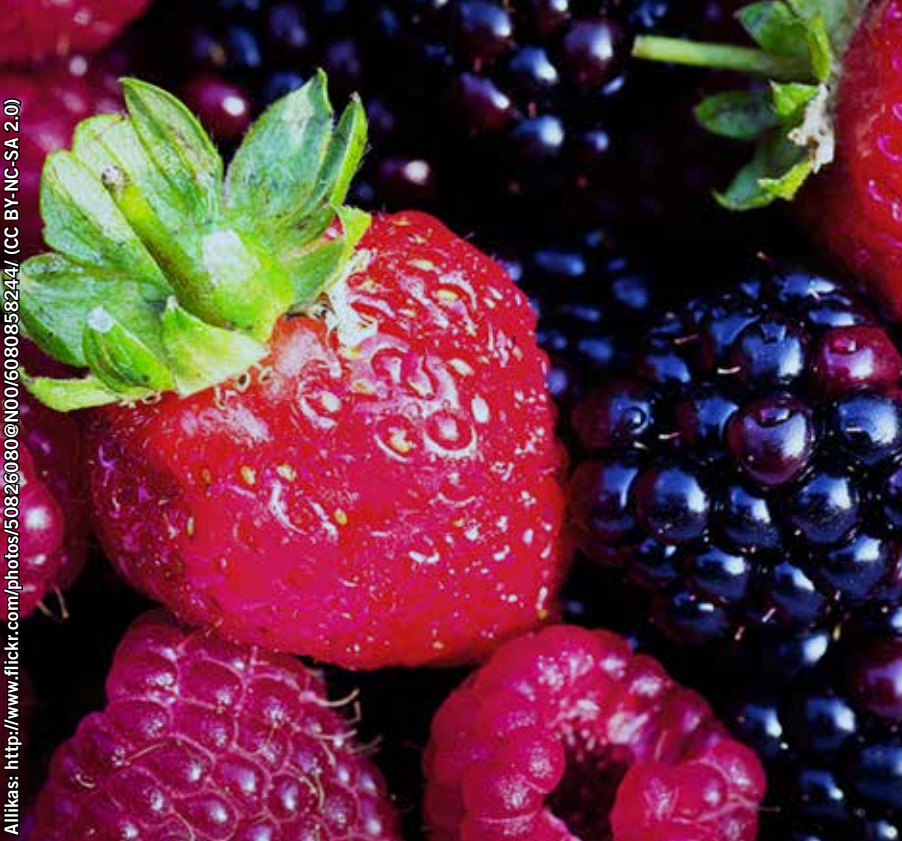

### Paremad palad:

Soovitused m-õppe rakendamiseks lk 3

E-õppe persoon: Birgy Lorenz lk 6

Digiõpe alushariduses lk 10

Blogi õpetajakoolituses – efektiivne vahend või kasutu moehullus lk 30

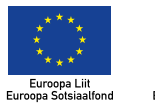

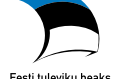

AVA**ARTIKKEL**

### Muutuste tuules

Tavalisest hilisem kevad tõi ammu oodatud uuenduse. Nimelt sai see lõpuks 1. mail tehtud – kolme Haridus- ja Teadusministeeriumi allasutuse Eesti Hariduse ja Teaduse Andmesidevõrgu (EENet), Tiigrihüppe Sihtasutuse ning Eesti Infotehnoloogia Sihtasutuse (EITSA) ühinemisel tekkis uus Hariduse Infotehnoloogia Sihtasutus (HITSA).

Uue ühendatud sihtasutuse struktuuriüksused on:

- Digihariduse Innovatsioonikeskus Tiigrihüpe
- **EXECUTE:** Hariduse Infosüsteemide Arenduskeskus
- **THariduse Arenduskeskus**
- **E** Eesti Infotehnoloogia Kolledž
- **E** Eesti Hariduse ja Teaduse Andmesidevõrk (EENet)

Ühiseks eesmärgiks on toetada IKT (info- ja kommunikatsioonitehnoloogia) alase hariduse edendamist kõikidel haridustasemetel

ja tagada riiki katvate e-teadusinfrastruktuuride ja e-teenuste toimimine ja areng kooskõlas tehnoloogia üldise arenguga.

Minu üheks vastutusalaks on Digihariduse Innovatsioonikeskus Tiigrihüpe. Innovatsioonikeskuse hallata on kolm haridusvaldkonda – alus- ja üldharidus "Tiigrihüpe koolis", e-Kutsekooli konsortsium ja e-Ülikooli konsortsium. Põhieesmärgiks on tuua digiajastu kõikide tasemete haridusasutustesse. Selle täitmiseks on kavandatud mitmed tegevused: kvaliteetse ja kättesaadava e-õppevara loomine; õpetajate ja õppejõudude IKT ja haridustehnoloogilised täienduskoolitused; õppemetoodiline ja haridustehnoloogiline tugi haridusasutustele; koostöö arendamine Eestis ja rahvusvahelisel tasemel; avalikkuse teavitamine IKT arendustegevustest.

Esmaseks ülesandeks ühendatud meeskonnas on üksteist tundma õppida ja tege-

vusi ühtlustada. Ühinemisprotsessid ei ole kunagi lihtsad ja alati tuleb sünergia tekkimiseks anda aega. Ühendamine tähendab meie sihtgruppidele tegevuste tõhustamist ja suuremat koostööd haridustasemete vahel. Meie oleme valmis ühtse meeskonnana täitma õpetajate ja õppejõudude unistusi ja soove innovatsiooni juurutamisel õppeprotsessis.

Ühe tundmatu Aafrika hõimu vanasõna kõlab nii: kui sa tahad minna kiiresti, mine üksi. Kui sa tahad jõuda kaugele, mine kellegagi koos.

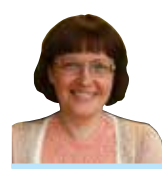

Ene Koitla Hariduse Infotehnoloogia Sihtasutuse Digihariduse Innovatsioonikeskuse Tiigrihüpe juhataja

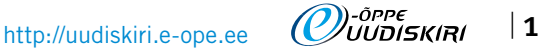

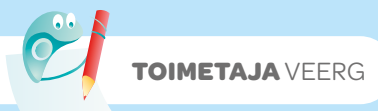

### Muutused – ei saa elada koos nendega, ilma nendeta ka ei saa

Miks on nii, et haridusasutus, koht, kus õpitakse, on kõige jäigem muutumatu konsistentsiga institutsioon? Kas asi on juhtimises – koolidirektorites, haridus- ja teadusministeeriumis? Või tuleks otsa vaadata meie "maa soolale" – õpetajatele? Kas rolli võivad mängida mingid välised mõjutajad, mis panevad koolid tervikuna paratamatusse olukorda? Ometi räägivad just koolijuhid ja õpetajad, et haridus on pidevas reformide tuultes. Seadused muutuvad ja kogu aeg tuleb õppimist ümber korraldada. Need formaalsed muutused aga ei too ju kaasa mingit sisulist muutust. Miks? Kuhu konn on maetud?

#### *Kes õpetab – õppekava või õpetaja?*

Kui vastu võetakse uus õppekava, vahet pole, kas üld-, kutse- või kõrghariduses riiklikul või kooli tasemel, siis olenemata sellest, kas õppekava sisaldab lähenemisi väljundipõhise õppe, kujundava hindamise, õhinapõhise õppe jmt rakendamiseks, õpetama hakkavad ikka õpetajad, mitte vastloodud õppekava. Seda, kuidas õppekava rakendatakse, sõltub koolist ja õpetajast, kooli kontekstist ja õpetaja oskusest õppekava tõlgendada ja kohandada. Olen küllalt näinud kõrghariduses õppekavu, mis pole loodud vastavalt teadmistele, mis on vajalikud mingil erialal, vaid lähtub õppejõudude profiilist konkreetses õppetoolis või instituudis. Sellistel juhtudel polegi midagi parata, Eesti on väike ja inimesi on vähe ning tööd tuleb teha olemasoleva infrastruktuuriga.

#### *Kumma valite – kas uuenduse või kindlustunde?*

Milles see haridusasutuste muutumatus tegelikult siis seisneb. Info- ja kommunikatsioonitehnoloogiat, mida me kasutame igas eluvaldkonnas (e-pangandus, mobiilne parkimine, e-hääletamine jne), on eriti raske sisse tuua haridusasutusse. Õpetaja ei ole nõus kasutama õppetöös vahendeid, mida ta pole ise miljon korda läbi proovinud ja veendunud selle toimimises. Tehnoloogias aga polegi võimalik ühtegi asja miljon korda läbi proovida, sest tänane tehnoloogia pole sama, mis eilne ja homne tehnoloogia. Muutus on nii kiire, et juurutamise protsessi haridusele omases rahulikus tempos ei ole võimalik rakendada. Hariduse valdkond on oma olemuselt väga täpne, mis toob sisse selle jäikuse proovida ja katsetada tehnoloogiaid, mis on alles arenemisjärgus. See ongi peamine põhjus, miks enamikku uuendusi rakendatakse hariduses alles siis, kui see on kõikides teistes valdkondades kanda kinnitanud või uudsuse minetanud.

Kuulus Ameerika kirjanik Anya Kamenetz on öelnud: "Haridus on muutuste vastu, kuna hariduse põhieesmärk on säilitada minevik."

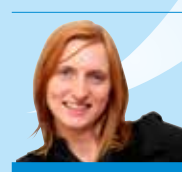

Kerli Kusnets uudiskirja toimetaja

## Meenutame olnut

Aastate jooksul on e-Õppe Arenduskeskus organiseerinud rohkelt üritusi, mis vähemalt korraldajate ning saadud tagasiside põhjal ka valdava enamiku osalejate meelest on olnud harivad, asjakohased ning silmaringi laiendavad. Konverentsid, seminarid, e-õppe päevad jne on saanud püsivaks osaks hariduse sellest segmendist, mis keskendub IKT vahendite integreerimisele õppeprotsessi ning on loodetavasti panustanud õpetamise mitmekesistamisesse ja selle kvaliteedi tõstmisesse. Kuna viimaste aastate üritustest on tänuväärselt säilinud mahukad videosalvestised, siis BeSt ja VANKeR programmide lõpusirgel on ehk paslik heita pilk tagasi, tuua välja toimunust parimad palad ja tsiteerides klassikuid – lihtsalt meenutada olnut.

#### *Konverentsid*

Toimunud konverentside info on koondatud (http://bit.ly/uk13suvilink1). Terviklikud sessioonide salvestused on kättesaadavad alates 2007. aastal Tartus toimunud üritusest, kus plenaarsessioonide esinejatest võib kindlasti esile tõsta Tony Batesi ettekandega "The impact of Web 2.0 on e-Learning" (http://bit.ly/uk13suvivideo1) ning professor Ian Macdonaldit ning tema mõtteid kõrgharidusest 21. sajandil (http://bit.ly/uk13suvivideo2). Et konverentsidel ei kajastata ainult e-õppe temaatikat, tõestab näiteks 2008. aasta Johannes Kerdi ettekanne küberkaitse teemadel (http://bit.ly/uk13suvivideo3) ning 2009. aasta Asko Talu mõttearendus inimese arenguks vajalikust keskkonnast (http://bit.ly/uk13suvivideo4). 2010. aastal uuris Linnar Viik, kas meie ootused eripalgeliste talentide arendamisel üldse sõltuvad haridussüsteemist (http:// bit.ly/uk13suvivideo5), samas kui 2011. aastal oli rõhk hariduse juhtimiselt liikunud avatud õppematerjalideni – näitena MERLOT' esindaja Gerard L. Hanley ettekanne (http://bit.ly/uk13suvivideo6). Senini viimane konverents 2012. aastal keskendus digiajastule, kus ühe vaatenurga tulevikus toimuvale esitab Steve Wheeler (http://bit.ly/uk13suvivideo6).

#### *E-õppe päev*

Alates 2003. aastast korraldab e-Õppe Arenduskeskus igal aastal täiskasvanud õppija nädala raames e-õppe päeva. Iga kord on mingi teema või sihtgrupp rohkem fookuses, aga laias plaanis on alati eesmärk üks – populariseerida info- ja kommunikatsioonitehnoloogiate võimalusi õppimiseks ja õpetamiseks igas vanuses huvilistele. Ettekannete salvestused on kättesaadavad alates 2009. aastast, kus tunniajases ülekandes diskuteerisid Anu Virovere ja Linnar Viik Urmas Vaino juhtimisel loovusest ja innovatsioonist hariduses (http://bit.ly/uk13suvivideo8). 2010. aastal keskenduti arvutile laste arengut toetava õppevahendi kontekstis (http://bit.ly/uk13suvilink2), samas kui järgmisel aastal olid täieliku vastandina tähelepanu all eakad ning elukestev õpe (http://bit.ly/uk13suvilink3). Eelmisel aastal oli teemaks kool kui digikodanikuks kasvamise koht ning digitaalse tuleviku teemal esitleb Urmas Nemvaltsi suurepäraste illustratsioonide saatel oma mõtteid Linnar Viik (http://bit.ly/ uk13suvivideo9).

#### *Seminaride sari "Võrgustik võrgutab"*

Eelnevatele lisaks on ülimalt populaarseks muutunud neli või viis korda aastas "Võrgustik võrgutab" nime all toimuvad seminarid, mille laiemaks eesmärgiks on tõhustada õpetajate ja õppejõudude koostööd, mis toetaks hariduse kvaliteeti laiemalt, pakkudes osalejatele võimalust olla kursis õppetöös toimuvate muudatustega, saada uusi teadmisi ja leida koostööpartnereid oma valdkonna edasiarendamiseks. Seminaride info ning väga paljude ettekannete salvestused aastate lõikes leiab (http://bit.ly/uk13suvilink4).

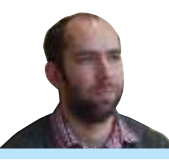

Jüri Lõssenko Hariduse Infotehnoloogia Sihtasutuse Digihariduse Innovatsioonikeskuse Tiigrihüpe projektijuht

# Soovitused m-õppe rakendamiseks

Tehnoloogia teeb haridusmaastikul aina suuremaid läbimurdeid. Kui e-õpe on hariduses juba kanda kinnitanud, siis m-õpe astub sellel teel alles oma esimesi samme. Mis on m-õpe? Kui paindlikult lubab riiklik õppekava seda meetodit rakendada, kuidas on tundides kõige efektiivsem m-õpet kasutada ja millised on õpetajate ja õpilaste seisukohad, seda uurisin 2011. aastal valminud magistritöös. Uuringu sihtrühmaks olid põhikooliõpilased. M-õpe kaasati bioloogia-, ajaloo- ja matemaatikatundi.

M-õpe käsitleb meetodit, kus saadakse uusi teadmisi ja kogemusi kaasaskantavate traadita seadmete abil (näiteks nutitelefonid, tahvelarvutid, MP3-seadmed, sülearvutid, PDA-d jne). Selle tulemusena kaob m-õppes ära konkreetse asukoha piirang ning keskkonnast sõltumatus annab laialdase võimaluse uuteks õpivõimalusteks nii õues, klassiruumides, ekskursioonidel kui ka muudes õppimiseks valitud kohtades. Riiklik õppekava ei sea m-õppe ja tehniliste vahendite kasutamisele koolitöös piiranguid, samuti ei ole üheseid reegleid, mille järgi tunde anda. Oluline on, et seadmed toetaksid õpikeskkondi ja õppematerjale. Ühtlasi muutuvad tähtsaks füüsilise keskkonna sidumisviisid virtuaalse keskkonnaga ehk milliseid võtteid tundides kasutatakse.

Viis, kuidas siduda m-õpe teatud õppetunniga, algab peale käsitletavast ainest ja tulemite määratlemistest. Nende olemasolul saab hakata ehitama tundide jaoks alust nii kasutatavatele funktsionaalsustele, seadmetele kui ka meetoditele. Selleks rakendasin erinevate ainete raames aktiivõppe vorme, mida riiklikus õppekavas soovitatakse kasutada. Eelkõige oleneb aktiivõppe vormi kasutamine ainest ja seal käsitletavast temaatikast. Kasutasin uurimuslik-avastuslikku õpet bioloogias ja matemaatikas ning rollimängu ajaloos. Mina soovitan ühe viisina m-õppe puhul kasutada aktiivõppe vorme, mis aitavad saada uusi kogemusi või mänguliselt teadmisi omandada.

Sisu rakendamiseks ja uute kogemuste saamiseks on võimalik tarvitada mitmeid funktsionaalsusi. Aktiivõppe vormides on võimalik kasutada kaasaskantavate seadmete võimalusi, näiteks taskuhäälinguid (ingl *podcasts*), rakendusi, pildistamist, filmimist, GPS-seadmeid, traadita võrku. Uuringust selgus, et õpilased ja õpetajad eelistaksid kõige enam tundides kasutada mobiilseid rakendusi ja internetiotsingut traadita seadmete abil. Erinevad aplikatsioonid pakuvad paindlikkust ja tuge tundides olevatele teemadele. Eelkõige oleneb mobiilsete võimaluste kasutamine asukohast, kontekstist ja vahendist, mida m-õppe jaoks kasutatakse. Enne tuleks selgeks teha, millised on õppeained ja konkreetsed teemad, kus soovitakse m-õpet rakendada.

Tänapäeval sisaldavad näiteks tahvelarvutid ja nutitelefonid laialdasi funktsionaalsusi, mis pakuvad võimalusi mitmekülgsete tundide ülesehitamiseks. David Parsons, koostöös teiste ülikooliteadlastega on ajakirjas "Journal of Computers" öelnud, et üks sagedamini märgitud tõdesid m-õppes on see, et korraga tuleks rakenduste juures kätte toimetada pigem väike infohulk kui suur, st funktsionaalsuste paljusus võib õpilaste tähelepanu kõrvale juhtida. Samal ajal on oluline, et üks seade pakuks laialdasi võimalusi, sest vajaduse korral saaks mobiilseid vahendeid tarvitada erinevates keskkondades, näiteks õuesõppes, kus saaks kasutada GPSi või pildistamist. Milliseid funktsionaalusi rakendada konkreetses tunnis ja valitud keskkonnas, peaks sündima kooli IT-tugispetsialistide ja aineõpetajate ühises koostöös. Võimalusel valisin rakendused, mida saaks korduvalt kasutada ka teiste teemade lõikes.

Disainides m-õppe tunde vastavalt vahendite jagunemisele ja kontekstile, on võimalik kasutada seadmeid nii individuaalselt kui ka grupitööna. Nende puuduse korral kasutasin tundides rühmatööd. Seadmete vähesuse tõttu on ka õpilaste oma mobiilsete vahendite kasutamine üheks alternatiiviks, sest üheks kõige suuremaks kaalukohaks seadmete kasutamisel õppetöös on nende kallidus.

M-õppel on teisigi kitsaskohti. Teabekirjanduses on üheks märkimisväärsemaks m-õppe puuduseks märgitud, et ekraanid on pisikesed ja raskendavad sisendi lugemist. Teisalt on tehnoloogiaturg selle probleemi lahendanud ja toonud turule tahvelarvuteid, mis võimaldavad sisu paremini hoomata ja mille suurus on enamasti A5.

Koostöös aineõpetajatega lõin tundidele stsenaariumid. Võimalusel valisin rakendused, mida saaks korduvalt kasutada ka teiste teemade lõikes. Raamistiku loomine aitab luua ühtse aluse tundidele, määratleda eesmärgid, tulemused ja funktsionaalsused, mis oleksid ühesed ainetundides ja mille kasutamisel kujuneks õpilastel harjumus. Vajaduse korral saab neid ümber kujundada. Näiteks ühe stsenaariumi kohaselt jaotuvad õpilased ajaloos vastavatesse rollidesse: ajaloolised tegelased, mängujuht ja tehnik. Õpilased kasutavad rühmatöös seadet, otsimaks informatsiooni tegelaskuju/ organisatsiooni kohta internetist ja õpikust, seejärel kehastuvad nad etteantud konkreetsesse rolli, andes edasi tema seisukohad ja ettevõtmised. Ajaliselt salvestatakse tähtsamad sündmused rakendusse "Today in History" ning tegevused ja kõned rühma blogisse. Valitud õpilased kutsutakse klassi ette, esitades valminud töö tegelaskuju/organisatsiooni kohta. Ettekannete valmistamise ajal ja pärast esitlusi on õpetajate roll olla aga juhendaja ja tagasiside andja. Teemu Arina, üks teenäitajaid m-õppes, on öelnud pedagoogide osa kohta m-õppes, et nad on justkui giidid taskulampidega, kes näitavad kätte õige tee, mida järgida.

Peale juhendamise ja tagasiside andmise jagasid õpetajad pärast m-õppe tundi õpilastele küsimused. Kokku oli küsitlusele vastanuid 69. Palusin hinnangut tundide kohta ning rohkem kui kolmveerand neist leidis, et need tunnid tundusid huvitava vaheldusena. Tähelepanuväärne on fakt, et uuringu kohaselt andsid kõik õpilased positiivse hinnangu m-õppe kasutamisele ka pärast katseperioodi. Neist 87% õpilasi vastas, et nad on valmis kasutama mobiilseid vahendeid vähemalt korra kuus. Pooled vastajad kasutasid mobiilseid seadmeid abistava vahendina nii tundides kui ka kodustes ülesannetes juba iga päev. Eelkõige olid nende jaoks mobiilsed vahendid abistavad lisainformatsiooni otsimisel. Testperioodil aset leidnud tundides kasutasid õpilased võimalusel tundides ka oma isiklikke seadmeid, laadides rakendused oma mobiiltelefonidesse.

Õpetajad ei olnud m-õppest varem kuulnud. Pakkusin välja rakendused tundide jaoks ja koostöös õpetajatega said läbi vaadatud stsenaariumid. Pärast tundi arvati üldiselt, et õpilased olid motiveeritud osalema. Üldiselt ütlesid õpetajad m-õppe kohta, et positiivne külg selle juures on alternatiiviks arvutiklassi minemisele. Negatiivse küljena pakutakse, et tundides läbivõetav informatsiooni hulk on sageli suur ja siis on m-õpet keeruline kasutada. Üldiselt oldi valmis m-õpet ka edaspidi kasutama.

Tehtud uuringus oli kõige keerulisem m-õppega siduda matemaatikat, sest kontekst nõudis individuaalset lähenemist ning saadaval polnud rakendusi, mis toetaksid põhikoolis käesolevaid teemasid. Sai kasutatud alternatiivina erinevaid simulatsioonivahendeid. Bioloogias ja ajaloos ei olnud rakenduste leidmisega raskusi. Tuleks leida aplikatsioonid, mida saaks korduvalt kasutada ja mille kasutamisega õpilastel tekiks harjumus.

Valdav osa uuringus osalenuid olid osalema m-õppe tundides tulevikus. Milliseks kujuneb tulevikus uudne õppimisviis koolides näitab see, kuidas suudetakse m-õpet ühildada käsitlevate teemade ja ainetega. Mobiilsed seadmed pakuvad küll erinevaid võimalusi tundide planeerimiseks, kuid kõige efektiivsem on rakendada neid korduvkasutatavate stsenaariumide puhul, mille toetamiseks saab tarvitada aktiivõppe vorme ning tänu millele tekib õpilastel ja õpetajatel harjumus seadmeid ja funktsionaalusi kasutada. Tulevikus on minu soovitus luua kõikidele koolidele ühtsed alused nii stsenaariumite, seadmete ning funktsionaalsuste osas. M-õpe nõuab küll rohket planeerimist, kuid võimaldab teadmisterohkeid ja kaasahaaravaid tunde.

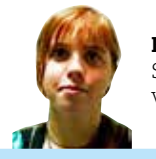

Ketlin Hiob Sotsiaalministeeriumi veebiadministraator

 $\vert$  3

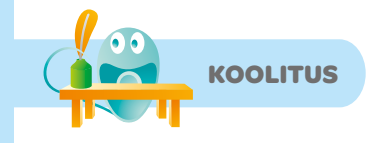

### E-ga edasi elukestvas õppes

Viimasel ajal on ajakirjanduses kirgi kütnud diskussioon avatud ülikooli saatusest kõrgharidusreformi valguses. Muret on tuntud, et avatud ülikooli õppevorm kaob ülikoolist sootuks, kui kaob tasuline õpe. Tartu Ülikooli rektor professor Volli Kalm toob 12. märtsi Postimehes ilmunud arvamusloos "Avatud ülikool ja tasuline õpe ei kao" esile, et tegelikult ei kao kumbki – muutuvad ja ühtlustuvad hoopis tingimused, millest lähtudes võib õpe olla üliõpilasele tasuta või tasuline. "Õppija jaoks ei sõltu tasuta-tasulise õppe vaheline piir sellest, kas õpe on korraldatud päeval, õhtul, e-õppena või nädalavahetustel kaugõppes. Järelikult saab ka parimatel avatud ülikoolis õppijatel kindlasti olema tasuta hariduse võimalus, samas kui nõrgematel päevase õppe üliõpilastel tuleb hakata vähemalt osaliselt õppe eest ise maksma," rõhutab Volli Kalm.

Tartu Ülikoolis saab uuel õppeaastal õppima asuda avatud ülikooli õppevormis kokku 14 õppekaval bakalaureuse- ja rakenduskõrgharidusõppes ning 15 õppekaval magistriõppes. 2014. aastal võib avatud ülikooli raames pakutavaid õppekavu olla taas rohkem. Avatud ülikool on ainult üks elukestva õppe võimalustest, lisaks on ka täiendus- ja eksternõpe – kõigis neis pakutakse paindlikke õppimisvõimalusi, sh e-õpet. Üks suund ongi tasemeõppekavade baasil välja arendada täiendusõppemooduleid, mida õppijad saaksid paindlikult läbida ning hiljem VÕTAt kasutades eksternina tasemeõppe õpingud lõpetada. Kindlasti saab e-õppel olema veelgi olulisem roll ülikooli õppetegevuses, nii taseme- kui ka täiendusõppes, et üliõpilaste ja õppijate õppetööd toetada ning paindlikke õppimisvõimalusi pakkuda.

#### *E-õppe tähtsuse kasv ülikooli õppetegevuses*

Kui heita pilk statistikale, siis viimasel kahel aastal on e-õppe kasutamine Tartu Ülikoolis kahekordistunud. 2012. aastal oli ülikoolis 1264 veebipõhise või osaliselt veebipõhise tunnusega ainekava, mis moodustasid kõikidest ainekavadest 14% – see tähendab 5% tõusu võrreldes 2011. aastaga. Enamasti ei olnud tegemist täielikult veebipõhiste kursustega, vaid e-õpet kasutati kombineeritult auditoorse õppega üliõpilaste iseseisva töö toetamiseks. Veebipõhistel ja osaliselt veebipõhistel õppeainetel osales 2012. a kokku 38 614 õppijat, mis on 11 744 võrra rohkem kui 2011. aastal. Kuigi e-õppele kulub õppijate väitel enam aega kui klassiruumis õppimisele, on selle populaarsus järjest kasvanud.

Sama tendents kehtib ka täiendusõppe puhul. 2012. a pakkus ülikool täiendusõppena juba 335 osaliselt või täielikult veebipõhist kursust, millel osales kokku 8984 õppijat. Inimesed on valmis e-õppe teel teadmisi omandama. Ka tööandjad on seda võimalust järjest enam teadvustanud. E-õpe on lisanud võimalusi elukestvaks õppeks, toetades sügavat õppimist.

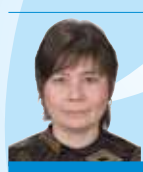

Tiia Ristolainen Tartu Ülikooli elukestva õppe keskuse juhataja

### Kujunduse alused

Uus koolitus e-õppe koolitusprogrammis: http://www.e-ope.ee/ opetajatele/e-oppe\_taienduskoolitus/e-oppe\_koolitusprogramm

Koolituskalendris on jooksnud paar aastat väga menukalt "Kujunduse alused vol 1 (disaini ABC)", sellest lähtuvalt oli loogiline üles ehitada ka "Kujunduse alused vol 2" (2 EAP). Kui "Kujunduse alused 1" oli nägemist, mõtlemist ja analüüsi harjutav, kompositsiooni olemust ja printsiipe vaatlev mäng abstraktsete pindade ja geomeetriliste kujunditega, siis "Kujunduse alused 2" oli mõeldud seda praktikas rakendama suunama.

Igaüks on meist kujundaja, seda ise teadvustamata, sest kuidagi peab ju tekstid-tabelid-pildid lehele ja ekraanile paigutama. Täiesti käepäraste vahenditega – Wordi või PowerPointiga. Ometi tulevad samadest komponentidest lõpplahendused vahel ja mõnel paremini välja. Mis nipp seal siis peidus on? Nipid on üsna lihtsad ja loogilised, nad tunduvad nii lihtsad, et ei usugi, enne kui ei proovi. Õpetamegi kursusel juhinduma kujundamise põhitõdedest ja rusikareeglitest, saavutama paigutuses loogilisust ja tekstis loetavust, tekitama tervikut. Nüüdseks, pilootkursuse lõpufaasis, oleme koos Anne Rudanovskiga, teise koolitajaga, jõudnud selgusele, et metoodikat tuleb enne päriskursust siiski mõnes kohas muuta. Parimate kavatsustega kompileeritud ja nn elu jooksul kogutud teadmised ei aita alati algajat, need on kullafondiks kogenud kasutajale, aga algaja peab karisid ja võimalusi enne ise kogema, et uskuda pealtnäha elementaarsete väidete tuumakust. Oma avastuste ja vitsade läbi jääb õpetus paremini meelde. Ka köögis ei areneta peakokaks üleöö. Kursust tuleb muuta mängulisemaks, et osalistel tekiks rohkem hasarti.

Aga lühidalt, mis teid, potentsiaalseid kursuslasi, ees ootab:

Kursus algab trükiste näidete analüüsist, kujunduse eesmärgipärasuse ja sobivuse vaatlusest. Kursus lõpeb osaleja enda valitud trükimaterjali kujundamisega ja selle analüüsiga. Vahepeal kõikide komponentide – paigutuse, pildikadreerimise, tekstile sobiva fondivalimise, teksti ja pildi omavahelise ansambli – seadistamine ja toetusülesannete kaudu läbimängimine.

Õpetame Tartu Kunstikoolis trükimeedia kujundajaid-küljendajaid nende õppekaval 3,5 aastat. On paras väljakutse luua toimivat kiirmetoodikat tavakasutajale, et lühikursusega saavutada siiski nii emotsionaalselt kui ka visuaalselt rahuldav õpitulemus. E-kursuste tegemise võlu ongi selles, et pilti ja kirjapilti saab e-õpikus muuta, täpsustada, rikastada. Saab üllatada ja katsetada. Meie, tegijate jaoks on olnud nende kujundusalaste kursuste loomine väga põnev, vaidlusterohke ja arendav, sära pole see silmist võtnud ja pusime edasi, tagasisidet ja toetust oleme tundnud piisavalt, et uskuda asja vajalikkusesse. Tulge sügisel seda matka meiega koos läbima, 9. septembril alustame taas esimese kursusega (päris algajatega) ja nädal hiljem, 16. septembril teise kursusega, mis on mõeldud vol 1 kursuse läbinutele või pisut teadlikuma käe ja silmaga algajale. Kursused kestavad mõlemad kaheksa nädalat ja mõlemale grupile üritame leida koos ka sobiva aja üheks kontakttunniks. Muutke oma (töö)elu ilusaks!

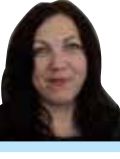

Katrin Kisand Tartu Kunstikooli haridustehnoloog

### Hindamismudelite kasutamine väljundipõhisel hindamisel

Uus koolitus e-õppe koolitusprogrammis: http://www.e-ope.ee/opetajatele/e-oppe\_ taienduskoolitus/e-oppe\_koolitusprogramm

Üha enam kasutatakse õppeprotsessis väljundipõhist hindamist. Koolituskursuse "Hindamismudelite kasutamine väljundipõhisel hindamisel" (1,5 EAP) eesmärgiks on mõtestada lahti teema, mis on väljundipõhine hindamine, ja õpetada kasutama hindamismudeleid, mis toetavad väljundipõhist hindamist.

Kursusel antakse ülevaade hindamismudelite kasutamise metoodikast ja õpitakse ise looma hindamismudeleid, mis on abiks hindekriteeriumite lahti kirjutamisel.

Hindamismudelite eesmärk on parandada õpitulemust. Selleni võib jõuda, selgitades ootusi ja pakkudes olulist informatsiooni edusammude kohta soovitud tulemuse saavutamisel. Hindamismudelid keskenduvad teadlikule õppimisele ja toetavad ennastjuhtiva õppija kujunemist. Hindamismudelite abil õppija näeb, kus ta hetkel on ja kuhu ta peab liikuma, et soovitud väljundid saavutada.

Kursuse sisuks on aruteludes osalemine, praktilised tööd ja esitatud tööde analüüsimine. Kursuse sisu aitavad paremini mõista teoreetilised materjalid, videod ja näited.

Kursus toimub e-õppekeskkonnas Moodle (http://moodle.e-ope.ee).

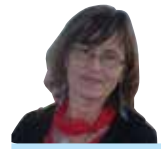

Varje Tipp Pärnumaa Kutsehariduskeskuse haridustehnoloog

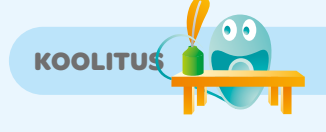

Minu koolitusplaan

### Koolituskalender kevad/sügis 2013

Lisainformatsioon ning registreerimine koolituste ja pädevuste veebis: koolitused.e-ope.ee

#### *September:*

✁

02.09–06.10 Fotograafia algõpetus: fototehnika kasutamine 09.09–03.11 E-kursuse loomine õpikeskkonnas Moodle 09.09–04.11 Kujunduse alused: disaini ABC 16.09–01.12 E-kursus – ideest teostuseni 16.09–11.11 Kujunduse alused 2 **UUS!** 23.09–01.12 E-learning course – instructional design and implementation 23.09–08.12 E-õppe kasutamine koolis 23.09–25.10 Hindamismudelite kasutamine väljundipõhisel hindamisel UUS! 30.09–08.12 Õppevideote loomine *Oktoober:* 01.10–03.11 Testide koostamine ja metoodika 04.10–07.11 Adobe Flash algajale 07.10–01.12 ePortfoolio professionaalse arengu toena 07.10–17.11 Sissejuhatus e-õppesse: e-õpe meil ja mujal 11.10–15.11 Pilditöötlus vabavaraga GIMP 14.10–01.12 Aktiivõppemeetodid e-õppes 14.10–30.11 Õpiobjektide repositooriumid 15.10–25.10 Ekraanivideote kasutamine õppematerjalide koostamisel 21.10–27.10 Edicy – imelihtne ja nägus veebitööriist õppetöös 21.10–24.11 Fotograafia edasijõudnutele: valgus ja valgustamine pildistamisel 21.10–17.11 Minu e-kursus kvaliteedimärgi vääriliseks *November:* 12.11–29.11 Tekst, pilt ja video õppematerjalina 15.11–13.12 Adobe Flash edasijõudnutele

Koolituste kalender täieneb pidevalt, jälgige kõige värskemat infot koolituste veebis: koolitused.e-ope.ee

2013. on viimane aasta, mil e-õppe koolitusprogrammi kursustel osalemist toetab Euroopa Liit Euroopa Sotsiaalfondi programmidest VANKeR ja Primus. Kasutage võimalust!

Täpsemalt: VANKeR programmi partnerkoolid saavad tagasi taotleda 100% kursuse maksumusest. Juhised selleks leiate VANKeR programmi portaalist (http://eope.ee/vanker/koolitusprogramm/koolitustoetuse\_taotlemine).

Programmi Primus partneritel tuleb tasuda 5% koolituse maksumusest (omafinantseeringu osa). Selleks palume kontakteeruda oma kooli Primus programmi koordinaatoriga (http://primus.archimedes.ee/node/2). Teil on võimalus kõiki koolitusprogrammi kursuseid tellida oma kooli ka sisekoolitusena. Täpsemad juhised ja info sisekoolituste tellimise kohta leiate e-õppe portaalist: http://www.e-ope.ee/opetajatele/e-oppe\_ taienduskoolitus/koolituste\_kalender

نان<br>∂∕

#### *Olulisemad seminarid ja üritused 2013. aasta sügisel:*

17. oktoobril "Võrgustik võrgutab" seminar "Pilvelambad"

6. detsembril "Võrgustik võrgutab" seminar "A, B, hakka pähe!"

Hoia end kursis: www.e-ope.ee

#### *Lisainfo avatud kalendri koolituste kohta:*

Marit Dremljuga-Telk Hariduse Infotehnoloogia Sihtasutuse Digihariduse Innovatsioonikeskuse Tiigrihüpe projektijuht e-post: marit@hitsa.ee

#### *Lisainfo sisekoolituste kohta:* Triin Pajur

Hariduse Infotehnoloogia Sihtasutuse Digihariduse Innovatsioonikeskuse Tiigrihüpe koolituse projektijuht e-post: triin@hitsa.ee

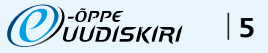

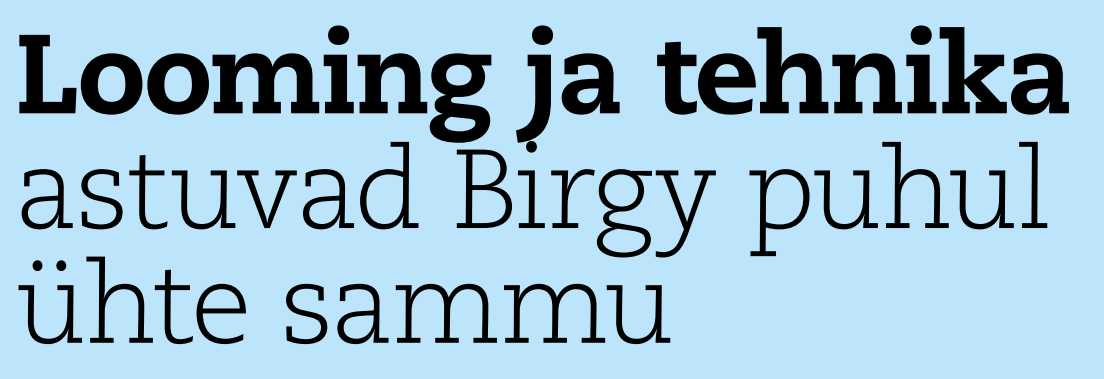

Seekordset persooni iseloomustab uudishimu, positiivsus ja tohutu tegutsemistahe. Teda inspireerivad igasugused muutused meie igapäevaelus, töös ja tegemistes ning loomulikult tehnoloogia. Birgyt võiks nimetada ideaalseks digitaalseks kodanikuks.

Intervjuu Tallinna Pelgulinna gümnaasiumi arvutiõpetaja ja IT-arendusjuhi ning Tallinna Ülikooli doktorandi Birgy Lorenziga tegi Hariduse Infotehnoloogia Sihtasutuse Digihariduse Innovatsioonikeskuse Tiigrihüpe projektijuht Kerli Kusnets. Pildid: Maris Jürgens ja Birgy erakogu

Kas mäletad lapsepõlvest, kelleks Sa saada tahtsid? Oli Sul iidoleid või eeskujusid, kellega sarnaneda soovisid? Vanal ajal polnud nii palju ameteid, millest unistada. Vanaema räägib mulle, et tahtsin saada korstnapühkijaks (kuna mustadel meestel olid läikivad nööbid), aga arvatavasti oleksin saanud juuksuriks või küünetehnikuks (ilutegijaks), kui arvutid ei oleks 11aastasena minu ellu sekkunud. Gümnaasiumi alguses tahtsin saada lihtsalt miljonäriks ja maailma näha, kuna raha oli siis perekonnas vähe ning mul ei õnnestunud isegi klassireisidel osaleda. Peale selle on mõlkunud meeles

E-ÕPPE **PERSOON**

ka kirjaniku ja filosoofi ametid. Noorena pole mul olnud kunagi iidoleid ja eeskujusid, olen alati ise endale teed rajanud ja valikuid teinud vastavalt olukorrale ja eesmärgile, mida olen soovinud selles eluetapis saavutada. Veidi vanemana innustavad mind teised vabad mõtlejad ja haridustegelased, nagu näiteks Suggata Mitra ja "Hole in the wall" projekt, kus India lapsed õpivad ära uue keele, et saada arvuti abil ligi informatsioonile. Selliste eriliste inimestega on mul võimalik tutvuda näiteks läbi Microsofti programmide, mis on kättesaadavad ka Eestis igale õpetajale.

Kust Sa pärit oled? Mis koolid on läbitud? Olen kolmanda põlve tallinlane ning üsna truu valitud koolidele – Õismäe Humanitaargümnaasium (nagu määrati) ja Tallinna Ülikool (nagu valisin). Oma kolmandaks kooliks pean aga Pelgulinna gümnaasiumi (kus töötan). Erialalt bakalaureuse osas kunsti- ja joonestusõpetaja, magistris multimeedium ja õpisüsteemid, doktorantuuris praegu maadlen infoühiskonna tehnoloogiatega teismelise internetikasutaja e-ohutuse strateegiate ainetel.

#### Kuidas Sinust õpetaja sai?

Gümnaasiumi lõpuks, õpetajate päeval, tundus koolikorraldusliku poolega tegelemine ja möll väga tore olevat. Meeldis just korraldamine, mitte niiväga õpetamine või õppimine. Ülikooli astusin õppima kunsti, kuna see tundus olevat ainuke loominguline ja mõnus eriala karmi reaalmaailma kõrval. See oli ainuke asi, mida tahtsin edasi õppida, mis ei oleks valmistanud pettumust ja vaeva. Teisel kursusel astusin lisaerialana informaatikat õppima ja mulle tundub, et looming ja tehnika astuvad minu puhul ühte sammu. Mõlemad on praktilised ja kasulikud ning üsna palju aitab "kastist väljas" mõtlemine, mis on pigem kunstnikule omane.

Kooliga lähemalt tutvusin praktikal Tallinna Kunstigümnaasiumis ja Pelgulinna gümnaasiumis. Mulle omaselt nautisin enam tunni andmist kui selle vaatlemist. Samamoodi tundsin huvi õppekorralduse, riikliku õppekava paberimajanduse ja kooli IKT arenduse vastu. Üsna pea sai minust õpetaja, klassijuhataja ja IT-juht. Olin siis 22aastane ja alles pool bakalaureust läbinud.

#### Mida pead ise oma tööelu suurimaks saavutuseks või kõige põnevamaks projektiks?

Suurim saavutus on lapse säravad silmad ja huvi tegevuse vastu, mis viib teda elus edasi. Mul on õnn omada andekaid ja leidlikke õpilasi, kes teevad oma elus valikuid, mida nad ei pea kahetsema.

Oma töös on ette tulnud igasuguseid huvitavaid ettevõtmisi, nagu internetiturvalisuse tegevus alates 2008. aastast nimega Turva-Lan. Sellest on kasvanud välja minu Tallinna Ülikooli doktorantuuris uuritav teema või ka

edaspidi tehtav töö uurijana. Sellele tegevusele olen saanud igal aastal palju tunnustust ja järgijaid magistrantide hulgas. Igaüks neist püüab anda panuse, et internet oleks meie laste jaoks turvalisem. Projekti tegevus on ka maailmas tunnustatud, kuna sellega oleme saanud näiteks European Schoolnetilt 2010. aasta projekti auhinna (üks viiest esimesest Euroopas).

#### Kuidas sündis Informaatika Õpetajate Selts?

Vajadus seltsiks oli juba ammu. Kirjutasin 2010. aastal informaatika õppekava juurde artikleid, kus oli juttu kogukondadest. Soovitasin, et oleks vaja ka informaatikute seltsingut. Teisalt pole väga arukas teistele otsa vaadata ja siis ise mitte midagi teha. Tegin siis vähemalt Facebooki kogukonna. Varem oli olemas eelühendusi, mis väga laialdaselt käima ei läinud (pigem jäid piirkonna tasemele). Näoraamatu abiga aga saavad seltsielu elada ka kõik need, kes ametlikult ennast kirja ei ole pannud – firmad, tudengid, õpetajad, IT-juhid jt.

Kuna veebikogukonnas kasvas liikmete arv üsna edukalt, siis otsis mind üles Elve Kukk Innovest ja pakkus võimalust osaleda "Üldhariduse pedagoogide kvalifikatsiooni tõstmine 2008–2014" koolitustel, mille raames loodi lõpuks ka krutskiliku nimega EIÕPS. Praegu on tegevliikmeid 36 ja sotsiaalvõrgustikus 347. Seega üleskutse: ootame informaatikaõppest huvitatud inimesi meie hulka www.eiops.edu.ee.

#### Mis Sind e-õppe temaatikani viis?

Armastus tehnika, arvutite ja interneti võimaluste vastu. Tegin oma magistritööd kunstiõpetuse õpikeskkonna teemal, mille eesmärgiks oli kutsuda ellu võimalus tava-

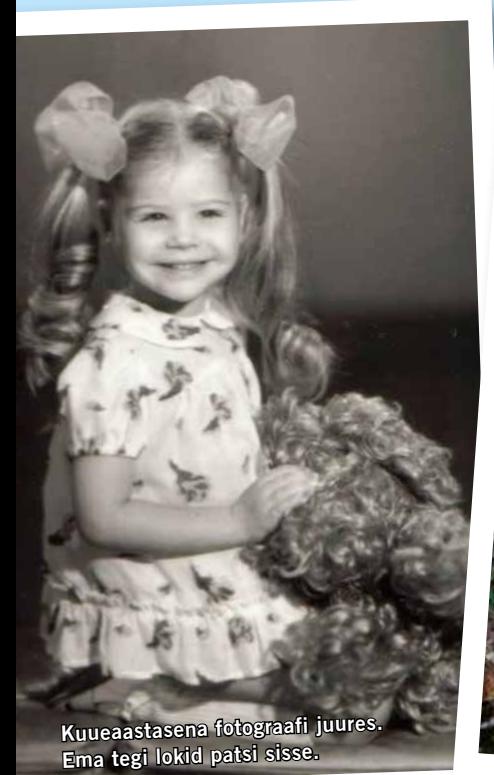

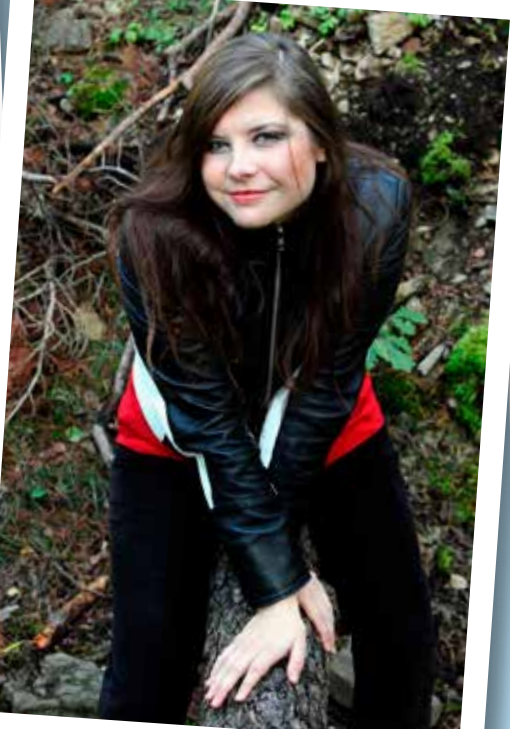

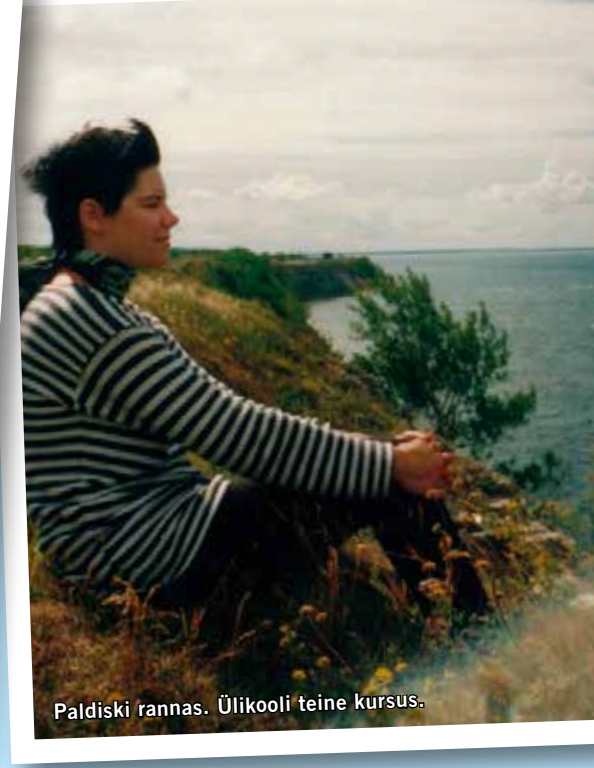

õpetajal kasutada internetti ja arvuteid viiel korral õppeaastas iga klassiga (www.birgy.tln. edu.ee/kunst). Arvutiklassis olid õpilased iseseisvamad, huvitusid tegevusest enam ning õpilased, kellega oli mul alati ainetundides probleeme (tundide segamine ja mitte kaasatöötamine), õnnestus arvuti abiga panna usinasti tööle. Nägin võimalust haarata ainetunni teemade arutellu ja ülesannete tegevusse neid, kes tundsid ennast kunstis olevat oskamatud või lihtsalt rahutumad.

#### Mis on Sulle kõige hingelähedasem teema e-õppes praegu? Millele peaks enam tähelepanu pöörama?

Praegu (saabusin tagasi just seitsmenädalaselt Ameerika saatkonna kaudu IREXi "Teaching Excellence and Achievement Program" koolituselt) olen aru saanud, et peale e-õppe on vaja hulganisti erinevaid toetavaid metoodikaid, nagu 5E mudel (*Engagement, Exploration, Explanation, Elaboration, Evaluation*), tagurpidi klassiruum (*flipped classroom*), UBD (õpetamine arusaamiseni) ja õpilastega tehtavate tegevuste diferentseerimist. E- ja m-õppe võimalused annavad selleks head võimalused, sest iga laps saab olla oma õppimisega just sellel tasemel ja kohas, kus seda vaja on.

#### Räägid hästi palju interneti turvalisuse teemadel. Miks?

Esiteks seepärast, et see on oluline teema. Internet on Eestis suhteliselt kontrollimatu, vaba ja kättesaadav võrreldes muude riikidega. Iga hea asjaga tuleb kaasa ka killuke halba, mis võib kõik ära rikkuda. Internet on nagu tavaline linnatänav – kui korraldad ise mingi jama, siis see ei jää märkamata; samamoodi ei ole tänaval liiklejad kõik viisakad ja heatahtlikud ning tuleb ikka ise enda eest seista.

Teiseks on arvuti taga tunne, et internetis olen mina ja minu 900 toredat Facebooki sõpra, kuid tegelikkuses oleme juhtme ja õhu kaudu ühenduses kogu interneti kasutajaskonnaga, kellest uuringute järgi pidi 2% kurjade kavatsustega olema. Iseenesest on see protsent väike, kuid kui päriselus võid koduukse sulgeda ja pätid sisse ei saa, siis interneti kaudu on seda keeruline teha – kontod elavad seal oma elu ning inimene kohas X saab kergesti kontakteeruda teise inimesega kohas Y. Õnneks jääb järele tegevuse logi, mida siis kõige hullemas olukorras saab enda kaitseks kasutada.

Kolmandaks aga on suur murekoht inimeste mugavus. Näiteks keegi ei viitsi jätta meelde pikka keerulist parooli, seega pannakse pigem lühike parool. Tegelikkuses tehakse sellega endale karuteene, kuna lühike parool on tehniliselt kergesti väljaarvutatav, pika parooli puhul tuleks aga aru saada, et enda kohta käivad andmed, hobid ja kassi-koera nimi ei ole kõige parem valik. Kuidas sündis mäng "Nastik seikleb internetis"?

Mäng sündis vahva innovaatilise meeskonna tegevusest, kes on tehniliselt oskuslikud ja sisult pädevad vastavas valdkonnas oma sõna sekka ütlema (Url OÜ, BadBlock, Ando Urbas ja mina). Mängu tellijaks oli Tiigrihüppe SA seoses Targalt Internetis – Safer Internet Centre in Estonia SIC EE programmiga www.targaltinternetis.ee. Vajadus õpilasi harida e-ohutuse valdkonnas on kasvav ja kui seda teha ainult loengus või videos, siis see muutub ajapikku igavaks. Sama metoodikat kasutavad kõik maailma õpetajad. Seega tuleb leida uusi võimalusi. Üks nendeks on mäng. Nastixi mängus on praegu kuus moodulit – kasutajakontod ja paroolid; mobiiltelefonid; küberkiusamine; privaatsus internetis; suhtlemine võrgus; viirused ja arvuti heakord. Nastixit on juba proovinud üle 10 000 õpilase, seega tundub, et tuli välja asjalik. Mäng ise on leitav siit: http:// www.targaltinternetis.ee/nastix/

#### Mis Sa arvad, miks e-õpe Sind tänaseni köidab?

Pole ühtegi paremat õppimise toetajat kui tehnika kasutus, sest siis on sul infole ligipääs. Mulle meeldib isegi enam mobiilne õpe, sest siis saab olla kontaktis maailmaga iga kell, igas kohas, siis kui vaja. Koostöös Elisa Eesti ASiga ja Nutilabori projektis oleme Pelgulinna gümnaasiumis viinud ellu mobiilitehnoloogia rakendamise ainetundidesse ja mobiilirakenduste loomise. Õpilased on sellest vaimustatud ja ka õpetajad, kes veidikene oma nina asjale lähemale on toppinud.

Usun, et kui kõik inimesed maailmas omaks võimalust saada ligipääsu internetile, siis poleks maailmas nii palju teadmatusest ja harimatusest tingitud probleeme. Teisalt on aga

*koomiline kuulata, kuidas õpetajad keelavad ainetunnis tehnikakasutuse ja kohtlevad mobiiltelefoni nagu vaenlast, keda tuleb isegi aeg-ajalt välja lülitada.* 

Kõik see on tasuta ja vaba ressurss – kasutage, muutke oma metoodikaid. Kõik see on tulnud, et jääda. Võidab see, kes koostööd teeb ning positiivsed trikid-nipid endale selgeks saab.

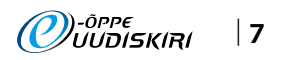

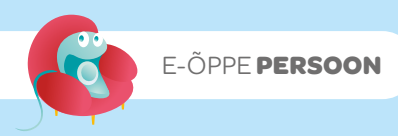

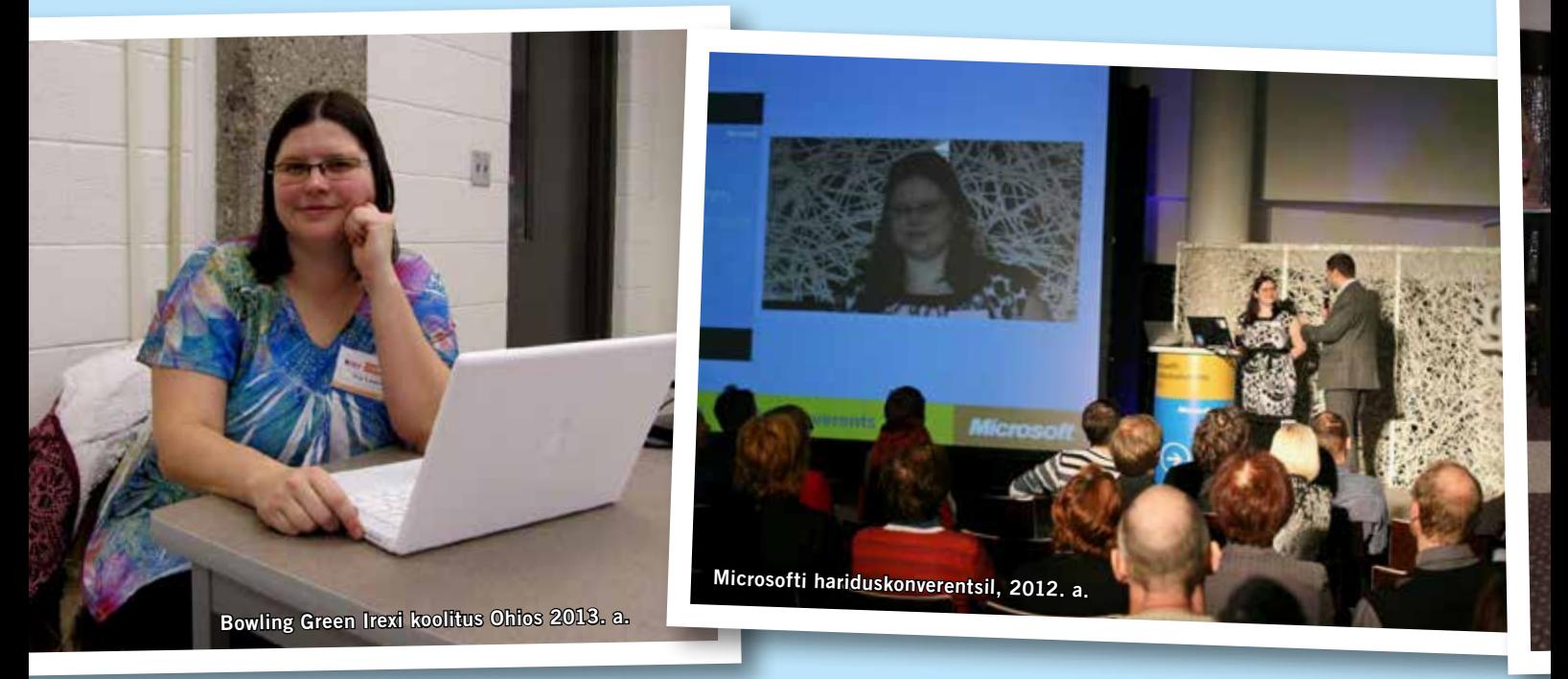

#### Kas oled suutnud e-õppe pisikuga nakatada ka enda lähedasi?

Absoluutselt jah. Inspiratsioon, tahe saavutada ja olla vajalikule infole lähemal, teha koolis oma ainetunnis olulisi asju, mis võivad maailma muuta. Astuda hariduses mitte 2.0 ajajärku, vaid 3.0.

### *Uues ajajärgus luuakse teadmisi sotsiaalselt ehk koos, õpitakse igal pool ja õpetaja võib olla õpilane või vastupidi.*

Hariduse saamine ei tohiks olla kallis, vaid kättesaadav igaühele. Usun, et Eestis on parem võimalus teha head õpetaja tööd ja anda oma panus 21. sajandi õpilase toetamiseks.

#### Üha enam räägitakse, et oleme jõudmas või juba jõudnud digiajastusse. Mida see Sinu jaoks tähendab?

Eesti on digiühiskonnas täiesti asjalikul juhtival positsioonil. Elu on mugav ja odav – ma ei pea jooksma asjaajamiseks mööda asutusi. Ei vaja pabereid, et tõestada, et ma pole kaamel. Digiretsept, digiallkirjastamine, e-kool, e-pangandus ja e-maksuamet, need on imelised asjad, millest teised riigid ei oska veel unistada. Olen uhke, et minu riigil on pakkuda oma kodanikele sellised võimalused.

#### Oled töiselt väga aktiivne inimene. Kas Sul jääb aega ka isiklike huvidega tegelemiseks?

Kunagi ütles mulle üks tark inimene, et vali endale tööks hobi, siis saad alati sellega tegeleda. Võiks öelda, et mul on väga palju hobisid. Teen asju, mis mind huvitavad ja mind õnnelikuks teevad – õpetamine, suhtlemine, kogemuste jagamine, reisimine, teadustöö.

Noored inimesed ümberringi hoiavad kogu aeg meele terava ja aktiivsena. Vanemad inimesed näitavad võimalusi, mida ei ole veel avastanud, ja seda, kuidas jääda stabiilseks. Endavanused motiveerivad enam püüdma ja ühiskonnale tagasi andma.

#### Kui saaksid ise valida ajastut elamiseks ja töötamiseks, siis mis ajastu oleks Sinu valik?

Tänane päev, sest praegu on kõige parem olla – naistel on võimalus kaasa rääkida ja elada sellist elu, nagu nad soovivad – olla tegus perenaine, ema või teha karjääri. Igaühel on võimalus teenida raha, ajada äri ning rajada endale see tulevik, mida ta soovib. Kui tahetakse lihtsamat elu, siis ka see on võimalik, sest valges ühiskonnas ei jäeta kedagi rongist maha.

#### Mis oleks Eesti hariduses teisiti, kui Sina oleksid haridusminister? Näed Sa lootuskiirt, et midagi läheks nii, nagu Sina sooviksid?

Ma ei tea, kas just ministeeriumile on vaja teha ettepanekuid selles vallas, kuid koolijuhtidele teeksin küll. Sain inspiratsiooni Ameerikas käigust, seega tunnen, et mõningad asjad võiks olla tõesti veidi teisiti kui praegu. Usun, et meie uus riiklik õppekava ja ministeerium on liikumas ideedega sinnapoole, kahjuks on jäänud selgitustööst väheseks ja seepärast on ka vastuseis üsna suur. Teisalt pole ükski neist ideedest keelatud ka praegu, on vaja ainult koolijuhi tahet.

*Idee 1:* Esiteks Eesti õpetaja tööaeg, mis venib nagu kumm ja siis samamoodi tõmbub kokku. On koole, kus õpetajad töötavad lastega üle 30 tunni nädalas, ja koole, kus joostakse laiali kohe, kui viimane kohustuslik 22. tund on antud. Ameerikas (Ohio

osariigis Bowling Greeni piirkonnas) on iga päev igal õpetajal tööaeg 7.45–15.30. Päev algab 30minutilise konsultatsiooni ja abiõppega, kus abi vajavad lapsed saavad tasandust ning ülejäänud osalevad kooli projektides, nt kooli TV, ajalehed, näidend, olümpiaadiks ettevalmistus jne. Igal õpetajal on päevas 5 ainetundi õpilastega, lõuna, abi vajavate laste lisatund (parandusõpe puudub, seda teevad kõik õpetajad), meeskonna koosolek (õppetool või lennu õpetajad) ning ettevalmistuse tund. Tööd koju kaasa ei tassita, kõik tegevused tehakse ära koolis. Kord kuus peetakse ka ülekooliline koosolek, mis toimub hommikul. Lapsed tulevad sellel päeval hiljem kooli ja tunnid on 30 minutit. Õpetaja, kes soovib teha lisatööd, saab võimaluse ringitunde andes, lisaülesandeid täites.

*Idee 2:* Aineõpetaja ei ole kunagi klassijuhataja. Klassijuhataja tööd teeb "klassijuhataja-karjääriõpetaja", kes tegeleb keskmiselt 400 õpilase ja lapsevanemaga. Teeb koostööd koduga (puudumised, haigused jms), aitab koordineerida hariduslike erivajadustega lastega tehtavat tööd ja vajaduse korral tunniplaani. See spetsialist on alati puhanud ja rõõmsameelne, motiveerib kodu ja kooli koostööd. Kui toimuvad kooli ühisüritused või klassi väljasõidud, siis kaasatakse kõik õpetajad.

*Idee 3:* Tihti võib kohata tundides abiõpetajaid, kes kas aitavad abi vajavaid õpilasi või siis antakse tundi koos, sest erinevatele õpilastele on vaja läheneda erinevalt. Linnakoolides oleks abi hädasti vaja, sest lapsed lähevad ajaga üha erilisemaks ja see on üsna suur väljakutse. Kaks pead oleks kaks pead. *Idee 4:* Õppetöösse on toodud sisse enam

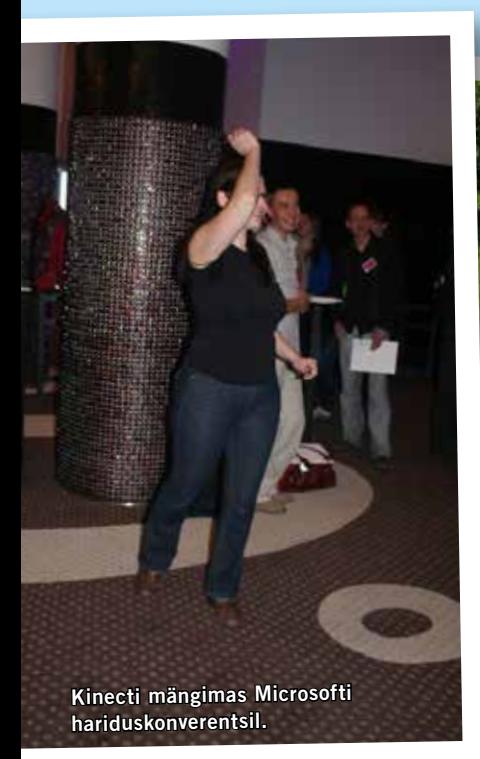

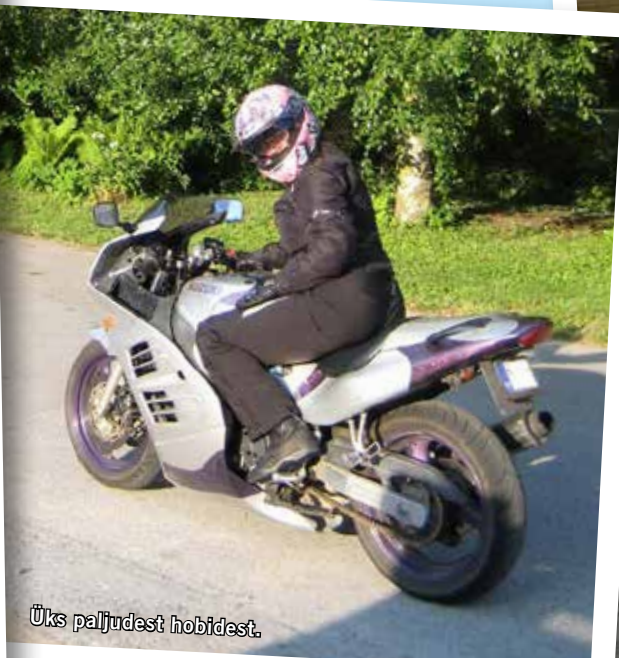

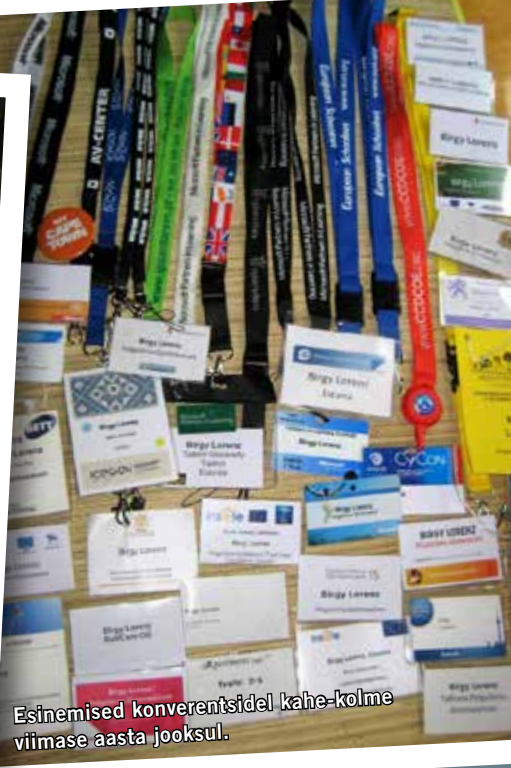

diferentseeritust ja moodsaid metoodikaid, nagu 5E mudel ja UBD, tagurpidi klassiruum, millest rääkisin veidi varem. Uute metoodikate propageerimine, koolitused ja õpetajate tunnustamine ja tagasiside tehtud töö kohta koolijuhilt loob positiivse ja toreda õhkkonna, kus üksteist toetatakse.

Muutes neid asju, saavutatakse parem kontakt peredega, kuid ka aineõpetajad ei tööta ennast üle. Igaühel on oma roll kanda.

Huvitavaks ideeks jäi ka see, et Ameerikas on kehtestatud hariduse maks, mis on vastava piirkonna maamaksu osa. Eestis on see küll väga tabu teema, kuid see on lombi taga üks võimalus suunata kohalikku raha oma piirkonna noorte üles kasvatamiseks ja parimate õpetajate leidmiseks, toetamiseks. Iga piirkond üritab anda oma panuse, et just need noored saaks parima hariduse ja jääks piirkonda edasi elama. Aga ega kõike ei saagi mujalt üle võtta, tuleb leida omad lahendused. Eestis on elada ja töötada väga hea, hariduse kvaliteet suurepärane. Kui see palk ka lõpuks järele jõuaks…

On Sul mõni soovitus õpetajatele, õppejõududele ja enda kolleegidele? Avatud meelt uudsusele. Marilyn Friend (koosõppe propageerija) on öelnud, et "ainukesed, kes soovivad hädasti muutusi (vahetust), on märjad beebid".

Naeratust ja head tuju, sest tusatsedes ja kritiseerides ei taha varsti keegi kellegagi suhelda, kaob motivatsioon ja töötahe.

Lõpetuseks: maailmas on ainult üks väike, usin ja ülimalt liberaalne maa ning see on Eesti! Ole uhke selle üle, mis sul on, ja ära muretse selle pärast, mida sul ei ole!

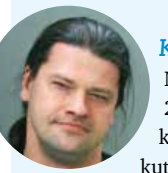

*Kaido Kikkas* Birgy kolleeg ja juhendaja Tallinna Ülikoolis Mina tutvusin Birgyga siis, kui ta 2006. aastal Securefesti üritust korraldas ja mind sinna rääkima kutsus. Pärast seda kohtusime aegajalt siin-seal üritustel, kuni ta 2010. aas-

tal tuli jutuga, et astus Tallinna Ülikooli doktorantuuri ja oleks vaja Eesti-poolset juhendajat. Alguses pidi olema põhijuhendajaks Elza Dun-

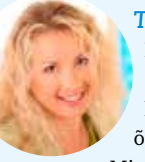

Birgyga viis mind kokku internetiohutuse projekt, mida ta tegi koos Pelgulinna gümnaasiumi õpilastega ja mida nad esitlesid Microsofti internetiohutuse kampaa-

nia "Veebivend" raames. Sama projektiga esindas Birgy Eestit ka Microsofti rahvusvahelisel innovaatiliste õpetajate konkursil Berliinis. Sellest projektist ja internetiohutuse teema edendamisest sai alguse koostöö, mille raames olnud põnevaid haridusteemalisi tegemisi ja projekte. Suurimaks ehk see, et Birgy algatusel sai Pelgulinna gümnaasium teise Eesti koolina Microsofti innovaatilise kooli programmi,

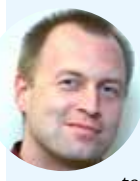

#### *Aivar Ilves* Birgy hea sõber

Tunnen Birgyt juba peaaegu kümme aastat Tallinna Ülikooli magistrantuuri ajast. Suhtleme aktiivselt siiani ja saame vahetevahel kokku. Mulle seostub Bir-

gyga tema innovaatilisus ning töökus ja visadus seda rakendada, eeskätt digitaalsete õppematerjalide ning moodsama tehnoloogilisi vidinaid kaasava õppemetoodika juures. Kui varem seostus Birgy paljudele ka *casemodding*'u (arvutikasti tuunimise) ja võrgupidudega, siis tänasel päeval on ta selles

kels Rootsist, kes aga hiljem ajapuuduse tõttu loobus. Siis jäingi ainsaks juhendajaks. Pärast seda oleme aktiivselt suhelnud ja koostööd teinud – kirjutanud mitmeid artikleid ning Birgy aitab mul ka teisi doktorante vedada (kokku on mul neid praegu neli). Üldse on Birgy üks hirmus aktivist. Jõuab igale poole, tegeleb 110 eri asjaga ja enamasti edukalt.

*Tiina Viiderfeld* Birgy koostööpartner Microsoft Eestis

mis loodud uute õppemeetodite ja IT-vahendite kasutamise edendamiseks koolis. Hea meel on näha olnud, et Birgy on olnud südamega Eesti hariduselu edendamise juures ning panustanud enda aja ja teadmistega laste ja noorte õpihimu kasvamisse, õpetajate koolitamisse ning teinud seda palju laiemalt kui ainult enda koolis. Birgyt iseloomustab loomingulisus ja energia. Väga huvitav on vaadata, kuidas ta leiab omapäraseid lahendusi, kuidas õpilasi innustada õppima, arenema ning kuidas ta õpib koos nendega. Birgyt vaadates on selgelt näha, kuidas ühe inimese aktiivsus ja valmidus asju ära teha toob kasu ja muutusi laiemalt. Kes palju teeb, see palju jõuab!

"mängus" hoopis teistel "levelitel". Talle omaseks kujunenud e-õppe ja laste internetiturvalisuse arvamusliidri roll on loonud tema erilisest eesnimest omaette brändi haridusmaastikul. Birgyga on väga ladus teha meeskonnatööd, mida meil tuli ülikoolipäevil tihti teha. Tema särav loomingulisus, ideederohkus ja ettevõtlikkus on nii mulle kui ka paljudele tema tuttavatele ja sõpradele eeskujuks olnud. Liialdamata võib öelda, et Birgy on mõnus kamraad ja lahe sõber, kellega on alati huvitav vestelda või midagi koos ette võtta.

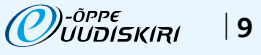

# Digiõpe alushariduses

Jagan oma kogemust digiõppe võimalusest alushariduses. See aeg peaks nüüd kindlasti möödas olema, kui arvati, et arvuti koht ei ole lasteaias. Lapsi suunates ja juhendades saab arvutist multifunktsionaalne abiline, mis pakub õppetööks rohkelt positiivseid võimalusi.

Eduka tehnoloogiliste vahendite kasutamise eelduseks on uusi väljundeid soosiv õpetaja. Suurepäraselt saab hakkama õpetaja, kellel on tahe, julgus ja oskused. Eeskätt tahe õppida ja omandada uusi oskusi, mille käigus tekib julgus siseneda esialgu tundmatusse maailma. Kui aastaid tagasi polnud lasteaiaõpetajal erilisi võimalusi saada tasuta arvutikoolitust, siis aastal 2010 olukord muutus. Tänu lasteaedadele suunatud Tiigrihüppe koolitusprogrammide (http:// www.tiigrihype.ee/et/koolitused-lasteaedadele) on arvutialast täienduskoolitust saanud suur hulk alushariduse pedagooge (sh direktorid). Samuti toimus haridusportaalis Koolielu sel õppeaastal kahel korral veebipõhine õppimisüritus "IKT ja loovus lasteaias". Tegemist oli esimese spetsiaalselt lasteaiaõpetajatele mõeldud veebipõhise kursusega, et tutvustada mugava õppimisvõimaluse abil lasteaialastele sobivaid ja õppekavaga seotud arvutisse laetavaid mänguprogramme ja veebimänge. Õppida kasutama puslede loomise ja joonistusprogramme. Vahetada ideid, kuidas kasutada fotosid, videoid ja animatsioone õppetöös. Teha fotolugusid ja rääkivaid pilte. Olla looja. Koostöös saada mõtteid, kuidas IKT vahendeid lasteaias kasutada, et õppimine oleks lastele põnev ja sisukas. Õppida neid töös rakendama. Paljudele lasteaiaõpetajatele oli see esmakordne kogemus õppida veebis ning kartus hakkamasaamise ees oli üsna suur. Hirmuga seisin silmitsi ka mina, sest olin esimest korda veebipõhise õppimisürituse korraldaja rollis. Õpetajate tublidust, kohanemisvõimet ja huvitatust tõestas see, et 66 osalejast lõpetas neli nädalat väldanud kursuse 58. Suurimat rõõmu valmistas tagasisidest välja tulnud vastus, et õpetajad hakkavad kursusel õpitut oma töös rakendama. Süües kasvab isu!

#### *Lastega*

Arvan, et lasteaiaealisele lapsele tuleks tutvustada arvutit eeskätt õppimis- ja töövahendina. Esmased kogemused ja harjumused omavad edaspidises elus märkimisväärset rolli. Lapsele ei peaks seostuma arvuti ja internet eeskätt ajaveetmise kohana, vaid abilisena, mida vastavalt vajadusele kasutada. Vahend, millegi loomiseks või vajaliku info hankimiseks. Nt sõna "guugeldamine" on 4–5aastase lasteaialapse sõnavaras oma koha leidnud. Miks mitte? Küsimusele, millele ei oska ise piisavat vastust anda, on rühmas peamiseks abiliseks just Google. Õpime leidma infot erinevatest teabeallikatest. Kindlasti ei välista raamatut, kuid kiireim teave tuleb tänapäeval siiski teistest kanalitest. Peale info saamise pakub internetist materjali otsimine hea võimaluse kriitilise mõtlemise arendamiseks. Laps õpib hindama ja analüüsima nähtu/kuuldu õigsust, tegema valikuid. Esialgu on talle analüüsimise ja otsustamise protsessis abiks õpetaja (lapsevanem), hiljem koolis on tal juba lihtsam mõista, et kõik ei ole kuld, mis hiilgab!

Kuna lapse lemmiktegevuseks ja parimaks õppimisviisiks on mäng, siis ei saa ka internetis leiduvaid mänge välistada. Lapsevanemale seostubki arvuti kasutamine lasteaias eeskätt mängimisega, millesse ei suhtuta väga positiivselt. Miks? Sellepärast, et lapse kodune arvuti täidab sageli just seda funktsiooni. Järjest noorematel lastel võimaldatakse üsna piiramatult veeta "mõnusat" aega arvuti- (telefoni-, Wii) mängude seltsis. Mängude sisule ja õpetlikkusele ei pöörata piisavalt tähelepanu. Siinkohal saab abiks olla rühmaõpetaja, kes jagab vanematele arendavate mängukeskkondade aadresse. Mängud, mida lasteaias kasutame, on valitud õppetöö eesmärkide põhjal. Mäng toetab õppeprotsessi ja võimaldab erinevate valdkondade lõimimist. Nt metsloomi uurides saab ette võtta virtuaalse jalutuskäigu metsa (veebipõhine õppemäng). Kohtuda loomadega, kuulata häälitsusi. Kirjeldada, võrrelda, loendada neid. Paigutada sobivalt suuruse, elupaiga vms tunnuse alusel. Arutleda võimalike ohtude eest, mis võivad metsas tekkida. Leida üheskoos lahendusi. Väga edukalt saab rännakut virtuaalses metsas seostada internetiohtudega. Õpetaja ülesanne on vaid leida koostöös lastega parim viis, kuidas püstitatud eesmärkideni jõuda.

Kindlasti on alushariduses palju olulisem koht päris metsal ja õuesõppel. Siiski tasub mõelda tehniliste vahendite peale, mis pakuvad õppes tuge ja mitmekülgsust. On üsna tavaline, et laps tunneb ja oskab nimetada pildilt nähtud taime, kuid loodusest seda ei leia. Siinkohal on heaks abiliseks tänapäevased tehnilised vahendid, mida saab õuesõppes edukalt kasutada. Telefon või tahvelarvuti õpetaja loodud pildipangaga, helide ja videotega võimaldavad korraldada kaasahaaravaid otsimismänge. Lisaks saab sügiseses seenemetsas kasutada tasuta nutiseadme rakendust "Seeneaabits" või talviste lindude uurimisel laadida alla "Linnuaabits". Küsimus on muidugi, kuhu alla laadida… Selleks on õpetaja isiklik vahend.

Tänu uuendusmeelsetele õpetajatele hakkab arvuti kui üksnes ekraanile pildi kuvamise masina aeg ka alushariduses otsa saama. Kõigile tuttavad ja lasteaias sageli kasutatavad Jussi multifilmid on küll väga toredad ja õpetlikud, kuid arvuti kasutamine õppetöös ei peaks tänapäeval enam nende näitamisega piirduma. Õnneks on märgata, et lasteaedades on suund ISE loomise poole. Nüüd tehakse ise animatsioone. Rühmalapsed koos õpetajaga teevad juba pikemaajalisi projekte. Lapsed mõtlevad

välja loo ja tekstid. Arutlevad, kuidas lugu animeerida, meisterdavad misanstseenid ja pildistavad (*stopmotion*). Tutvutakse erinevate arvutiprogrammidega, tegeletakse häälte lindistamisega ja helide lisamisega. Laste loovus saab uued väljundid. Lapsed saavad katsetada erinevaid rolle. IT kasutamine meeskonnatöös paneb lapsi märkama ja analüüsima kaaslaste eripära ja oskusi (hääletämber, joonistusoskus jt). Lapsed õpivad analüüsima tervikut ja mõistavad, missugune jõud on töös kasutatud meediaelementidel. Mismoodi erinevad elemendid meid mõjutavad. Animatsiooni loomine annab suurepärase võimaluse jõuda arusaamiseni, mis on fantaasia, mis reaalsus.

Reaalsus on lasteaedades kurvavõitu siis, kui tuleb hakata animatsiooni kokku monteerima. Kasutatav tehnika on vananenud. Video ja helitöötluse jaoks tuleb sageli appi võtta taas isiklik sülearvuti. Unistada ja loota õnneks tohib, et mahakantud arvutite asemel tulevad ühel päeval uued ja moodsad. Lootus sureb viimasena!

Peale animatsioonide saab edukalt luua ka väiksemaid fantaasialugusid (nt "Kui ma oleksin päkapikk") ning rääkivaid pilte. Lapsed saavad pildistada fotoaparaadiga oma kunstitöid, arutleda kompositsiooni ja paigutuse üle, salvestada hääli. Fantaseerida, kirjeldada, analüüsida ja arutleda. Avaldada oma mõtteid mitmel viisil. Lapsed õpivad tundma heli ja pilti kui olulisi väljendusvahendeid.

Isetegemist toetab ka Tuule Lasteaias juba kolmandat kevadet toimuv "Õpime-loome" projekt. Tegemist on majasisese e-õppimisüritusega, mille käigus õpivad esmalt õpetajad kasutama kindlat arvutipõhist programmi või keskkonda. Õpitakse iseseisva tööna just neile koostatud juhendmaterjalide abil (tekstipõhised ja videojuhendid). Olles ise juhendaja rollis, saan õpetajaid ka reaalselt toetada, julgustada ja aidata. Õppimisprotsessile järgneb koostöö lastega. Õpitu läheb kasutusse ja igalt rühmalt valmib omanäoline meistriteos. Esimesel aastal valmisid õppematerjalina kasutatavad esitlused ning järgmisel aastal rühmade väärtustega animeeritud GIFid. Sel kevadel loome veebipõhiseid raamatuid keskkonnas http://littlebirdtales. com/, mis võimaldab joonistada, kirjutada, pildifaili üles laadida ja heli lindistada. Valminud veebiraamatutest moodustame kogumiku, mille lingi avaldame lasteaia kodulehel (http:// tuule.edu.ee/). Uudistamiseks kõigile avatud!

Jõudu ja häid mõtteid digivahendite mitmekülgsel ja tasakaalukal kasutamisel!

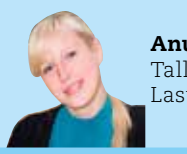

Anu Peri Tallinna Tuule Lasteaia õpetaja

# Duolingo

✁

 $\lambda$ 

Duolingo on veebipõhine keeleõppekeskkond. Duolingo eesmärgiks on pakkuda tasuta keeleõpet. Duolingo abil on võimalik keeled selgeks õpetada kiiremini ja efektiivsemalt kui traditsioonilist keelekursust läbides. Kahjuks ei ole praegu võimalik õppida eesti keele baasil, kuid inglise keele oskajad saavad valida hispaania, saksa, prantsuse, portugali ja itaalia keele õppimise vahel. Pidevalt lisatakse uusi õpitavaid keeli. Üks võimalus selle keskkonna rakendamiseks on nt välispraktikale suunduvate õppijate ettevalmistamiseks, et nad võõras keelekeskkonnas paremini hakkama saaks.

#### *Kuidas Duolingo abil keelt õppima asuda?*

**E** Ava veebibrauseris Duolingo veebileht (http://www.duolingo.com) ja vali, kas soovid Facebooki või meili teel endale konto luua. Kontot luues saad valida, mis keelt sa õppida soovid. E-postiga registreerimise aken:

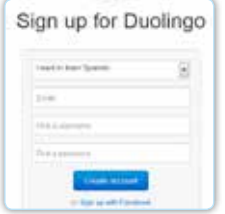

Pärast sisse logimist on võimalik valida, mis teemat õppida soovid. Teemad on raskustaseme järgi struktuuripuusse jagatud ja järgmisele tasemele jõudmiseks peab eelmise raskustaseme tööd piisavalt hästi ära tegema.

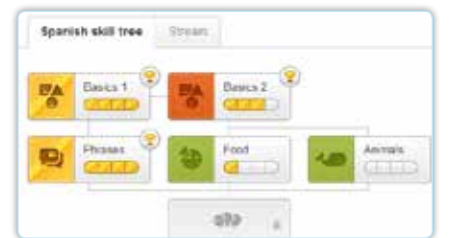

Teema avanedes on võimalik valida erinevate tundide vahel. Kui tunned, et oskad valitud teemat piisavalt, siis võid kasutada ka üleval paremas nurgas olevat *Test out this skill* nuppu, mis võimaldab valitud teema eksami sooritada ja teema kiiresti lõpetada.

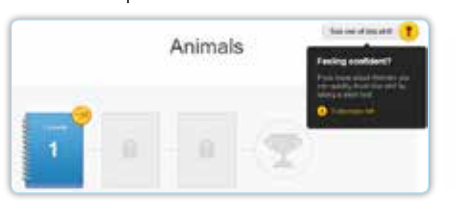

Pärast tunni avamist saab asuda küsimustele vastama. Duolingos on mitut tüüpi küsimusi (nt lause tõlkimine, piltide abil sõnade õppimine, kuulamine). Sel pildil on kujutatud ülesanne, kus peab sõnale õige pildi valima. Üleval vasakus nurgas näeb tunni progressi. Iga testi tegemiseks on kolm elu ehk lubatud eksimust ja neid kujutatakse üleval paremas nurgas. Peale valiku tegemist saad vajutada *Check* nupule ja seejärel antakse tagasisidet. *Continue* abil on võimalik liikuda järgmise küsimuse juurde.

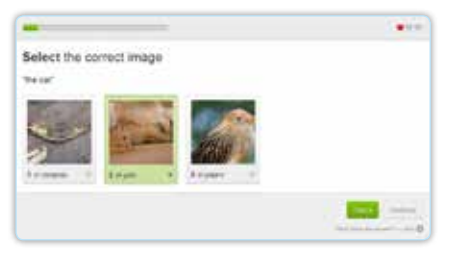

#### Edukat keeleõppimist!

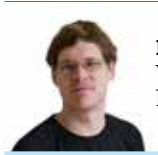

por pos en

Priit Lomp

Valgamaa Kutseõppekeskuse haridustehnoloog

 $\frac{1}{2}$ 

### Mobler Cards

Mobiilsed tehnoloogiad on kiiresti arenemas e-õppe põhikomponendiks. Neil on palju voorusi, ent põhiline on e-õppe võimaldamine ka seal, kus internetti on võimalik ühenduda vaid nutitelefoniga. Selle trendiga kaasa minnes arendas The ISN Training & ADL Competence Center (ISN TACC – Šveitsi Kaitseministeeriumi ja Zürichi Tehnikaülikooli rahastatav rahvusvaheliste suhete ja julgeolekupoliitika võrgustiku e-õppe kompetentsikeskus) 2012. a välja ILIASe õppekeskkonnaga suhtleva nutirakenduse Mobler Cards, mis on inspireeritud *flash*-kaartidest – mnemotehnikast, kus kaardi ühel küljel on küsimus ning teisel küljel vastus. Rakendus on tasuta, töötab nii iOSi kui ka Androidi nutitelefonidega ja samuti tahvelarvutites. Õppuril pole vaja teha muud, kui enesele rakendus alla laadida ning läbi selle siseneda oma õppekeskkonda. Seejärel kuvatakse kõiki õppuri kursusi, milles on sisu Mobler Cardsi jaoks ning see sisu tõmmatakse nutitelefoni. Kui õppekeskkonda lisandub hiljem uut sisu, uuendab nutitelefon automaatselt iga kord internetiga ühendudes ka rakenduses oleva õppesisu. *Mobler Cardsi rakendus:*

 $\blacksquare$  töötab igal ajal ja igal pool;

یل

**E** kogu sisu on õppurile kättesaadav ka levist väljas olles;

- toetab viit erinevat sorti küsimusi (ühe õige vastusega, mitme õige vastusega, numbri sisestamine, järjestamis- ja lünktekstküsimused);
- analüüsib õppuri soorituse kiirust ja edasijõudmist;
- premeerib õppurit pingutuste eest märkidega, motiveerides sagedasemale ja regulaarsemale õppimisele;
- valib automaatselt keele, mida õppur õppekeskkonnas kasutab;
- võimaldab kasutada õppesisu isegi ilma, et õppur peaks õppekeskkonna kasutaja olema.

Mobler Cards on avatud koodiga tarkvara ja toetab viimaseid e-õppe ja veebistandardeid: SCORM 2004, IMS QTI, OAuth (varsti lisandumas), TinCan API (varsti lisandumas), REST API, JSON, HTML5.

#### *Soovi korral on võimalik järele proovida, kuidas Mobler Cards töötab. Selleks:*

- võta oma nutitelefon (Android või iOS) ja lülita see internetti.
- otsi rakendusepoest (Androidi puhul Google Play Store, iOS puhul App Store) üles tasuta Mobler Cardsi äpp ja laadi see alla.
- **E** sisene rakendusse Mobler Cards ja logi sisse andmetega tester:tester. Sisene

mõnda kursusesse ja asu õppima!

Küsimused ilmuvad suvalises järjekorras ilma loogikata, nii et sama küsimus võib tegelikult korduda juba paari küsimuse järel. Diagrammi-ikoonil klõpsates on võimalik vaadata oma statistikat: mitu protsenti "kaardipakist" on läbi vaadatud ja mitu protsenti küsimustest veatult lahendatud. Rakendus on olnud pool aastat testimisel, ent arendustööd on praeguseks jõudnud nii kaugele, et see pannakse lähiajal tööle peale PfPC ILIASe ka Eesti Kaitseväe ILIASes ning siis saab võimalikuks selle rakenduse kasutamine õppuri eelistatud keeles.

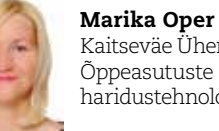

Kaitseväe Ühendatud Õppeasutuste haridustehnoloog

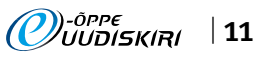

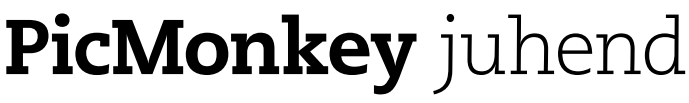

PicMonkey (http://www.picmonkey.com) on veebipõhine pilditöötluskeskkond, mida on väga lihtne kasutada. Keskkond on suures osas tasuta ja selles töötamiseks ei nõuta registreerumist.

TÖÖLEHT **28**

PicMonkeys on võimalik pilte töödelda – lõigata, pöörata, muuta värve, teravust, kontrasti, heledust, aga ka lisada efekte, teksti, pildiraame, templeid, vesimärke jne. Kuid seal puudub võimalus ise midagi joonistada.

PicMonkey võimaldab teha piltidest kollaaže. Selleks saab kasutada olemasolevaid malle, aga kui sobivat ei leita, siis võib ise uusi malle tekitada. Ka kollaažidele saab valida erinevaid taustu, muuta kogu kollaaži ja üksikute piltide suurust, paigutust jne. Mänguruum on väga suur.

Töödeldud pildid saab salvestada kas PNG- või JPG-formaadis. Salvestades võib valida sobiva pildi suuruse ja kvaliteedi. Soovi korral on võimalik pilte jagada e-posti, Facebooki, Twitteri, Flickri, Pinteresti ja Tumblri kaudu.

NB! PicMonkey abil on ka mittekogenud veebikasutajal võimalik teha nt oma e-kursusele Moodle'is huvitavaid ja omapäraseid bännereid. Selleks laadige pilt üles (*Edit a Photo*), lõigake fotost sobiva (bänneri) kujuga tükk (*Crop*), soovi korral lisage erinevaid efekte, et bännerit huvitavamaks muuta, kirjutage bännerile kursuse nimi (*P*) ja kui olete tulemusega rahul, muutke bänneri suurus sobivaks (*Resize*), nt 650 x 100 px. Salvestage ja laadige bänner enda e-kursusele üles.

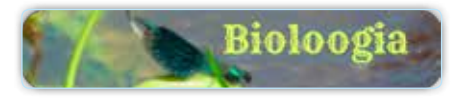

Veelgi põnevama bänneri saab aga PicMonkey kollaaži võimalusi kasutades.

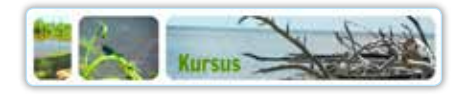

PicMonkey juhendist leiate täpsemaid juhiseid piltide töötlemiseks, teksti lisamiseks, oma töö jagamiseks ja kollaaži tegemiseks.

#### *Piltide töötlemine*

Pildi muutmiseks avage http://www.picmonkey.com, klõpsake *Edit a Photo*, valige foto või pilt oma arvutist ja laadige üles või lohistage foto PicMonkey keskkonda.

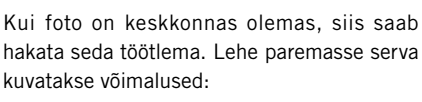

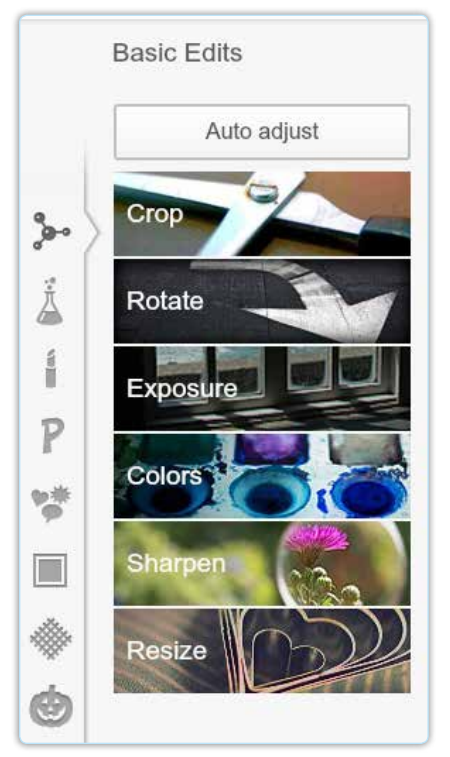

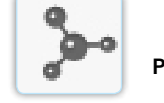

Põhivõimalused:

*Crop* – võimalus fotot kärpida, märkides ära mingi osa fotost ja see välja lõigata

*Rotate* – võimalus fotot pöörata (ka üksikute kraadide kaupa)

*Exposure* – võimalus lisada fotole heledust, varje ja kontrasti

*Colors* – võimalus muuta värve tugevamaks, soojemaks-külmemaks

Efektide lisamine

*Shapen* – võimalus muuta foto teravust *Resize* – võimalus muuta foto suurust

#### Teised võimalused:

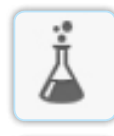

á

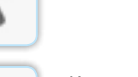

Kosmeetiline muutmine (hammaste valgendamine, huulevärvi muutmine, salendamine jne)

Sicin in

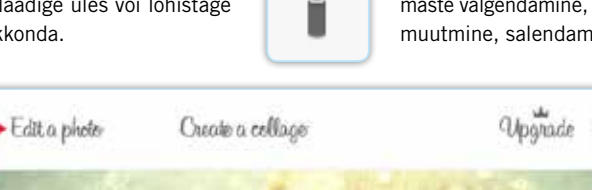

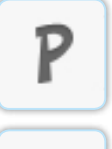

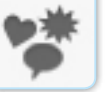

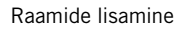

Templite lisamine

Teksti lisamine

✁

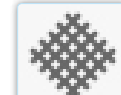

Tekstuuride lisamine

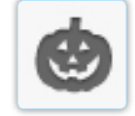

Temaatiliste fotode tegemine (teemad muutuvad aeg-ajalt)

Iga võimaluse ja efekti avamisel saab veel eraldi liugurit liigutades efekti mõju muuta. Kui olete tulemusega rahul, klõpsake nupul *Apply*. Muudatused salvestatakse.

Kui tulemus ei sobi, võib selle tühistada, klõpsates *Cancel*.

NB! Osal efektidel on peal krooni märk – need on nn Royal-versiooni efektid ja nende kasutamise eest tuleb maksta.

#### *Teksti lisamine*

PicMonkey pakub teksti lisamiseks palju erinevaid fonte ja loomulikult saab valida teksti suurust, asukohta, paigutust ja värvi. Teksti lisamiseks tuleb klõpsata P-tähe kujulisel nupul lehekülje vasakus servas ja seejärel nupul *Add Text*. Pildile ilmub suurelt teksti kirjutamise väli. Sisestage sinna oma tekst.

Teksti kujundamiseks aktiveerige oma tekst, valige lehe vasakust servast sobiv font ja tekstitoimetist meeldiv värv, suurus, läbipaistvus jne.

Teksti asukohta saate muuta teksti pildil lohistades. Teksti saab pöörata aktiivseks tehtud tekstikasti keskel ülal olevast ringikesest. Tekstikasti saab lükata kokku ja tõmmata suuremaks vastavalt vajadusele.

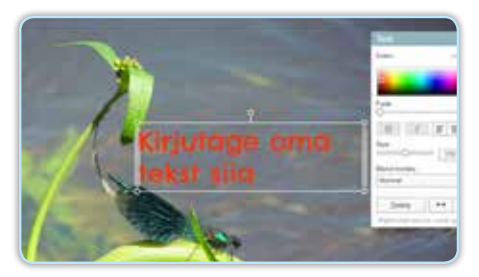

j.

j.

Taustavärvi valimine (ka läbipaistva tausta võimalus). Saab teha piltide nurki ümaraks ja pilte väiksemaks, et tausta

rohkem paistaks.

Kui pakutud kujundusmallide seas ei leidu sobivat, on alati võimalik oma mall teha. Selleks tuleb foto lohistada juba olemasoleva malli serva ja kui sinna ilmub kitsas sinine riba, siis kursor vabastada. Nii võib lisada kujundusmallidele uusi ristkülikuid üles, alla, külgedele, terves

ulatuses või mingis osas.

#### *Fotode jagamine*

✁

Kui soovite oma fotosid jagada, siis seda on võimalik teha PicMonkeys mitmel erineval moel. Facebooki saab lisada vastava rakenduse ja valida, kellega oma fotosid soovite jagada, samuti on oma fotosid mugav jagada Twitteri, Pinteresti, Flickri, Tumblri või e-posti kaudu.

Kui te ei soovi hetkel oma fotot pakutud vahendite kaudu jagada, võite klõpsata kohe ilma valikut tegemata "*Do it*!" nupul. Teie foto paigutatakse veebilehele. Siit saate kätte oma foto veebiaadressi.

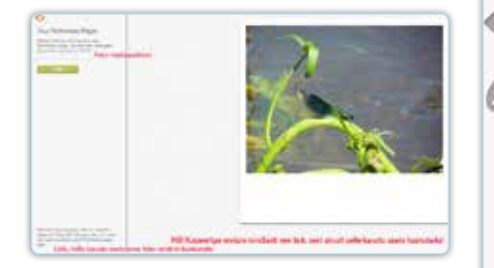

#### *Kollaaž*

 $\lambda$ 

✁

PicMonkeyga saab kerge vaevaga teha huvitavaid kollaaže oma fotodest. Nii valmivad omapärased kaardid, originaalsed bännerid, kaanefotod, aga ka lihtsalt paljudest fotodest – mälestuskildudest kokkupandud tervikpildid, mis annavad edasi rohkem infot, hoides ühtlasi kokku ruumi ja vaataja aega.

PicMonkey kollaaži võimalused on väga paindlikud ja iga kasutaja saab soovi korral neid pea lõpmatult enda vajadustest lähtuvalt muuta. Kollaaži tegemiseks avage http://www.picmonkey.com, klõpsake *Create a collage.*

Kollaaži tegemiseks võib kasutada keskkonnas pakutavaid näidiseid ja võimalusi, aga loomulikult saab ka oma arvutis olevaid pilte keskkonnas avada ja kasutada.

Kui pildid on PicMonkey keskkonnas avatud, siis saab need lohistada sobivasse kohta ja kadreerida (hoida kursor pildil ja nihutada pilti). Valida saab paljude kujundusmallide vahel. Samuti saab valida erinevaid mustrite näidiseid ja taustavärvi.

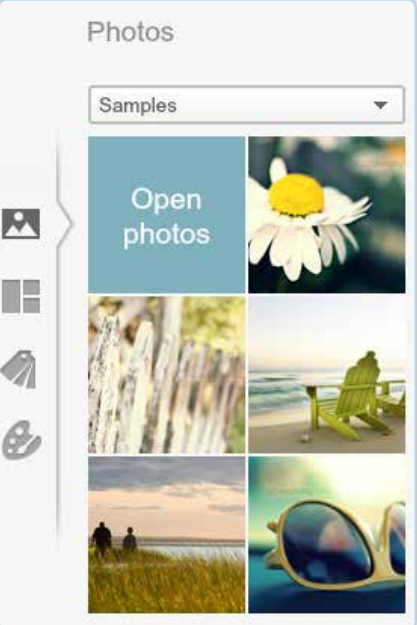

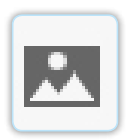

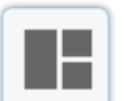

Näidispiltide valimine või oma arvutis olevate piltide avamine keskkonnas

Kujundusmallide valimine või uute kujundusmallide tegemine

Näidiste kasutamine (erinevate temaatiliste mustrite valimine või oma mustri lisamine)

Kujundusmalli all asuvatest nupukestest on võimalik oma kollaaži pöörata vasakule ja paremale, määrata malli suurus ning see lukustada, et see edasise töö käigus püsiks.

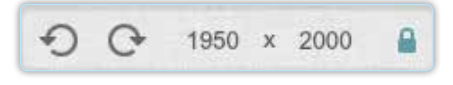

Jõudu tööle!

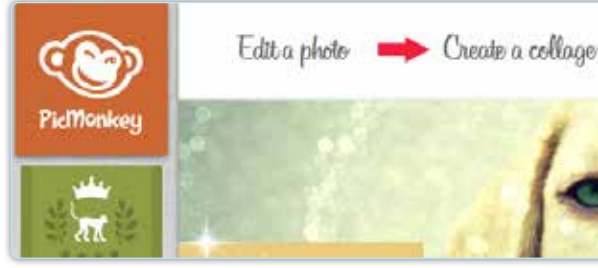

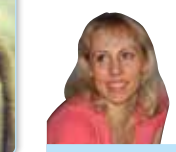

Upg

Marju Piir Tartu Ülikooli haridustehnoloog

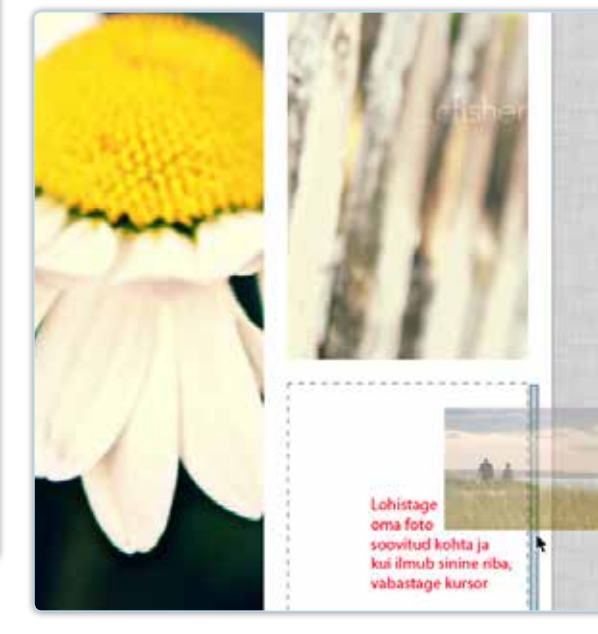

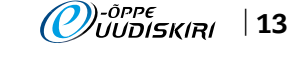

### Quizlet

TÖÖLEHT **28**

Quizlet (quizlet.com) on veebipõhine keskkond sõnade ja mõistete õppimiseks ning kinnistamiseks mistahes õppeaines. Selleks kasutatakse (peamiselt keeleõppes tuntud) sõnakaarte.

Quizlet võimaldab:

- kasutada olemasolevaid sõnakaartide komplekte (*Sets*) (ka kasutajakontota),
- koostada (*Create*) nii teksti kui ka pilte sisaldavaid sõnakaarte (*Flashcards*) ja sõnakaartide komplekte (*Sets*),
- moodustada gruppe (*Classes*), kellele kaartide komplekte jagada ja liikmete tegevust jälgida,
- **·** sõnakaarte printida,
- sõnakaartide komplektide HTML-koodi kopeerida,
- kasutada Apple iOSi tasuta mobiilirakendust.

#### *Sõnakaartide komplektide (Sets) kasutamine*

Loodud sõnakaartide komplektide kasutamiseks kasutajakontot vaja ei ole (sel juhul tulemused ei salvestu).

Teiste kasutajate loodud komplektide otsimiseks ja leidmiseks tuleb kas

- avalehelt valida *Browse* ja avanevate kategooriate järgi liikudes leida huvipakkuvad komplektid või
- avalehel asuvasse otsingukasti (*Search Quizlet*) sisestada otsingusõna.

#### **Ouizlet**  $\bullet$ 后 -10 **C. Searth Outlet**

**E** Avatud komplektis saab nooli kasutades kõik kaardid läbi vaadata. Vaate muutmiseks (kas paistavad kaartide mõlemad pooled või mitte), eemaldada/ lisada linnuke *Both Sides* ees.

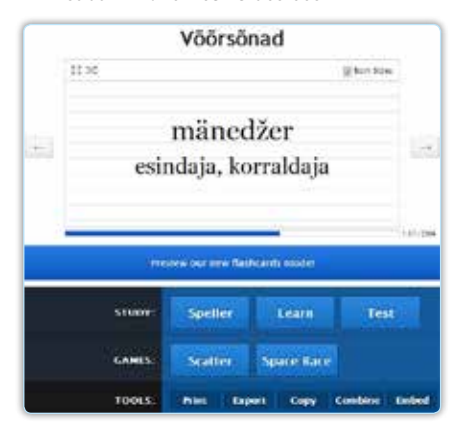

Iga sõnakaartide komplektiga saab

- 1. õppida (Study)
	- Speller trüki sõna(d), mida kuuled; töötab mitmete erinevate keelte korral, eesti keel praegu nende hulka ei kuulu (vale vastuse korral näidatakse õige vastus, trükkida lastakse seni, kuni vastaja enam ei eksi). Näide: http://quizlet.com/12050496/ speller
	- Learn trüki sõna tähendus (vale vastuse korral näidatakse õige vastus; näha on õigesti, valesti vastatud ja vastamata küsimuste arv). Näide: http://quizlet.com/18072751/ learn
	- *Test* komplekti kuuluvatest sõnakaartidest genereeritud test, kus paremalt saab valida küsimuste tüüpe (*Written* – kirjalik, *Matching* – sobitamine, *Multiple Choice* – mitmikvalik, *True/False* – õige/vale) ja küsimuste arvu. Testi sooritamist hinnatakse nii protsentides kui ka hindega A-st F-ni. Näide: http://quizlet.com/2093681/ test
- 2. harjutada (*Games*)
	- *Scatter* lohista sama tähendusega sõnad/mõisted üksteise peale; õige valiku korral kustuvad mõlemad ära. Näited: http://quizlet.com/2428110/ scatter, http://quizlet.com/12336910/ scatter
	- *Space Race* sisesta võimalikult kiiresti ekraanilt läbi sõitva sõna/ mõiste/pildi tähendus. Näide: http://quizlet.com/5579248/ spacerace
- 3. kasutada tööriistu (*Tools*)
	- *Print* sõnakaartide (mitmel erineval kujul) ja testide printimine
	- *Export* sõnakaartide kopeerimine teksti- või tabeltöötlusprogrammi (*copy-paste* abil)
	- *Copy* sõnakaartide kogumike kopeerimine
	- *Combine* olemasolevate sõnakaartide kogumike liitmine (+ märgiga) uueks kogumikuks (*Create a set*) – liita saab nii enda koostatud (*My Sets*), lemmikuteks märgitud (*Favorites*) kui ka leitud (*Search Sets*) kogumikke.
	- *Embed* neli erinevat (*Flashcards*, *Learn*, *Scatter*, *Speller*) HTML-koodi kopeerimiseks.

#### **COMBINE SETS** My Sets **Currently Combining** rist. Title Termi kóla vööstmit i ź, **Strategirl** ŵ **Print forward** is.  $\begin{bmatrix} 1 & 0 \\ 0 & 1 \end{bmatrix}$ PRIDNER il iss iiii Search Sets  $\overline{\phantom{a}}$  $\overline{\phantom{a}}$ Whitewall it.  $\overline{\phantom{a}}$

✁

#### *Sõnakaartide komplektide koostamine (Create)*

Sõnakaartide koostamiseks on vajalik keskkonda sisenemine kasutajakontoga või Facebooki kontoga (*Sign up with Facebook*). Pärast keskkonda sisenemist on võimalik sõnakaartide komplekte koostada (*Create*):

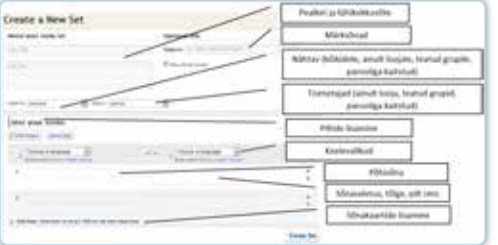

Piltide lisamise korral on võimalik

- lisada pilt koos tekstiga (*Add text*), ▪ laadida pilt arvutist (*Upload image*, tasuline),
- valida pilt (*Search images*) olemasolevate piltide seast (pildiotsing toimub Flickri keskkonnast).

#### *Sõnakaartide jagamine*

Avatud sõnakaartide komplekti on võimalik

- lisada grupile kasutamiseks (*Add set to class*),
- jagada Facebookis/Twitteris (Share on *Facebook/Twitter*),
- märkida oma lemmikute hulka (*Add to favorites*),
- teatada probleemist (*Report a Problem*).

#### *Grupid ehk klassid (Classes)*

Quizlet võimaldab luua gruppe ehk nn virtuaalseid klasse (*Classes – Add a Class*).

j.

j.

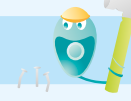

# Ouizle

يار<br>نار

 $\ast$ 

Selleks tuleb anda klassile nimi ja määrata, kas klassi liikmetel on luba lisada sõnakaartide komplekte ja uusi liikmeid (*Allow other members to add sets and new members*). Pärast kooli valimist või lisamist on klass loodud. Klassi liikmete lisamiseks (*Add new member*) tuleb leida õpilase Quizleti kasutaja (kasutajanime, täisnime või meiliaadressi järgi). Mittekasutajatest liikmeid klassi lisada ei saa, kuid neile võib klassi tegemistes osalemiseks jagada linki (*Share this join link*). Mittekasutajate tegemisi ja tulemusi jälgida ei saa.

Klasside kasutamine võimaldab

- luua ja jagada sõnakaartide kogumikke vaid kindlatele klassidele,
- pidada arvet õpilaste-kasutajate sooritatud tegevuste ja nende tulemuste üle.

Quizlet võimaldab ühineda teiste kasutajate loodud klassidega. Selleks tuleb klassi loojale esitada sooviavaldus klassiga liitumiseks (*Join class*). Kui klassi looja on liitumissoovi kinnitanud (saabub ka vastavasisuline e-mail), on võimalik osaleda klassi tegevustes.

#### *Tasuta ja tasuline versioon*

Keskkonnal on nii tasuta kui ka tasuline (Quizlet PLUS) versioon. Tasuline versioon võimaldab

- laadida pilte üles arvutist (tasuta versioon lubab kasutada vaid Flickris olevaid pilte),
- **E** loobuda reklaamist (tasuta versiooni puhul hüpleb ekraani servas keskmises koguses reklaami),
- luua piiramatul arvul klasse (tasuta versiooni puhul lubatud maksimaalselt 8 klassi).

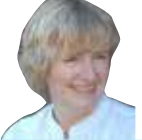

نار<br>پار

#### Mari Tõnisson

Tartu Hiie Kooli informaatikaõpetaja ja haridustehnoloog

### Pixlr Grabber

Pixlr Grabber http://pixlr.com/grabber on Firefoxi ja Chrome'i lisamoodul, mille abil saab kergesti piltidena salvestada veebilehtede ekraanivaateid või nende osi. Siinkohal tasub rõhutada, et tegemist ei ole tavalise *print screen*'iga, Grabberit saab kasutada ainult eespool nimetatud veebilehitsejates. Esmalt tuleb Grabber installeerida.

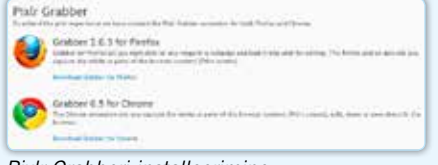

*Pixlr Grabberi installeerimine*

Seejärel leiate ta veebilehitseja menüüribalt G-tähega ikooni järgi.

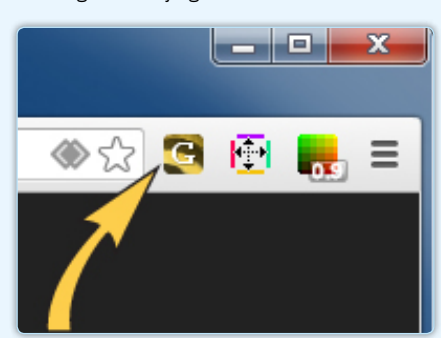

*Grabberi ikoon*

Kuid kasutamiseks piisab ka lihtsalt paremklõpsust veebilehitseja aknas ning saate kohe salvestada kas

- nähtava osa veebilehest,
- **E** kogu aktiivse lehekülje või

valida veebilehelt konkreetse ala. Viimase valiku puhul võite näha analoogset pilti nagu juuresoleval pildil.

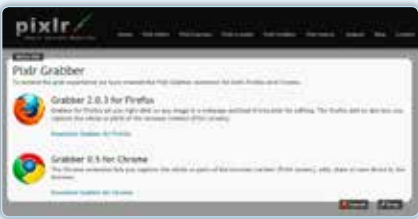

*Määratud ala*

Hiirega tekkinud ristküliku nurkadest vedades saate üsna täpselt soovitud piirkonna määrata ja eriti mugav on see, et üleval vasakul kastikeses näete määratud ala laiust ja kõrgust pikslites.

Kui vajalik ala on valitud, jääb üle ainul klõpsata nupul *Crop*.

- Seejärel saab:
- avada Pixlr Editoris või Pixlr Expressis,
- iagada Imm.io abil teistega. salvestada arvuti töölauale või
- kopeerida *clipboard*'ile.

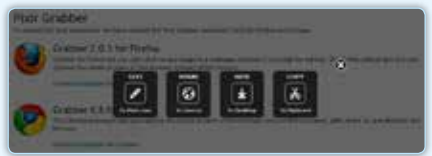

*Grabberi võimalused*

Kui valisite esimese võimaluse, siis saate saadud pildiga edasi toimetada Pixlri pilditöötlusprogrammi(de)s, kui eelistate edasiseks töötluseks teisi programme, siis võite valida loetelus viimase variandi (*copy to clipboard*) ja kopeerida pildi otse Photoshopi vms programmi töölauale. *Copy to clipboard* sobib ka näiteks pildi otse Wordi dokumenti paigutamiseks.

Kui aga järeltöötlemise vajadus puudub ja tahate kiiresti saadud salvestist teistega jagada, on parim võimalus *Share to* Imm.io. Sellele valikule klõpsates näete pilti juba imm.io keskkonnas ja pakutud lingi saate saata, kellele aga soovite. Pildi nägemiseks piisabki ainult sellest lingist, mingeid sisselogimisi ja paroole pole. Kui 30 päeva jooksul keegi teie pildi vastu huvi ei tunne, siis see eemaldatakse keskkonnast.

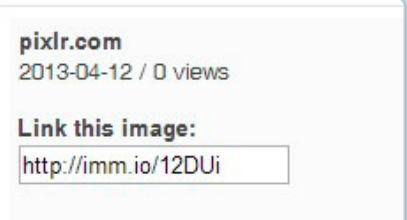

*Imm.io link*

Kui töötlemise või jagamisega kiiret pole, siis on muidugi võimalus ka pilt lihtsalt (PNG-formaadis) enda arvutisse salvestada (*save to Desktop*).

Kiiret ja mugavat kasutamist!

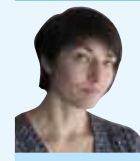

Vivian Klimušev Tartu Ülikooli haridustehnoloogiakeskuse veebidisainer

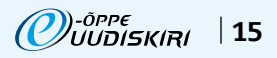

TÖÖLEHT **28**

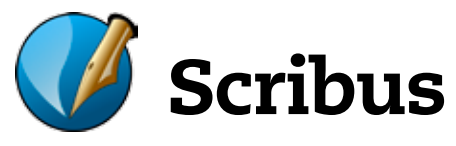

Scribus on professionaalne vabavaraline avatud lähtekoodiga küljendusprogramm, mis võimaldab luua lihtsa vaevaga tasemel väljundi PDFi ja Postscripti formaadis.

Scribust kasutatakse üle maailma ajalehtede tootmiseks, raamatute kirjastamiseks ja mitmesuguste küljendamisülesannete jaoks. Koolis sobib see programm näiteks õppematerjalide, plakatite, õppevoldikute ja seinalehtede koostamiseks. Võimalusi on palju.

Programmi koduleht asub aadressil http://scribus.net. Installeerimiseks on saadaval versioonid Windowsile, Linuxile ja MacOSile jne. Saadaval on ka portatiivne versioon.

#### *Programmi võimalused:*

Tegemist on programmiga, mis toetab nii CMYK värvilahutust kui ka ICC värviprofiili, palju erinevaid pildiformaate ja Pythoni skripte. Scribus on saadaval enam kui 24 keeles, kaasa arvatud eesti keeles. PDFi eksport on väga heal tasemel – toetab läbipaistvust, krüptimist ja interaktiivseid PDFi vorme. Võimaldab importida OpenDocumenti, MS Wordi ja HTML-faile.

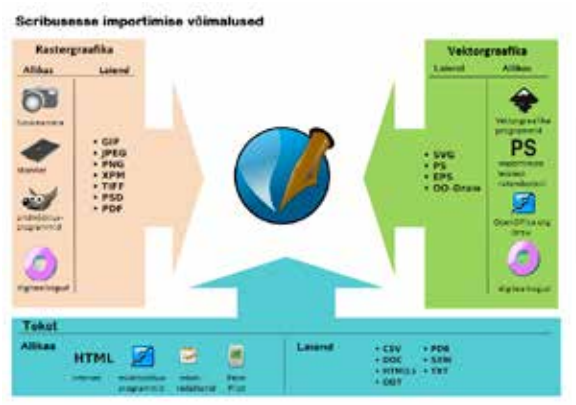

#### *Scribuse programmi installeerimine:*

- 1. Mine aadressile http://scribus.net ja vali *download*. Vali vastavalt oma arvuti operatsioonisüsteemile nimekirjast sobiv pakett ja salvesta programmi installeerimise fail arvutisse.
- 2. Topeltklõps failil käivitab installeerimise. Programm pakub vaikimisi salvestuskohta, kuid seda saab vajaduse korral ise muuta. Installeerimisel järgi juhiseid.
- 3. Installeerimise lõpus käivitatakse programm vaikimisi. Käivitamisel võib programm kuvada veateate, et puudu on Ghostscripti rakendus. Seda teadet võib ignoreerida, sest rakenduse

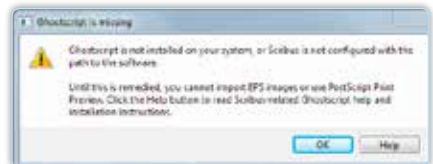

puudumine ei sega programmiga töötamist. Vajuta OK või soovi korral installeeri puudu olev rakendus aadressilt http://sourceforge.net/projects/ ghostscript/?source=recommended

#### *Scribuse programmi kasutamine:*

1. Programmi avamisel on esmalt vaja valida, millise dokumendiga tööd alustatakse.

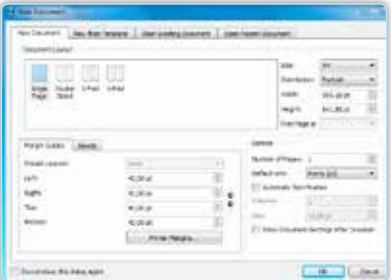

- 2. Kui on soov, et programm jagaks lehe vaikimisi osadeks, siis tuleb lisada linnuke kasti "automaatne tekstiraam" (*Automatic Text Frames*) ning määrata veergude (*Columns*) arv ja veergude vahe laius (*Gap*).
- 3. Jätkamiseks klõpsa nupul OK. Selle tulemusena avaneb töölaud.

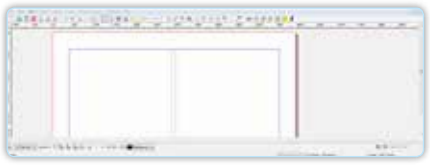

4. Kogu programm on üles ehitatud nii, et esmalt tuleb töölehele lisada elementide (tekst, pilt, tabel jne) pesad. Pesade lisamiseks tuleb valida töölaua kohal olevast menüüst sobiv element ja siis märkida töölehele vastav piirkond. Kõiki pesasid saab hiljem muuta, liigutada, keerata ja pöörata.

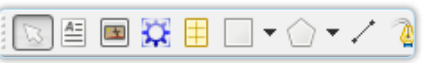

5. Töölehe kujundamisel on abiks abijooned ja töölaua üleval ning vasakul servas olevad joonlauad. Abijooni saab töölehele vedada joonlaualt. Selleks tuleb hiire kursor viia joonlauale ja siis vasakut hiireklahvi all hoides liikuda töölehe poole.

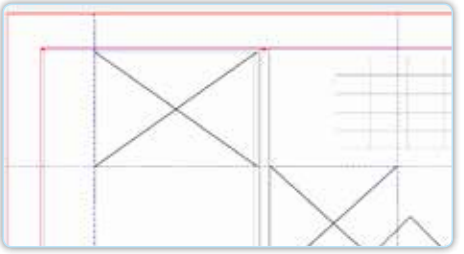

#### *Teksti lisamine:*

1. Esmalt lisa töölehele tekstipesa. Edasi vali menüüst tekstiredaktor

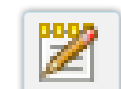

✁

2. Sisesta või kopeeri tekst ja kujunda see. Kinnitamiseks vajuta rohelisele linnukesele.

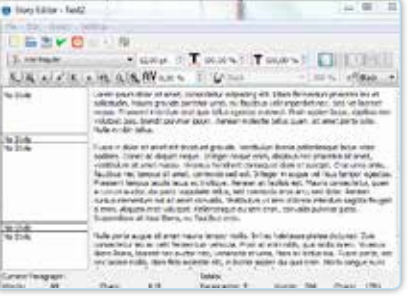

#### *Pildi lisamine:*

- 1. Esmalt lisa töölehele pildi pesa. Edasi tee vastaval pildipesal topeltklõps ja leia arvutist sobiv pilt.
- 2. Et mahutada pilti raami sisse, tuleb teha pildil parema hiirega klõps ja valida menüüst seaded (*properties*). Sealt valida pilt (*images*) ja teha linnuke kirje "sobita raami" (*Scale to Frame Size*) ette. Pildi mõõtmeid saab ka ise määrata. Selleks on vaja teha linnuke kirje "vabad mõõdud" (*Free Scaling*) ette ning sisestada endale sobivad mõõdud.

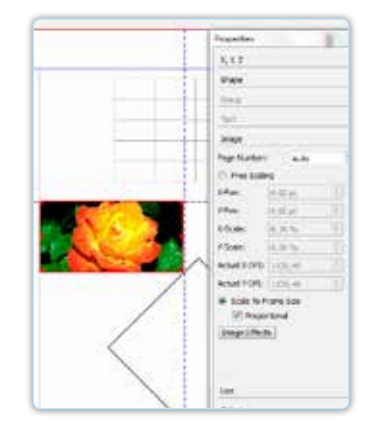

Scribuse kasutamisel saad rohkem abi: http://wiki.scribus.net/canvas/ Get\_Started\_with\_Scribus

#### http://www.scribd.com/doc/ 8745015/Scribus-Tutorial Soovin teile kõigile lõbusat küljendamist!

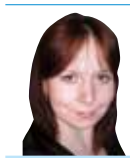

Katriin Orason Viljandi Ühendatud Kutsekeskkooli haridustehnoloog

j.

j.

))-õppe<br>//UUDISKIRI 16 |

# – pilv, mis ei varja päikest

SkyDrive on üks osa Microsoft Windows Live'i veebiteenuste paketist ja selle põhieesmärgiks on failide haldamine ja hoiustamine veebiserveris (pilves). Failid võivad olla privaatsed, jagatud teatud inimestega või täiesti avalikud. Nendele saab ligi erinevatest arvutitest või mobiilsetest seadmetest ka ilma võrguühenduseta (kui failid on sünkroniseeritud ja kasutate SkyDrive'i rakendust).

Tasuta andmemaht SkyDrive'i pilves on 7 GB. Andmemahtu saab suurendada lisatasu eest: 20 GB maksab aastas umbes 7 €, 50 GB – 19 € ja 100 GB – 38 €.

#### *Kuidas saada kasutajaks?*

✁

 $\lambda$ 

SkyDrive'i teenuse kasutamiseks peab olema Microsofti konto (sobib ka MSN Messengeri, Hotmaili või Xbox Live'i konto). Kontot saab luua aadressil www.skydrive.com või lihtsalt live.com. NB! Konto kasutajanimeks võib olla ka olemasolev e-posti aadress, ei pea tegema uut.

#### *Dokumentide üleslaadimine ja loomine*

Oma failide või kaustade üleslaadimiseks on SkyDrive'i ülemises

servas nupp *Upload*: Valige sobivad failid ning laadige need üles.

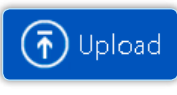

Failid ilmuvad avalehe keskele suurte ristkülikutena (Metro-kasutajaliidese kujundus). Failiformaadist sõltub ristküliku värv (nt Wordi fail on helesinine, PowerPoint – punane).

Faile saab kuvada ka loeteluna, selleks vahetage paremal pool vaade ja sorteerige nii nagu soovite.

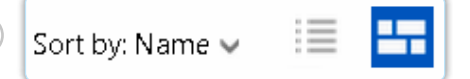

SkyDrive'is saab ise dokumente luua *Office Web Apps* rakenduse abil, valides ülevalt nupu *Create:*

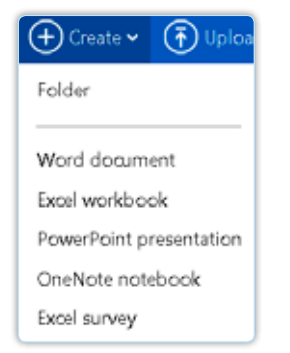

Luua saab nii kausta kui ka ükskõik millist MS Office'i dokumenti – Word, Exceli tööleht, PowerPointi presentatsioon, OneNote'i märkmeleht või Exceli ankeetküsitlus – ning selleks ei pea Office'i tarkvara arvutis olema.

یل

#### *Mugav koostöö MS Office'iga*

SkyDrive sobib väga hästi neile, kes kasutavad MS Office'it, kuna *Office Web Appsi* abil loodud failid on lihtsasti integreeritavad Office'i paketiga. Wordi dokumenti saab soovi korral

avada MS Wordis ühe hiireklõpsuga ja seal edasi toimetada.

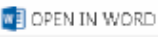

Pärast sünkroniseeritakse dokumendi muudatused SkyDrive'iga ja seal olev fail samuti ajakohastatakse.

Ka PowerPointi sõbrad ei pea enam muretsema, kas ja kuidas saab oma ettekannet esitada, olles võõras kohas või võõra arvuti taga – SkyDrive'i PowerPoint Web App võimaldab

teie esitlust otse sealt maha mängida:

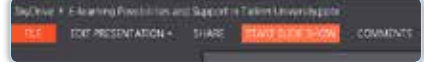

#### *Failide jagamine*

Kõiki SkyDrive'is olevaid faile on võimalik jagada. Jagada saab konkreetsete inimestega või avalikkusega. Jagamiseks valige fail (üks hiireklõps selle peal), seejärel tekitage parema hiireklõpsuga menüü, kust valige *Sharing*:

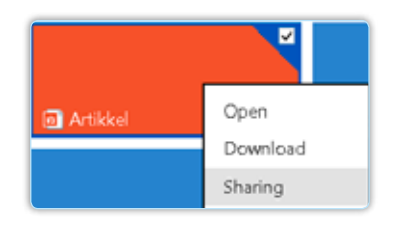

Teile avaneb aken, kus vasakul pool on jagamise võimalused – sisestades teatud inimeste e-posti aadressi, kasutades enamlevinud sotsiaalvõrgustikke või tekitades failile veebilingi:

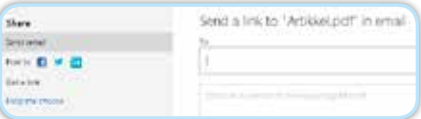

Lingina jagamisel saab faili kasutamiseks anda erinevaid õigusi: kas see on mõeldud ainult vaatamiseks või saab seda ka muuta. Samuti saab tekitada avaliku lingi (*Public*), mis teeb teie faili otsitavaks ja nähtavaks kõikidele inimestele.

#### *SkyDrive'i muud teenused: grupid ja ligipääs arvutis olevate failide juurde*

SkyDrive'is saab luua erinevaid kasutajagruppe: vasakul valik *Groups*, nt perekond või meeskond, kellega saab jagada faile, pilte või kalendrit. Iga grupp saab oma e-posti aadressi ja selle abil on väga mugav omavahel suhelda ja asju jagada. Iga grupp saab 5 GB ruumi.

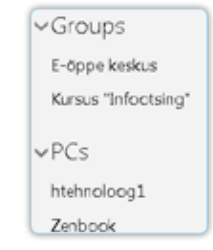

Samuti leidub vasakul selline valik nagu PCs, mis võimaldab teil SkyDrive'i kaudu oma arvuti sisule ligi pääseda (nt kui olete unustanud mingid failid sinna ja soovite neid SkyDrive'i üles laadida). Selleks peab arvuti olema sisse lülitatud, juurdepääs sellele antakse läbi turvakoodi, mis tuleb teie e-posti aadressile.

#### *SkyDrive'i rakendus igale platvormile*

SkyDrive on loodud, kasutades tänapäevast HTML5 tehnoloogiat ja see toetab failide tõstmist lohistamise printsiibil. Veelgi mugavamalt saab seda teha SkyDrive'i rakenduse abil, mida saab paigaldada oma arvutisse, nutitelefoni või tahvlisse. Rakendust saab kasutada kõikidel enam levinud platvormidel: Android, iOS, Windows Phone, mängukonsoolil Xbox 360, tavaarvutitel OS X ja Windowsi operatsioonisüsteemiga, kusjuures Windows 8-s on SkyDrive'i rakendus juba automaatselt olemas. SkyDrive'i rakendus võimaldab oma failidele nutitelefonist või muust seadmest ligi pääseda või laadida sinna juurde uusi faile, nt telefoniga pildistatud pilte. Andmete sünkroniseerimine võtab mõne sekundi ning kui failid olid üles laaditud SkyDrive'i grupile, on need kohe kõikidele liikmetele nähtavad.

#### *Google või Microsoft?*

SkyDrive on vaid üks Microsofti pakutavatest veebiteenustest ning soovi korral võib proovida ka e-posti, kalendri või suhtlemise võimalusi:

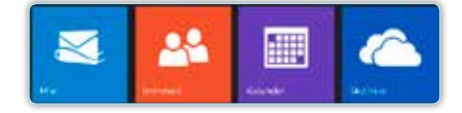

Teenused on väga sarnased Google Appsiga, erinevad on kasutajaliidesed. Microsofti puhul üllatas positiivselt see, et inimeste ehk kontaktide alla olid nii minu Facebooki kui ka Skype'i kontaktid kokku toodud. Microsofti uued lahendused on kindlasti väärt proovimist, eelkõige võlub lihtsuse ja rohkete võimaluste kombinatsioon.

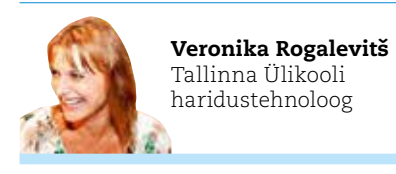

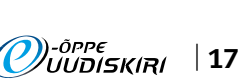

Trello – koostööd hõlbustav planeerimisvahend

Trello on üllatavalt laialdaste rakendusvõimalustega veebipõhine planeerimise ja koostöö korralduse vahend, mis leiab kasutust nii õppetöö raames kui ka projektide juhtimisel või lihtsalt elusündmuste kavandamisel. Trellot saab kasutada nii veebibrauseris kui ka mobiilseadmetes: rakendused on saadaval iOSi ja Androidi jaoks. Trello sobib ka Windows 8 operatsioonisüsteemiga töötavatele tahvelarvutitele. Keskkond võimaldab sisse logida Google'i kasutajakontoga, selle puudumisel tuleb luua uus Trello kasutajakonto.

#### *Trello koostiselemendid*

TÖÖLEHT **28**

Peamine koostiselement on tahvel (*board*), mis koondab projekti, ürituse või muu planeeritava ettevõtmistega seotud tegevusi ja infot. Tahvlid võivad kuuluda autori määratud organisatsioonile, mis võimaldab jagada tahvlit selle organisatsiooniga seotud kasutajatega automaatselt.

Tahvlil paiknevad nimekirjad (*list*) (1), mis koosnevad kaartidest (*cards*) (2), millele on näiteks võimalik lisada sisu, kommentaare, siduda inimestega. Kaarte saab lohistada hiirega nimekirjade vahel. Tahvli seaded (4), kasutajate (3) ja nimekirjade (5) lisamise funktsioonid asuvad tahvli parempoolses osas.

#### *Käed külge*

Uue tahvli loomiseks logige sisse ja vajutage nupule *New Board*. Valige tahvlile sobilik pealkiri. Valige või jätke tühjaks organisatsiooni info ning valige sobilik nähtavuse aste: vaikimisi on tahvel nähtav ainult autorile ja valitud isikutele (*private*), kuid on võimalik luua avalikkusele nähtav tahvel (*public*). Samuti on võimalik luua vaid

konkreetse organisatsiooniga seotud kasutajatele nähtav tahvel (*organization*). Tahvli redigeerimine ja täiendamine on võimaldatud üldjuhul ainult kutsutud kasutajatele. Kinnitamiseks vajutage nupule *Create*.

### **Boards**

Cards

Profile

Organizations...

**Notifications** 

New Board...

New Organization...

### **Account Settings**

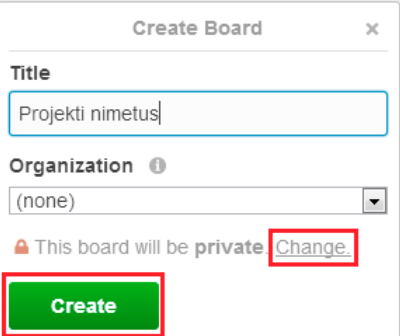

o am  $B$  that  $B$ **El Fiello** 1 A hand D Oplobjekti väljatöötamine  $\eta$  $-260160$ C Pilter Cards **Se ja harjotum** 

Värskelt loodud tahvlil on kohe olemas kolm nimekirja, mille kohandamisega saate viivitamatult alustada.

✁

Nimekirja pealkirja muutmiseks klõpsake hiirega sellel ja sisestage uus pealkiri ning vajutage nupule *Save*.

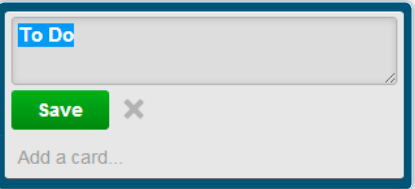

Nimekirja parempoolses ülemises nurgas asuv menüü nupp annab ligipääsu järgmistele tegevustele:

- 1. Lisa nimekirjale uus kaart
- 2. Tee nimekirjast koopia
- 3. Liiguta nimekiri teisele tahvlile
- 4. Jälgi muudatusi
- 5. Teisalda kõik nimekirjas olevad kaardid teise nimekirja
- 6. Arhiveeri kõik nimekirjas olevad kaardid
- 7. Arhiveeri nimekiri tervikuna (kaob tahvlilt)

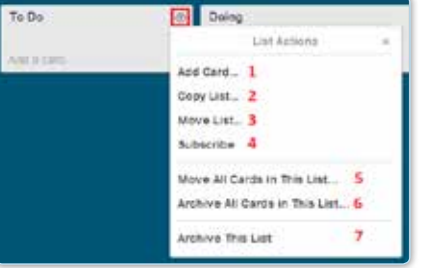

Uue kaardi kiireks lisamiseks tuleb vajutada nimekirja lõpus olevale nupule *Add a card*, kirjutada sisse tegevuse pealkiri ja vajutada nupule *Add* või vajutada klahvile *Enter*. Viimase puhul saate kohe jätkata järgmise kaardi sisestamisega, mis on väga mugav näiteks ajurünnakus genereeritavate ideede üleskirjutamiseks.

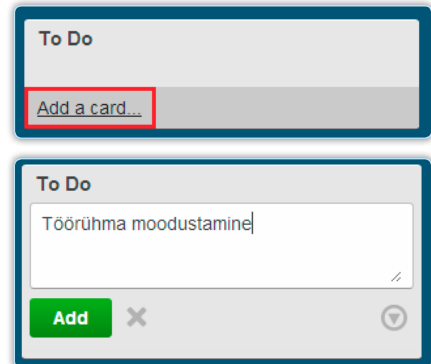

j.

j.

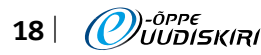

### Toggl

Nüüd kaardile klõpsates saate muuta selle sisu ia omadusi:

- 1. Määra värvisilt
- 2. Määra vastutajad
- 3. Lisa *checklist*'i

✁

- 4. Lisa täitmise tähtaeg
- 5. Lisa fail. Faili on võimalik lisada Google Drive'ist, Dropboxist või oma arvutist.
- 6. Liiguta kaart teise nimekirja
- 7. Jälgi muudatusi
- 8. Hääleta
- 9. Arhiveeri kaart

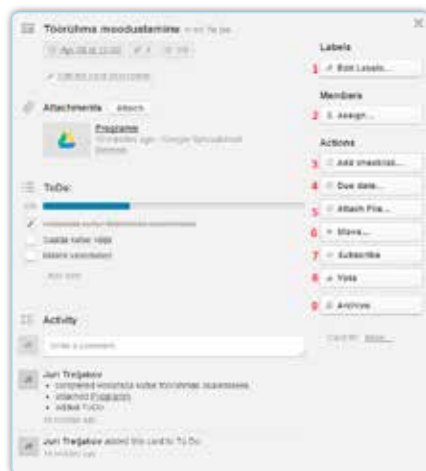

Nimekirjas näevad täiendatud kaardid väga informatiivsed välja tänu sisule viitavatele ikoonidele ja värvisiltidele:

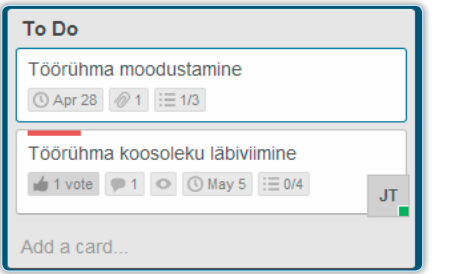

Inspiratsiooni ja rakendamise ideid leiab Trello tutvustavatelt lehekülgedelt: https:// trello.com/landing ja https://trello.com/tour

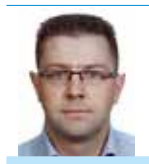

یل

 $\lambda$ 

Juri Tretjakov Eesti Infotehnoloogia

Kolledži haridustehnoloog

Toggl (https://www.toggl.com) võimaldab mõõta tegevustele kuluvat aega. Kulunud aega kuvatakse graafiliselt valitud ajavahemiku lõikes, automaatselt arvutab keskkond kokku valitud tegevusteks kulunud aja. Togglit saab kasutada nii individuaalses kui ka meeskonnatöös (tasuta kuni viiele liikmele). Meeskonnatöös saab jälgida kõigi osapoolte tööle kulunud aega (nii kokku kui ka eraldi).

Toggli loojaks on Eesti IT-firma Toggl OÜ. Toggl on väga mugav vahend aja mõõtmiseks, see on lihtne ja intuitiivne. See on võimalik:

- otse veebis https://www.toggl.com, ■ arvuti töölaua lahenduse kaudu,
- 
- **nutitelefoni rakenduses (Android,** iPhone).

Mõnevõrra keerulisemaks võib pidada meeskonnatöö ajaarvestuse haldamist ning kulunud andmete vaatamist (Aruanded). Kasutajatunnuse võib igaüks keskkonnas ise luua, kuid sisse saab logida ka Google'i kasutajatunnusega. Töötada on võimalik ka *offline*-režiimis. Valida on tasuta versiooni ja lisavõimalustega tasulise versiooni vahel.

Õppetöös võiks seda soovitada kasutada näiteks koduülesannetele kuluva aja mõõtmiseks. Nii saab õppejõud adekvaatset tagasisidet, kui mahukad tema disainitud õppematerjalid või õpitegevused on. Õppija saab aja arvestuse kogemuse ja võib-olla leiab ta selle vahendi näol hea võimaluse oma aja kasutusel ka tulevikus täpsemalt silma peal hoida.

Et aja salvestamine on lihtne ja intuitiivne, siis selle kohta ei ole ilmselt juhiseid vaja. Selle asemel pööraksin tähelepanu mõnele aspektile, mis teeb aja mõõtmise tõhusamaks, kuid võib esmakordsel kasutamisel näida keerulisena.

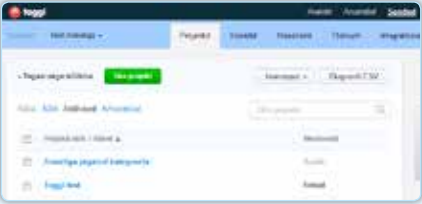

#### *Tööruumid ja projektid (workspace, projects)*

Kindlasti tekib vajadus aeg-ajalt mõõta sisult väga erinevaid tegevusi. Sellisel juhul on mõttekas kohe alguses hakata neid omavahel eristama, võttes kasutusele erinevad tööruumid (*workspace*). Näiteks "Minu õpingud", "Töö", "Hobid". Et eristada ühe tööruumi sees toimuvaid tegevusi, kasutage projekte. Nii saab "Minu õpingute" all luua näiteks projektid "Lõputöö", "Matemaatika", mis võimaldab

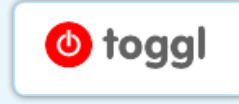

mõõta just nendele tegevustele kuluvat aega. Uute tööruumide ja projektide loomine käib seadete alt. Kõigepealt looge tööruum (*workspace*).

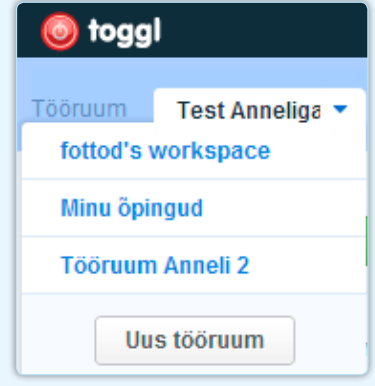

Seejärel tööruumi kuuluvad projektid, klõpsates selleks rohelisel nupul "Uus projekt".

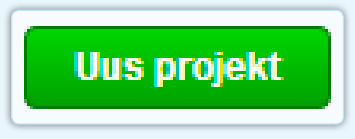

Nüüd on aeg otsustada, kas mõõta aega ühiselt oma meeskonnaliikmetega või üksi. Meeskonnaliikmetele saada kutse Seaded > Meeskond. Juurdepääs antakse tööruumi (*workspace*) kaudu. Iga uue loodava projekti puhul otsustad, kas annad ligipääsu ka ülejäänud meeskonnale või mitte.

Ajahaldusel võtke kasutusele ka sildid, mis võimaldavad mõõta sarnaseid tegevusi nii ühe projekti sees kui ka kõikidest projektidest. Kui ettevalmistustööd on tehtud, võib ajamõõtmine alata. Kirjuta, millega tegeled, leia rippmenüüst projektile sobiv nimi ning anna tuld (*Start*)!

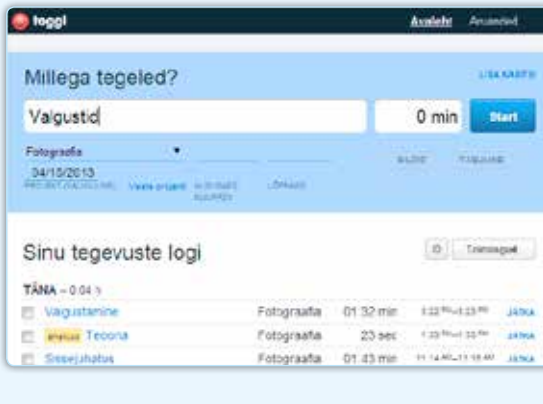

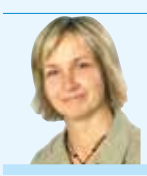

Egle Kampus Tallinna Tehnikakõrgkooli haridustehnoloog

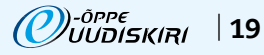

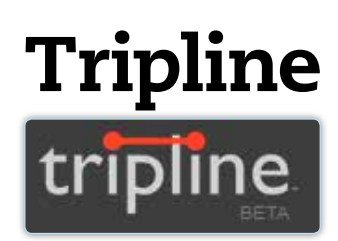

TÖÖLEHT **28**

Tripline.com on kaardirakendus, mis võimaldab salvestada ja taasesitada kaardile kantud liikumistrajektoore. Kaardirakendus põhineb Google Mapsi kaardirakendusel, mis tähendab seda, et kogu maakera on sihtkohtadena kaetud. Kindlasti on sarnaseid rakendusi teisigi.

Vajadus seda rakendust kasutada tekkis reisimisel, kui soovisin interaktiivselt kaardistada läbitud teekondi. Huvitav oleks jälgida läbitud teekonda liikuvalt. Lahendus sobib teekondade planeerimiseks ja liikuvate sündmuste kirjeldamiseks kaardil – nt õppematk. Rakendus aitab mugavalt sisestada kaardipunkte, arvestades vajadusel teedevõrke, võimaldades seda hiljem liikuvalt taasesitada. Veel on võimalik kaardile lisada erinevate sihtkohtadega seotud fotosid.

Kahjuks esineb rakendusel ka puudusi. Vahepunktidesse on võimalik lisada vaid tekstilist kirjeldust ja fotosid, mitte videoid vm multimeediumeid või HTMLi. Suur puudus on projekti eksportimine video formaati, mis võimaldaks seda kasutada erinevates kontekstides. Võimalus on see muidugi ekraanivideona salvestada.

Teekonna kirjeldamiseks on üldiselt kolm põhilist meetodit: linnulennult, teed mööda või looduse iseärasusi arvestav liikumine.

- 1. Kaardi loomine:
	- *Create a map* hiljem saad fotod juurde lisada.
		- ▶ Sisesta kaardi nimi.
		- Sisesta kaardi tüüp (reis, matk, soovituslik teekond).
		- Peamine asukoht (kaardi üldvaade). Seadista avalikustamine või privaatsus.

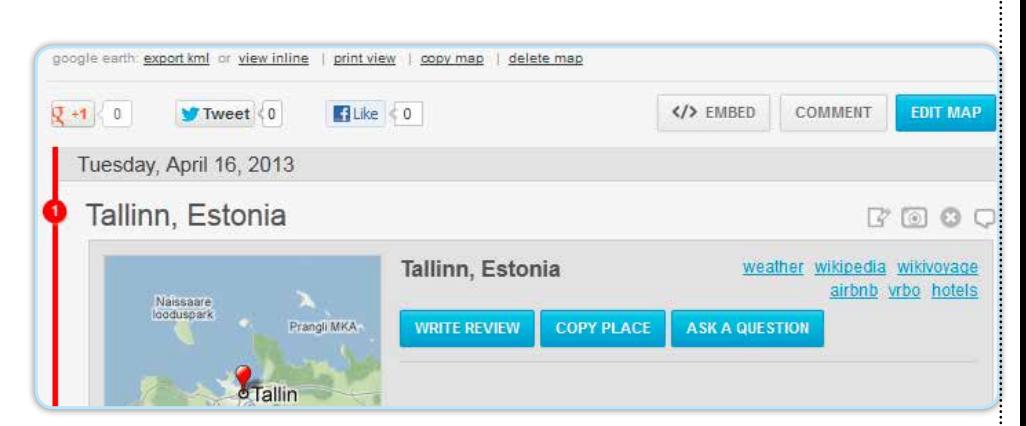

- *Create a map from photos* seod pilte kaardiga.
	- ▶ Lae üles fotod.
	- ▶ Sisesta fotodega seotud asukohad.
	- ▶ Sisesta kaardi nimetus. ▶ Seadista avalikustamine või
		- privaatsus.
- 2. Seadista sihtkoht (punkt) kaardil
	- *Search/ Geocoder* võimaldavad sihtkohta otsida. *Custom point* – käsitsi määratud punkt kaardil.
	- *Insert after* loodava punkti järjekorra määramine seoses teiste punktidega.
	- *Travel mode*: *Direct* – linnulennult; *Driving* – arvestab autoteid; *On foot/ Bicycle* – arvestab kergteid.
- 3. Lisatud teekonna muutmiseks tuleb klõpsata lisatud trajektooril ning avaneb täiendav muutmisvaade.

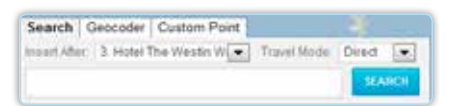

4. Lisatud punktid ilmuvad nimekirja *Places*, kus saab määrata kuupäeva ja kellaaja. Vajaduse korral võib punkti ka kustutada

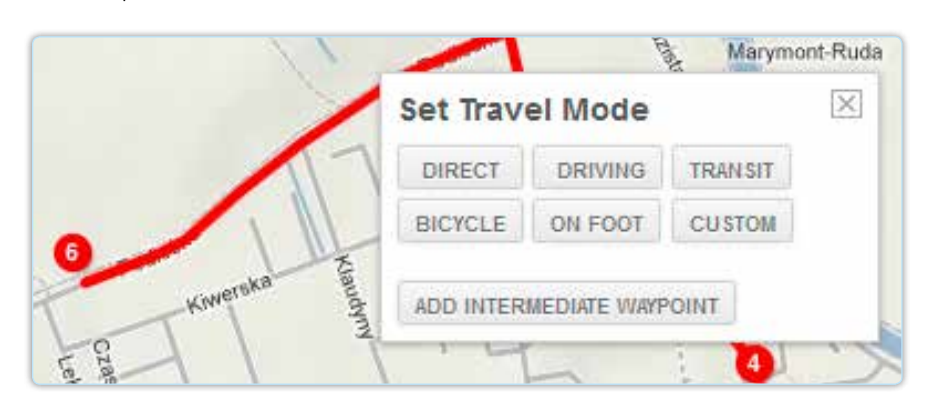

- 5. Igal punktil on veel lisaseadistuse võimalus, kus saab kirjutada tekstilise kokkuvõtte, seadistada privaatsust, määrata sündmuse tüüpi ja lisada valikust taustamuusika.
- 6. Salvesta kaart.
- 7. Pärast kaardi salvestamist saad seostada kaardiga lisainfot.

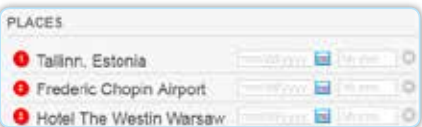

- **•** Sidusus Google Earthiga.
- Jagamisvõimalus sotsiaalmeedias.
- Kaardi istutamine (*embed*) veebilehte, kommenteerimine või muutmine.
- Liikudes punkti nimetusele tekivad lisavalikud:
	- punkti muutmine,
	- ▶ foto lisamine,
	- ▶ punkti kustutamine,
	- ▶ kommenteerimine.

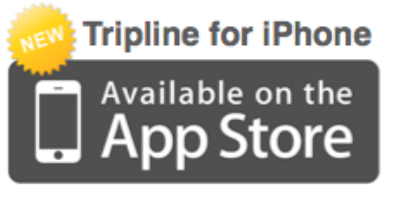

don't have an iphone? use mobile.tripline.net

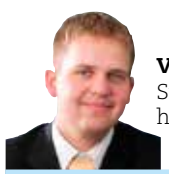

Vaiko Mäe Sisekaitseakadeemia haridustehnoloog

j.

j.

✁

**EDULOOD**

### Tegelik kultuur omandatakse elust enesest, lugemine on teeots kultuuri mõistmisel ehk *paltsõ i jaitsa sol ne makat*.

Alustanud 2004. aastal kultuuriloo õpetamist kokkadele, võtsin ette õppekavas oleva väljundi. See sätestas, et aine lõppedes peab õppija oskama kirjeldada rahvaste toitumisharjumusi ja usunditega seotud toitumistavasid. Muu hulgas Eesti rahvusköögi omapära ja rahvustoite. Aine maht on kaks õppenädalat. Kõik. Ei õpikut, ei töövihikut, rääkimata töölehtedest. Skeletile tuli kasvatada mahlakas liha. Eestis on 18 kooli, kus õpetatakse kokkasid, ja selline tegevus toimub ilmselt igas koolis eraldi.

Aastaid kestnud loomeprotsessist hoolimata ei pea ma ennast loojaks, vaid vahendajaks. Ma vahendan olemasolevat toidukultuuri.

Õppematerjali edastamiseks kasutasin vahendit **eXeLearning**, mis on kirjutamiseks väga mugav ja sisaldab endas testi loomise vahendeid. Mitmekesistamiseks tegin teste ka **HotPotatoes**iga. Huvitav mõte oli ülesandeid luua **Wordle**'is. Need ülesanded ei ole küll interaktiivsed, kuid hästi kasutatavad näiteks väljaprinditud kujul töölehtedena või suulise suunatud vestluse juhtimisel. Mõistekaardi koostasin **Inspiration**iga ja piltidele teksti lisamiseks kasutasin **Picasa** võimalusi.

Hilisem õppematerjali haldamine pärast ülespanemist on aga ebamugav. Juhtub, et viidatud veebilehed on maha võetud või aadress muutunud ja selle tagajärjel pealesunnitud muudatusi teha on tülikas.

Prantsuse-Eesti sõnastiku loomiseks kasutasin aga **WordPress**i, sest mugav ligipääs sai määravaks. Tähe- ja kirjavigu avastan siiani ja selle parandamine on kiire. Negatiivne on see, et WordPress ei sisalda testi loomise vahendeid ja maha tuli võtta kommenteerimise võimalus. Kommentaarid hakkasid risustama postkasti, vähemalt 50 rämpskirja päevas. Õppimisülesanded koostasin **Quizlet**iga, iga teema kohta vistutasime valiku põhisõnavara alapeatükkide lõppu. Vaimustusse sattusin sellest, et Quizlet pakub ka prantsuskeelsete sõnade hääldamise kuulamise võimalust. Ülihea.

Arvan, et kultuuri tuleb tutvustada mitmekihiliselt, et tekiks sügavam tunnetus. Kultuur on elu pärisosa, ka majandus toetub kultuurile. Mina laiendasin sisu vanasõnade, mõistatuste, fraseologismide, luule, kirjandusnäidete ja piltide abil. Kasutasin neid ka ülesannete loomisel. Koostades materjale, avastasin kummalise vastuolu. Meie pärimust on tublid pärimuseuurijad kogunud ja jäädvustanud palju, kuid seda kogumikku ääristavad ääremärkused: kasutada vaid autorite kirjalikul loal. Miks? Nad on samuti pelgalt vahendajad, teinud oma töö, saanud palka ja nüüd teie, armsad hõimlased, võite vaid lugeda. Pärimus, mida ei kasutata, on surnud pärimus. Pärimus ja kultuur on liim, mis hoiab ühte rahvust koos, on identiteedi allikas, annab vaimujõudu ja teeb rahvuse tugevaks. Minu e-materjalid on mõeldud kasutamiseks, pista viide alla ja korras.

Valminud e-materjal hakkab elama oma võrguelu. Selle elu seiramiseks paigutasime viimaste e-materjalide lehele **ClustrMaps**i. Põnev. Ilusti joonistuvad välja neid materjale kasutavad kogukonnad, seda ka maailmas. Leian, et see on koostajale oluline tagasiside.

Lugedes e-materjale, võib tõstatuda küsimus: kas kokad peavad seda kõike teadma? Riikliku õppekava väljundi sõnastus on selline: õppija on omandanud teadmised eestlaste ja teiste rahvaste kultuurist, sealhulgas toidukultuurist. Siit vastus: ei pea kõike teadma. Õpetajal on meeletu loominguline vabadus töökava väljatöötamiseks. Eesmärk on pigem, et õppija orienteeruks valdkonnas paremini, oskaks leida seoseid, tunneks ära toidukultuuri mõjutajaid, aktsepteeriks erisusi. Paastumine ei ole üksikisiku mõtlemise kõrvalekalle, vaid tihedalt kultuuriga seotud teema. E-materjal on nii õppija kui ka õpetaja toetaja. Õpetajal aitab see mitmekesistada meetodite valikut. Valminud e-materjali abil oleme õppijatega koostanud tundides esitlusi koos ettekandmisega, koostanud mõistekaarte ja eritüübilisi teste. Lõplik rõhuasetus teema edastamisel jääb ikkagi õpetajale, sõltuvalt sellest, milliseid loomingulisi ja metoodilisi oskusi ta valdab ja millised on sihtrühma iseärasused.

Ma naudin e-materjalide valmimise protsessi, millega kaasneb lugude otsimine ja tõlkimine, kirjanduse ja luule lugemine, muuseumide külastamine, raadio- ja telesaadete järelvaatamine, testide koostamine ja mõningatel juhtudel ka vastava riigi külastamine. Vaieldamatult oli testide koostamisel abiks läbitud koolitus "E-õpe – testide koostamine ja metoodika". See aitas sõnastust parendada ja rikastas vahenditega. Noppisin sealt päris häid nüansse.

Ma ei armasta pealiskaudselt tehtud hingetut asja, lugeja tunnetab seda. Haltuura maik on juures. Kirjutades näiteks Vene toidukultuurist, lugesin kõigepealt läbi "Jevgeni Onegini" (klassikalised teejoomisstseenid), seejärel külastasin Peterburis rahvusrestorani, et tunnetada õiget olemus ja maitset. Üritasin leida seda, mis on tähtis ja millistest teemadest võiks kergemalt üle libiseda. Prantsuse toidukultuuri piirkonnad oli mul plaanis lahendada lihtsamalt, kuid, vesteldes prantslastega, oli nende seisukoht, et kuna neil on 22 gastronoomilist piirkonda, tuleb neid käsitleda eraldi. Ka enne Eesti toidukultuuri kirjapanekut töötasin nädalajagu Eesti Vabaõhumuuseumi Kolu kõrtsis.

Kahjuks alati nii ei saa. Meelsasti võtaksin reisi ette Jaapanisse või Argentinasse (järgmised õpiobjektid), kuid siinkohal tuleb panna jalad tugevalt maha ja püsida võimaluste piires.

Sõnastikud ja see nelja aasta jooksul valminud sari toidukultuurist on minu ettekujutus ja üks võimalik viis kujundada õpiprotsessi. Need materjalid on olulised vahendid minu tööriistakastis, mis on andnud metoodilise vabaduse ja mängulusti. Pärast nende materjalide tegemist võin tunni anda perfektselt nii hea tehnikaga klassis kui ka elektrita ruumis. Interneti olemasolu on hea, kuid kulm ka ei liigu, kui seda pole. Sest ka internet on üksnes vahend, ei midagi enamat.

Väga suur osa nende materjalide valmimisel oli meie kooli, Haapsalu Kutsehariduskeskuse haridustehnoloogil Mall Vainolal ja ITjuhil Marek Seilil. Nendeta, ilma liialduseta, ei oleks sündinud midagi. Tänan südamest.

Ootasin, et kultuuriloo kirjutajaid tuleks veel juurde, kuid ei tulnud. Kahju. Mitmekesisus ju rikastab.

- Maailma usundid ja toitumine http://www.hkhk.edu.ee/usundid
- **E** Araabiamaade toidukultuur
- http://www.hkhk.edu.ee/araabia **• Põhjamaade toidukultuur**
- http://www.hkhk.edu.ee/pohjamaad ▪ Venemaa toidukultuur
- http://www.hkhk.edu.ee/venetoit **E** Prantsusmaa toidukultuur
- http://www.hkhk.edu.ee/prantsusetoit
- **E** Vahemeremaade toidukultuur www.hkhk.edu.ee/vanker/vahemeremaad **Eesti toidukultuur**
- http://www.hkhk.edu.ee/vanker/eestitoit **Prantsuse-Eesti restoraniköögi ja -teenin-**
- duse sõnastik http://www.hkhk.edu.ee/aili

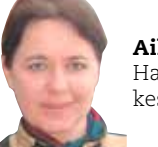

Aili Tervonen Haapsalu Kutsehariduskeskuse kutseõpetaja

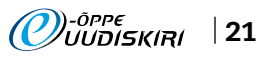

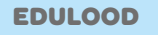

### Kombineeritud õpe TTHK elektroonika ja automaatika valdkonnas

Tallinna Tööstushariduskeskus (THK) on üks suuremaid elektroonika- ja automaatikaerialasid õpetav riiklik kutsehariduskool Eesti Vabariigis. See õppekavarühm moodustab veerandi kõikidest THK õpilastest. Tänu mehhatroonikute osalemisele EuroSkillsi ja WorldSkillsi võistlustel on kooli tutvustatud nii meil kui ka mujal maailmas.

Järjest enam valmistatakse THK-s e-õppematerjale ja e-kursusi eesmärgiga tõsta traditsioonilise õpetamise kvaliteeti ja suurendada õppimise efektiivsust. THK-s on elektroonika automaatikaeriala õppekavad kaetud 95% ulatuses e-õppematerjalide ja -kursustega.

E-kursused seostuvad põhiliselt järgmiste sihtrühmadega: arendajad, õppejõud, õppurid. Õppejõudude peamine soov on teha head ja huvitavat õppijate vajadustele vastavat e-kursust, mis vastaks ühtlasi õppeasutuse ja tööandjate (ettevõtete) ootustele.

Nüüdisaegne lähenemine võimaldab õppuritel eraldi teadmiste ja oskuste omandamist, valdamist ning vastutuse ja iseseisva tegutsemise ulatuse laiendamist järgmisele kutsetasemele ehk saavutada usalduse kasvu. Arendatakse õppurite teadmisi ja oskusi fundamentaalsete printsiipide, universaalsuse ja praktilise orientatsiooni alusel.

Automaatika ja mehhatroonika kutse olulisteks omadusteks on:

- *innovatsioon* uute meetodite kasutamine tööviljakuse suurendamiseks, formuleerida ja lahendada fundamentaalselt uusi automaatika ja disaini probleeme ja ülesandeid;
- *efektiivsus* edukas professionaalselt aktiivne tegevus ja tehnilise informatsiooni analüüs;
- *mobiilsus* valmisolek uuendada olemasolevaid kogemusi ja teadmisi, et kohaneda muutuvate tingimustega, teadmiste siire teise asukohta;
- *perspektiiv* valmisolek jätkata haridust, enesetäiendamist, professionaalset ja isiklikku arengut.

Nende omaduste kujundamiseks õppuritel on kõige kohasem kasutada kombineeritud moodust – kombineeritud õpet. Kombineeritud õpe põhineb traditsioonilise ja kaugõppe tehnoloogiate tõhusa "segu" ja õpetamise innovaatiliste pedagoogiliste meetodite kasutamisel. Kombineeritud õppes kasutatakse aktiivselt kaugõppes tuntud tehnoloogiaid klassides toimuva toetamiseks.

Kombineeritud õppe üheks tähtsamaks komponendiks on e-õppematerjalid ja e-kursused. Kombineeritud õppe valdkonnas analüüsitakse ja arendatakse viit funktsionaalset komponenti: õppurid, õppejõud, e-kursus, praktikaõppe tehnilised vahendid, info- ja andmesidevahendid.

Kursuse õppetegevuste planeerimisel tuleb lähtuda sihtrühma, st õppurite ja kursuse loojate võimekusest ning tehnoloogilistest ja tehnilistest võimalustest. Kursusesse koondatud info esitamisel tuleb arvestada selle info saajaga. Kui infot esitatakse kursuse arendajale või õppejõule, siis sellise vaatenurga korral on tegemist tema vaatenurgast lähtuvalt õppedisaini või õppematerjaliga. Kui info esitatakse aga õppurile, siis on tegemist õpidisaini või õpimaterjaliga. Õppedisaini ja õpidisaini projektides saab ja on üldise arusaadavuse huvides soovitatav kasutada põhietappide defineerimisel suhteliselt sarnaseid mudeleid.

Õpidisaini mudeleid on palju, millest vaatleme 7E mudelit, mis on arenenud 5E ADDIE mudelist (*ADDIE mudel on loodud American Society for Training and Development (ASTD) poolt ja hõlmab viit etappi: analüüs, projekteerimine, arendamine, rakendamine ja hindamine*).

Peale kõrgetasemelise õppematerjali, tugeva tehnoloogilise toetuse õppijatele ning hea tehnoloogilise infrastruktuuri on vaja e-kursus ka oskuslikult läbi viia. Õppeprotsessis on võimalik kasutada erinevaid mudeleid, mis toetavad mitte ainult pedagoogilist ülesehitust, vaid ka kursuse korraldust (läbiviimist) ja disainimist tervikuna. Näiteks on tehnikaerialade õppuritele soovituslik ülalpool kirjeldatud 7E mudel, mida kindlasti ka kursuse algul õppuritele tutvustatakse.

7E mudeli etappide kirjeldus on järgmine:

- **1. Kaasamine** selles etapis on tähtis õppijate motiveerimine ja julgustamine. Etapp lõpeb siis, kui õppijad on postitanud oma esimesed sõnumid.
- **2. Huvi tekitamine** selles esimeses etapis antakse eelteadmisi, seostatakse varasemate teadmistega ja selgitatakse seoseid reaalse eluga. E-õppe keskkonnas toimub sotsialiseerumine. Veebipõhise õpikeskkonna suhtlemisvahendid loovad võimaluse osavõtjate omavaheliseks suhtlemiseks. Reaalne sotsialiseerumine sõltub arutelude planeerimisest ja tuutori tegevusest. Kursuse käigus peab õppijatel tekkima tunne, et nad kuuluvad ühtsesse rühma, mis soodustab pühendumist ja fokuseerumist.
- **3. Uurimine** toimub informatsiooni vahetamine. Selles etapis hakkavad õppijad mõistma, kui suur kogus materjali on veebis kättesaadav. Neile meeldib kohene juurdepääs kogu infole ja info kiire vahetamine.
- **4. Selgitamine** mõtestatakse e-õppe protsess, selgitatakse mõisted ja terminoloo-

gia. Siin võime kokku puutuda ohuga, et info suur maht võib õppijaid kohutada, mistõttu tuutori või õpetaja ülesandeks on tõsta õppijate enesekindlust ja entusiasmi. Osavõtjatel peab tekkima interaktsioon kursuse sisuga ning samal ajal ka tuutori ja kaasõppijatega. Selles etapis toimub *teadmiste omandamine*, tegemist on veebipõhise kursuse kõige interaktiivsema osaga. Toimub osavõtjate omavaheline intensiivne ja avalik suhtlemine.

- **5. Täpsustamine** toimub edasine arutelu ja üldistamine, mõistete täpsustamine. Mõistete vaheliste seoste (sh seoste kaudu toimuvate dünaamiliste muunduste) mõistmiseks kaasatakse sobivaid teooriaid. Formuleeritakse oma ideid ja arvamusi teemade kohta, loetakse teiste osavõtjate kirju ja reageeritakse neile.
- **6. Laiendamine** õpitulemuste suunamine uutesse valdkondadesse. Aruteludest ja kaasõppijate näidetest saavad õppijad küll vähe uut infot, kuid laiendavad tänu sellele oma vaatepunkte, täiendavad kontseptsioone ja teooriaid, õpivad tundma protsesse, saavad uusi ideid ning suurendavad kursuse materjalidest arusaamist nii endal kui ka kaasõppijatel. Seega, mitte ainult ei jagata infot, vaid laiendatakse teadmisi ja võimaluse korral rakendatakse konkreetselt. Vajaduse korral luuakse uusi äriideid ja kavandatakse äriplaane, et viia innovaatilised ideed ettevõttesse või tooted tootmisse.
- **7. Hindamine** hinnata, mida õpilased teavad ja suudavad. Hinnangu andmine ja kokkuvõtete tegemine. Selles etapis hinnatakse e-kursuse iga õppeprotsessi tulemusi ja antakse tagasisidet. Arutletakse, kuidas ülesannete jooksul koostöö sujus, antakse hinnang kasutatavale tehnoloogiale (sh teooriale) ning kasutatava tehnika mõjule püstitatud eesmärkide saavutamisel, samuti soovitusi kursuse edaspidiseks parandamiseks. Kombineeritud õppe kursuse loomiseks

on vajalik läbi mõelda järgmised küsimused:

- **E** Missugused peaksid olema õpilase teadmised ja oskused (õpiväljundid) kursuse (mooduli) omandamisel ja mis laadi pedagoogilisi vahendeid on selle saavutamiseks vaja?
- Kuidas korraldada õppija "tervikruum" (virtuaalne ja auditoorne)?
- Kuidas luua õppimiseks vajalik keskkond (*learning milieu*)?
- Milliseid õppemeetodeid on õppejõule vaja eespool kirjeldatud valikute toetamiseks?

Mistahes õppe puhul on kõige tähtsam õppejõul ja õppijal keskenduda loodetavatele õpitulemustele. Õpitulemused ehk õpiväljundid on keskse tähendusega nii õppija, õppejõu, olemasolevate õppevahendite, tehnoloogilise infrastruktuuri kui ka õppetöö jätkusuutlikkuse hindamisel.

Kombineeritud õppe puuduseks on tavaliselt liialt suur keskendumine IKT vahenditele ja sellega seoses andmebaasidele ja andmehaldusele tehnilistes rakendustes. Õppematerjalide koostamist peetakse kõige olulisemaks arenduse tulemuseks. Sageli unustatakse ära õpilane ja õppejõud ning selle tulemusega kaob ära kombineeritud õppe süsteem kui tervik.

Tallinna Tööstushariduskeskuse näite varal võib öelda, et kombineeritud õpe on tõhus mitmesuguste uute pedagoogiliste lahenduste uurimiseks ja katsetamiseks. Kombineeritud õppe loomisel saadud uued tulemused on järgmised:

- E-õppe juhtimistarkvara Moodle'i baasil kombineeritud õppe arendamine ja väljatöötamine kui kooli informatsiooniruumi osa;
- Kursuse moodulite funktsionaalsuse väljatöötamine ja arendamine;
- Kombineeritud õppe protsessi toetavate meetodite arendamine ja uute õppematerjalide väljatöötamine;
- **E** Praktiline õppetöö. Õppurite sõltumatu tunnetustegevuse osa arendamine iseseisval õppimisel ja nende teadmiste ja oskuste omavahelise rakendamisoskuse arendamine;
- **E** Kombineeritud õppe tehnoloogiate tutvustamise ja rakendamise tulemuseks on regulaarselt ajakohastatud e-kursuste infobaasi loomine, mis ka THK-s on loodud.

Nüüdismaailmas on tööjõuturud (ka Eesti tööjõuturg) väga paindlikud ja ei ole võimalik väga täpselt ette ennustada inimeste teadmiste ja oskuste struktuuri, mida seal vajatakse. Töötajate karjääri ennustatavus, jätkuvus ja kindlus tuleviku suhtes asenduvad järk-järgult tööhõive mobiilsemate vormidega. Üha suurem arv töökohti on ajutised. Erialade piirid muutuvad või kaovad täiesti. Sellist tööturu arengut toetab aktiivselt majanduse globaliseerimine ja riigipiiride kadumine Euroopas. Viimane põhjus võimaldab töötajatel ja ettevõtjatel töötada ning otsida tööd peale oma kodumaa ka teistes riikides.

Haridussüsteemi kohanemine tööturu muutuvate tingimustega on aeglane. E-õppe vormid aitavad õppuritel mobiilselt ja paindlikult omandada tehniliselt keerukaid ja ajas kiirelt muutuvaid distsipliine.

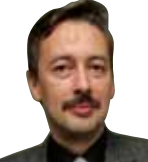

Eduard Brindfeldt Tallinna Tööstushariduskeskuse mehaanika ja elektroonika osakonna juhataja

Autojuhtidel, kellel süda saapasäärde kukkus kujutluse peale, et kaasjuhid on enne liiklema asumist vaid autosõidumänge mänginud, ei tasu muretseda – nii see asi ei käi. Kohustuslikud sõidutunnid ei ole kuhugi kadunud, küll on aga veebipõhiselt võimalik selgeks õppida liiklusteooria.

Teooria.ee on liiklusteooria e-õppekeskkond, mille abil saab läbida nii täismahus juhikoolituse kui ka paarinädalase kordamiskursuse enne Maanteeameti teooriaeksamit.

#### *Juhikoolitus e-õppes – kuidas?*

Nagu öeldud, ei saa täismahus juhikoolitust e-õppeski teha ilma sõidutundides käimata: enne õppe alustamist valib tulevane juht õppekeskkonna partnerautokoolide seast välja ühe, kus ta soovib teha sõidutunnid. Valitud autokoolist saab ta toeks teooriaõpetaja, kellelt vajaduse korral veebikeskkonnas nõu küsida. Suurema osa teooriakursusest läbib õppija iseseisvalt veebikeskkonnas, kuid iseseisvat tööd täiendavad kolm pooleteisetunnist aktiivõppetundi autokoolis.

#### *Jah, see on usaldusväärne*

Veebipõhise liiklusteooria õppe puhul ei ole tegemist kursusega, kus materjalid on lihtsalt veebis üleval. Kui materjale saaks alla laadida, oleks üsna keeruline kontrollida, kas õppija nendega ka tegelikult töötab või mitte. Kuna aga kogu kasutaja tegevus – videote vaatamine, testide lahendamine, suhtlus õpetajaga – toimub veebis, salvestatakse see üksikasjalikult õppetööpäevikusse. Nõnda on ette nähtud ka liiklusteooria e-õpet käsitlevas määruses. Peale selle saavad nii õpilane kui ka õpetaja õppetööpäeviku abil töö kulgemisel silma peal hoida.

Põhiõppematerjal, videoloengud, on jagatud moodulitesse. Õpilane ei saa uude moodulisse enne, kui ta on läbi vaadanud kõik videoloengud, sooritanud edukalt vahetesti ja käinud ühes aktiivõppetunnis. Niisiis järgneb igale õppeprogrammi osale vahekontroll, mis annab nii õpilasele kui õpetajale tagasisidet õppetöö edenemise kohta. Järgmisesse moodulisse laseb õpilase tema teooriaõpetaja, kes otsustab, kas õpilane on eelneva mooduli õpieesmärgid saavutanud.

#### *Mitte lihtsalt elektroonilisel kujul tekst*

Millised on õppematerjalid, mille abil omapead liiklusteooriat õppida? Põhimaterjaliks on videoloengud – helindatud, skeemide ja animatsioonidega illustreeritud esitlused, mida saab vaadata nii subtiitritega kui ka ilma ja nii mitu korda, kui õppijal endal tarvis on. Videoloenguid täiendab lisamaterajal, mille hulgast leiab liiklussaadetes nähtud videoid, Maanteeameti õppevideoid, liiklusmärkide õppeslaide, parkimise 3D-õppevideoid, õigusakte ja muudki.

### Autojuhiks – internetis?!

Teadmiste proovilepanekuks on keskkonnas erineva ülesehitusega testid ja interaktiivsed õppekaardid. Õppija saab kiire tagasiside ja näeb kohe, kas ta vastas küsimusele õigesti või valesti. Keerulisemad küsimused on varustatud selgitustega.

#### *Omal nahal tunnetatud vajadus*

Kust tekkis liiklusteooria e-õppekeskkonna loomise idee?

Teooria.ee loojad olid ise juhiluba taotlevad noored. Nad jäid hätta, kui soovisid tunni materjali kodus korrata ning leida vastuseid sellele, mis tunnis arusaamatuks jäi. Juba toimunud tundi ajas tagasi ei keri. Sel ajal olemas olnud elektroonilised materjalid olid aga kesise kvaliteediga ja napid. See ajendaski noori rajama liiklusteooria õppekeskkonda, kus materjal oleks kaasahaarav ja kvaliteetne.

Videoloengute algmaterjal saadi Tallinna Tehnikakõrgkoolilt, täiendust otsiti liiklusõpikutest, liiklusseadusest ja liiklusõpetajatelt. Viieliikmeline meeskond töötas alguses peamiselt entusiasmist: kes koostas teksti, kes otsis pildimaterjali, kes joonistas skeeme ja animatsioone, kes helindas. Protsessi käigus vaatas materjali pidevalt üle tehnikakõrgkooli spetsialist. Jooksvalt täiendati ka infotehnoloogilisi rakendusi, et õppijatele ja õpetajatele rohkem funktsionaalsust pakkuda.

Põhimaterjalid loonud meeskonna ja liiklusspetsialistide eesmärgiks oli võimaldada õppekeskkonna kasutajale seda, millest mõned neist omal ajal õppides puudust olid tundnud: mitte lihtsalt rääkida, kuidas asjad on, vaid miks need nii on. Asjad, millel on mõte ja põhjus, jäävad paremini meelde. Seda veel eriti siis, kui nad on väljendatud meeldejäävas vormis: lugusid, konkreetseid näiteid ja tabavaid analoogiaid mäletame paremini kui abstraktseid ettekirjutusi.

#### *Mida muudab liiklusteooria e-õpe?*

E-õpe muudab juhikoolituse kättesaadavamaks neile, kellel töö, pere või õpingute tõttu oleks raske autokoolis käimist oma ajaplaani sobitada, või kellel elukoht autokoolist kaugel.

Samas ei asenda veebipõhine õpe autokooli teooriaõpetajat, pigem muudab teooriaõpetaja rolli. E-õppe rakendamisel saab õpetaja jätta faktide jagamise õppekeskkonna hooleks ja keskenduda kõige olulisemale – õigete hoiakute ja väärtuste kujundamisele ning liiklemise laiema konteksti mõtestamisele.

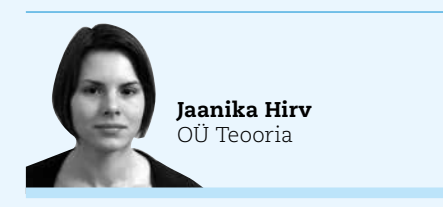

 $\mathcal O$ j<sup>oppe</sup>skiri 123

### Veebiturvalisusest õpilaselt õpilasele

Eesti Infotehnoloogia ja Telekommunikatsiooni Liit koostöös BCS Koolitusega käivitas aasta tagasi projekti "See on turvaline IT!", mille eesmärk on noorte internetialase turvateadlikkuse tõstmine. Projekti raames valmisid õppematerjalid, mida on töös noortega oodatud kasutama kõik õpetajad, noorsootöötajad, lastekaitsespetsialistid ja sotsiaaltöötajad.

Tänapäeval, mil infotehnoloogia kasutamine on igapäevaelu, sh ka õppetegevuse lahutamatu osa, muutub üha olulisemaks noorte teadlikkus sellest, kuidas virtuaalmaailmas toimetada ja käituda, et hiljem ei peaks kibedalt kahetsema. Sageli lubatakse endale veebis märksa vabamat käitumist kui päriselus. Näiteks on olnud juhtumeid, kus on loodud kaaslase nime all valekonto ja sealt tehtud solvavaid ja alavääristavaid postitusi. Tegelikult on vahe virtuaalmaailma ja pärismaailma vahel õhkõrn, et mitte öelda olematu. Veebis korda saadetud pahateo eest tuleb samuti vastutada.

Loodud õppematerjal "See on turvaline IT!" loob eelduse 12–16aastate õpilastega sel teemal arutelude tekkeks.

Teemaarenduseks on ette valmistatud õppematerjal nelja tunni ulatusese:

- 1. Mina ja virtuaalmaailm;
- 2. Virtuaalmaailm ja kaaslased;

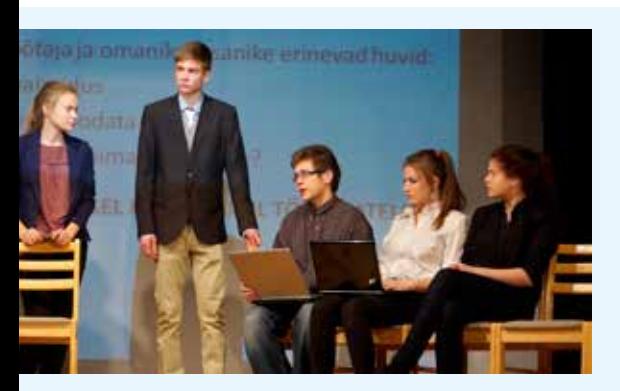

Rakvere Ametikool koos partneritega töötas hasartmängumaksu nõukogu toel välja uue ettevõtlikkuse ja ettevõtluse õpetamise metoodika Ettevõtlusteater (http://www.facebook. com/Ettevotlusteater), mis on koondatud Ettevõtlusteater I (http://web.zone.ee/ettevotlusteater1/index.html) ja Ettevõtlusteater II (http://lvrkk.ee/kristiina/Diana\_Tandru/ettevotlusteater/index.html) nimelistesse õpiobjektidesse. Õpiobjektide koostamist rahastasid kutsehariduse ja kõrghariduse e-õppe programmid VANKeR ja BeSt.

1. septembrist 2012 kuni 15. veebruarini 2013 kestnud projekti raames toimus 8. jaanuaril Rakvere Reaalgümnaasiumis õpetajatele ja õpilastele suunatud Ettevõtlusteatri etendus-seminar (http://uudised.err.ee/index. php?0534940&play&id=53258), mida uudistas saalist ligi 300 huvilist, kelle tagasiside oli ülimalt positiivne. Etendus-seminaril kand-

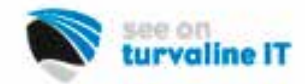

3. Sotsiaalvõrgustikud;

4. Kuidas kaitsen enda nutitelefoni/arvutit. Õppematerjal kätkeb endas probleeme tõstatavaid videoklippe, tunni läbiviimiseks töölehti, skeemimängu ja interaktiivseid teadmisi hindavaid teste. Seda kõike saab kasutada nii eesti kui ka vene keeles. Õppematerjal kui tervik on üles ehitatud nii, et pärast videoklipi vaatamist tekiks klassiruumis arutelu võimalike probleemide üle, mida võib endaga kaasa tuua mõtlematu käitumine internetis.

Mis võib juhtuda, kui postitada heas usus Facebookis kutse sünnipäevapeole, edastada salaja sõbra kontolt infot või tõmmata nutitelefoni tundmatu programm? Need on vaid mõned küsimused, mida klassiruumis arutamiseks pakutakse.

Õppetunni läbiviimiseks on vaja, et klassiruumis oleks projektor, üks internetiühendusega arvuti ning võimalus teha grupitööd. Õpetaja käsutuses on näitlikud kasutajaprofiilid, skeemimäng ja situatsioonikaardid, mis suunavad õpilast analüüsima igapäevast internetikasutust ja avastama seal võimalikke ohte. Õpetaja töö

lihtsustamiseks on koostatud ka õppematerjali toetavad metoodilised juhendid, tunnikavad ja iga alateema kohta interaktiivne esitlus.

Peale õpetaja materjalide on loodud eraldi veebileht õpilastele, kus õpilane leiab juba õppetunnist tuttavad videod ja kaks interaktiivset enesekontrollitesti tunnis läbitu kinnistamiseks. Ühes testis on kokku kümme küsimust. Testide küsimused vahelduvad ja teadmisi saab testida rohkem kui üks kord. Testi kaudu saab õpilane koos selgitustega tagasisidet, kas tema vastus oli õige või vale.

Õppematerjali "See on turvaline IT!" valmimisele aitasid aktiivselt kaasa nii tegevõpetajad Birgy Lorenz, Meeri Sild ja Mari Tõnisson kui ka Lilleküla Gümnaasiumi näitetrupp, keda juhendasid Kinosauruse filmitegijad. Õppematerjali valmimist toetas Euroopa Regionaalarengu Fond.

Õppematerjali leiab aadressilt http://www. itl.ee/veebiturvalisus Head kasutamist!

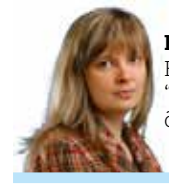

Elo Allemann BCS Koolitus "See on turvaline IT!" õppematerjalide projektijuht

### Ettevõtlusteater

sid kooliteater Karla näitlejad ette sketšid, mis käsitlevad ettevõtluses esinevaid situatsioone. Õpetliku näitemängu aluseks on Eesti tehnoloogiaettevõtte AS Yoga lugu ja stsenaarium on koostatud fokuseeritud süvaintervjuude käigus kogutud materjali põhjal. Stsenarist ja lavastaja Heiti Pakk Ugala Teatrist kommenteeris ettemängitut ning pakkus välja võimalikke lahendusi. Valmiva õppematerjali kasutamise võimalusi igapäevases õppetöös selgitas Lääne-Viru Rakenduskõrgkooli lektor Diana Tandru. Kohal oli ka AS Yoga üks asutaja Raivo Raestik, kelle sõnul oli hämmastav vaadata, kuidas kõik need reaalsed juhtumid on nii hästi lava peal välja mängitud. 9. detsembril 2012 kanti äsjavalminud etendus ette Pärnus meelelahutusja koolitusürituste sarja ENTRUM Öösessioon "Tegutsen arukalt!" raames (treileri leiate aadressilt: https://vimeo.com/56503169). Ettevõtlusteatri "Tark maja – tark äri" esietendust jälgis ÖÖsessiooni teisel päeval pea sada silmapaari üle Eesti. Noorte ülesastumisele lisasid väärtust AS Yoga ühe asutaja Priit Vimbergi selgitused ja nõuanded. "Edu teile, igavesed hullud!" on vaid üks mõttetera, mis jääb kõlama Ettevõtlusteatri stseenist, kus edasiminek tundus noore ettevõtja jaoks võimatu, kuid tagasitee puudus ning tuli vaid edasi minna. Ettevõtlusteater on suunatud kõrg- ja rakenduskõrgkoolide tudengitele, gümnaasiumide ja kutsekkoolide õpilastele. Lisaks on uudne õppemetoodika tekitanud tõsist huvi põhikoolide õpilastes ja õpetajates ning jätnud sügava mulje kohalviibinud ettevõtjatele, erinevate arendusorganisatsioonide ja teiste elualade esindajatele.

Etenduses ülesastuvate põhikooli viimase klassi, 9 T (teatriklassi) õpilastest on praeguseks mitmed otsustanud majandushariduse kasuks. Kuna kooliteatri noortel puudusid majanduse eelteadmised, on nende areng projekti käigus olnud märkimisväärne ja ülesastumine laval väga veenev.

15. veebruarist on uus metoodika vabavarana veebist leitav. Sel aastal on kavas keskenduda metoodika tutvustamisele ja arendamisele ning uute lugude avalikkuse ette toomisele. Juba on saabunud kutseid mitmest arendusorganisatsioonidest ja koolidest, kus Karla noori ja Ettevõtlusteatrit pikisilmi oodatakse.

Rohkem infot: Piret Põld piretpold@gmail. com, +372 517 0330

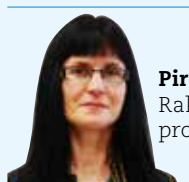

Piret Põld Rakvere Ametikooli projektijuht

### Gümnaasiumile mõeldud õppematerjalid

Eesti Teadusagentuuri programmi TeaMe raames ja Euroopa Sotsiaalfondi toel on valmimas kaheksa loodus- ja täppisteaduste ning tehnoloogia (LTT) valdkonna valikkursuste õppekomplekti. Õppekomplektid on mõeldud gümnaasiumi loodusaineid sisaldava õppesuuna toetamiseks.

Õppematerjale loovad meeskonnad on moodustatud Tartu Ülikooli (TÜ), Tallinna Tehnikaülikooli (TTÜ) või Tallinna Ülikooli (TLÜ) spetsialistidest, ainedidaktikutest ja gümnaasiumiõpetajatest. Valikkursuste õppematerjalide koostamisel on oluliseks peetud tänapäevaste ja mitmekesiste õppemeetodite kasutamist ning vähemalt pool kursuse ajast on pühendatud praktiliste oskuste omandamisele.

Iga valikkursuse õppekomplekt koosneb elektroonilisest õpikust, töölehtedest, e-kursusest Moodle'is ning õpetajaraamatust ja teistest lisamaterjalidest. Kõik õppematerjalid on pärast valmimist vabalt kättesaadavad Hariduse Infotehnoloogia Sihtasutuse (HITSA) Moodle'i e-õppe keskkonnas http:// moodle.e-ope.ee üldhariduskoolide kategoorias "Gümnaasiumi valikkursused" ja portaalis www.koolielu.ee "Õppevara" rubriigis.

Õppekomplektid, mis valmivad 2013. aastal, on:

- Geoinformaatika
- **E** Arvuti kasutamine uurimistöös
- **E** Majandusmatemaatika elemendid
- **I** Joonestamine
- $\blacksquare$  Elu keemia
- **E** Mehhatroonika ja robootika
- **■** Rakenduste loomise ja programmeerimise alused

Loodusteadused, tehnoloogia, ühiskond Õppematerjale tutvustav konverents koos praktiliste töötubadega toimub 12. juunil 2013 Tallinna Reaalkoolis.

Lisainfo: katrin.saart@etag.ee, tel 730 0378

TeaMe

### *Lühidalt valikkursustest*

.<br>Eesti Teadusagentuur<br>Estonian Research Council

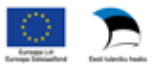

*Geoinfosüsteemid* Geoinformaatika on praktilise suunitlusega kursus, mille põhiväljundiks on oskus luua ja kasutada tänapäeval oluliseks muutunud kohateavet geograafiliste ülesannete lahendamiseks. Suurima osa õppekomplektist moodustavad praktilised ülesanded, mida saab lahendada nii iseseisvalt kui ka grupitööna. Õppetöös kasutatakse avalikult kättesaadavaid ning kursuse tarvis valmistatud ruumi- ja statistilisi andmeid ja need seovad õpitu igapäevaeluga.

*Arvuti kasutamine uurimistöös* Valikkursuse õppekomplekt aitab ette valmistada gümnaasiumi lõpueksamina arvestatava uurimistöö tegemist. Tallinna Ülikooli loodud õppekomplekti kontseptsioonis on lähtutud põhimõtetest, et tegemist on informaatika kursusega, mis toetab uurimistöö tegemist ja vähemalt pool kursusest toimub aktiivõppena, kus individuaalne ja rühmatöö on tasakaalus.

Kursus annab ülevaate uurimustöö olemusest ja protsessist, kuidas andmeid koguda, ning tutvustab andmeanalüüsi võimalusi koos esitlemisega. Kursuse jaoks on valitud ühtse uurimistegevuse protsessi mudel, mis lihtsustab kursuse läbiviimist, kuid kursusel pakutud etappidest ei pea tingimata kinni hoidma. *Majandusmatemaatika elemendid* Selle valikkursuse õppekomplekti eesmärgiks on näidata matemaatika rakendusvõimalusi majandus- ja finantsprobleemidest arusaamisel ja nende lahendamisel nii igapäevategevuses kui ka laiemalt. Näiteks oskust kasutada avalikke andmebaase ja pankade kodulehekülgedel paiknevaid kalkulaatoreid või kujundada õpilaste statistikapädevust. Loodava õppekomplekti põhjal on võimalik üles ehitada kaks 35tunnist valikkursuse programmi (üks põhineb kitsal ja teine laial matemaatikal). *Joonestamine* Tänapäeva inseneritöös leiab järjest rohkem kasutamist 3D-projekteerimine. Joonestamise valikkursuse ülesehitusel on küll lähtutud klassikalisest joonestamise variandist, kuid õpilased omandavad eelteadmised üleminekuks innovaatilisele 3D-variandile. Õpilased omandavad jooniste koostamise oskused (klassikaline suund) ja lihtsamate mudelite konstrueerimise oskused omandatakse Solid Edge'i tarkvaraga (innovaatilise suund). Selline lähenemine pakub õpilastele rohkem mängulisust kui vaid paberile joonestamine. Kursus koosneb kolme-neljatunnilistest moodulitest, mis toimuvad tavalises ja arvutiklassis.

*Elu keemia* Valikkursus on suunatud eelkõige LTT-valdkonnast huvitatud ja motiveeritud õpilastele, kes on läbinud gümnaasiumi kohustuslikud keemia- ja bioloogiakursused. Kursus lõimib keemia- ja bioloogiteadmised, käsitleb eluslooduses toimivate bioloogiliste protsesside keemilisi aluseid ning võimaldab bioloogias õpitut paremini mõista. Valdav osa õppimisest on korraldatud arutelude (seminaride) vormis ning praktiliste ülesannete (probleemülesanded ja eksperimentaalsed tööd) lahendamise kaudu. Selline lähenemine pakub mitmekesisust ning tagab õppimiseks ja õpetamiseks erinevaid valikuvõimalusi.

*Mehhatroonika ja robootika* Robootika ja mehhatroonika valikkursus selgitab robootika põhitõdesid ja pakub teadmisi kahele erinevale tasemele. Kursuse praktiline osa rajaneb kahel riistvaraplatvormil – LEGO MINDSTORMS ja Kodulabor, mis on TÜ ja TTÜ toetatavad komplektid. Teoreetiline osa on ühine, praktilised tööd erinevad. Õppekomplekti teoreetiline koosneb robootika põhialustest, milles kirjeldatakse robootika ajalugu, kasutamisvaldkondi, roboti olemust ja käsitlust ühiskonnas. Täiturite osas kirjeldatakse ekraane, mootoreid ning robotite võimalikke kasutusalasid. Lisaks tegeletakse andurite, liikumismehhanismide ja infotöötlusega. Kursuse lõpetab projekt, mis annab õpilastele võimaluse rakendada kõike eelnevat suurema mehhatroonika süsteemi väljatöötamisel.

*Rakenduste loomise ja programmeerimise alused* Esmased teadmised programmeerimisest on noortele järjest enam vajalikud. Valikkursuse õppekomplekt koosneb

kolmest osast: rakenduste loomise meetodid ja vahendid, modelleerimise ja algoritmimise põhimõtted ning programmeerimise alused. Programmeerimise osa jaguneb põhija lisamooduliks. Põhimoodulis on programmeerimiskeeleks Scratch, mis on loodud spetsiaalselt programmeerimise õpetamiseks algajatele ning leiab koolides üha laiemat kasutamist. Lisamoodulid on Pythonija VBA- põhised. Kuna moodulid jaotuvad kaheks: põhimoodul 15–35 tundi ja lisamoodul kuni 20 tundi, saab kool koostada sõltuvalt oma õppesuunast sobiva tunnijaotuse ja suunata selle sisu ülesannete valikuga.

*Looduseadused, tehnoloogia ja ühiskond* Õppekomplekt koosneb kahekümnest nelja-viieõppetunnilisest moodulist. Nende hulgast saab õpetaja valida endale ja õpilastele sobivad. Moodulite õpetamisel on soovitatav erinevate loodusainete õpetajate (keemia, füüsika, bioloogia, geograafia) omavaheline koostöö. Moodulite teemad on erinevad. Nagu näiteks kosmose ja satelliidi kaugseirest, toidulisanditest ja kemikaalidest meie ümber, energiakasutusest kodus kuni biotehnoloogiani. Moodulid on üles ehitatud interdistsiplinaarse iseloomuga probleemide lahendamisele. Kursuse käigus omandatakse uusi teadmisi ja kasutatakse olemasolevaid teadmisi erinevatest loodusteaduslikest õppeainetest. Õpilase materjalid sisaldavad motiveerivat stsenaariumi ja selle analüüsimiseks, probleemide nägemiseks ja sõnastamiseks suunavaid ülesandeid. Olemas on juhendmaterjalid uurimusliku praktilise töö läbiviimiseks ning sotsiaalteadusliku otsuse tegemiseks.

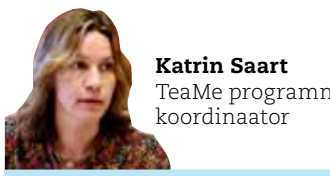

TeaMe programmi

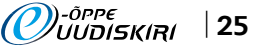

### Tartu Kutsehariduskeskusesse jõudsid tehnoloogia-aastaks mitmed uued tehnoloogiad

Kas oskate vastata järgmistele küsimustele: mis on juuste lamineerimine? Mida kujutab endast üritus Windows 8 Nordic Launch? Kuidas toimub Lektra süsteemis riiete konstrueerimine? Mis on mugavustoit? Milleks kasutatakse seadmeid Acti9 Vigi iC60? Milline on Mitutoyo nihiku andmeformaat? Milles seisneb liha laagerdamise märgmeetod?

Ilmselt vajate abimaterjali, et kõigile esitatud küsimusele vastus leida. Kuid neile küsimustele vastamisel saate küsida nõu Tartu Kutsehariduskeskuse 12 kutseõpetajalt, kes projekti "Tartu Kutsehariduskeskuse kutseõpetajate erialase tehnoloogilise kompetentsuse tõstmine läbi stažeerimise ja külalislektori kaasamise" (VOTEPREN) raames ettevõtetes ja partnerkoolides stažeerimas käisid.

Nimetatud projekt toimus 15.03.2011– 14.03.2013 ja rahastati meetmest "Õppijakeskse ja uuendusmeelse kutsehariduse arendamine ning elukestva õppe võimaluste laiendamine".

Projekti idee sündis erinevate osakonnajuhatajate ja kutseõpetajate koostöös, kõik stažeerijad osalesid projektis vabatahtlikult. Tehnoloogiate valikul peeti silmas erialavaldkonna arengutrende, kooli praktikabaaside võimalusi ning kooli ja linna arengukavas kirjeldatud arengusuundi. Eesmärgiks seadsime uute tehnoloogiate õppe ja koolis kasutuselevõtu abil tõsta oma lõpetajate konkurentsivõimet tööturul.

2013. aasta on Tartu Kutsehariduskeskuses tehnoloogia teema-aasta. VOTEPRENi projektis õppisid stažeerijad Eestis, Taanis, Saksamaal, Soomes või Venemaal tundma uusi erialatehnoloogiaid, said võimaluse piiluda oma valdkonna eesrindlike ettevõtete köögipoolele, saada osa nende töökorraldusest, tööjõuturul toimuvast ning viia end kurssi tööandjate ootustega tulevastele töötajatele. Iga stažeerija oli stažeerimas 61 kalendripäeva.

Meie õpetajad olid omamoodi head saadikud ettevõtetes, sest head koostöösuhted kooli ja ettevõtte vahel jäid püsima ning kõik stažeerivate ettevõtete esindajad on nõus olnud ka edaspidi tegema kooliga mitmekülgset koostööd. Juba on toimunud toiduainete tehnoloogia õpetajate külaskäik Fazer Eestisse, Schneider Electric Estonia on aidanud koolil sisustada

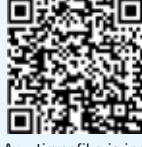

Arvutigraafika ja inglise keele lõimitud tund

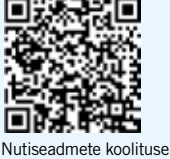

tagasiside

äsja valminud elektri eriala õppelaboreid, Symbio Finlandias saadud kogemusi on kasutanud õpetaja nutilabori projekti raames Mobiringi läbiviimisel, Ilves Extra pakub praktikakohti meie õpilastele, kooli õppetöökojas on tootmisse võetud neli projekti raames valminud tootearendust jne. Enamik ettevõttes õppinud kutseõpetajaid on õpitud tehnoloogia õpetamisel kasutusele võtnud või plaanivad seda lähiajal teha. Seega võime öelda, et vähemalt 12 uut tehnoloogiat on tehnoloogia-aasta lõpuks koolis juures.

Enne stažeerimist toimusid osalejatele koolitused, kus õpiti meeskonnatööd, saadi põhjalikud teadmised ettevõtlusest ja ettevõtliku mõttelaadi arendamisest, tootearendusest. Projekti lõpuks valmis e-õppematerjal, mille alusel nii stažeerijad kui ka teised huvilised saavad ülevaate, mida õpitud tehnoloogiate kasutuselevõtul tuleks kvaliteedijuhtimise seisukohalt silmas pidada. Projekti raames valminud õpiobjektid on leitavad projekti kodulehelt http://projektvotepren.weebly.com.

Peale kutseõpetajate stažeerimise õnnestus projekti raames tuua kooli kolm külalisõpetajat. Kuna veebispetsialisti töö eeldab mobiilirakenduste loomise oskust, oli meie esimene külalisõpetaja Gert Post just sellest valdkonnast. Tema eestvedamisel analüüsiti olemasolevaid rakendusi, nende loomise võimalusi ning kavandati rühmatööna uusi mobiilirakendusi. Ka said mobiilirakenduste maailmast ülevaate meie õpetajad. Positiivsena võib märkida, et õpilased said osa õpetaja rikkalikust kogemustepagasist, milles olid nii Soome Nokia, meie Playtechi kui tema eraettevõttes kogutud teadmised ja oskused.

Andmebaaside tehnoloogiatest on maailma esikümnes ORACLE'i tehnoloogia. Selle tehnoloogia tõi meie kooli külalisõpeaja Väino Liimann, kes on üks Eesti sertifitseeritud õpetajatest. Kursuse lõppedes said õpilased ametliku ORACLE'i sertifikaadi, mis tõstab nende väärtust praktikale või tööle kandideerimisel.

Meie kolmanda külalisõpetaja Ragnar Õuna sõnul iseloomustab moodsat internetikasutajat see, et internetis sooritatakse konkreetseid tegevusi konkreetse vahendiga. Uued

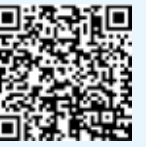

Stažeerijate tagasiside projekti lõpukonverentsil

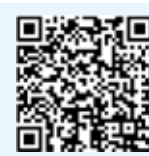

VOTEPREN projekt kokkuvõte

tehnilised vahendid täiendavad traditsioonilist õppimist, kuid ei ole nende asendajateks. Põhjalikuma ülevaate, kus, millal ja miks erinevaid vahendeid kasutada, leiab huviline siit: http://www.google.com/think/research-studies/ the-new-multi-screen-world-study.html.

Nutitelefone ja tahvelarvuteid kasutatakse mugavustsoonis. Selleks et astuda sammuke lähemale õppijale ja tuua mugavustsooni ka osa oma õppeprotsessist, otsustas kool projekti raames õpetajatele teha koolituse "Nutitelefonide ja tahvelarvutite kasutamine õppetöös".

Just neid n-ö konkse, mille otsa õppureid nutitelefonide ja tahvelarvutite abil püüda, proovitigi koolitusel leida. Alustasime ikka päris algusest ehk kõigepealt õppisime ise neid seadmeid kasutama ja personaalselt seadistama. 40tunnine koolituskursus lõppes paaristööna korraldatud minitundidega.

Minitundideks ettevalmistamine osutus osalejatele üheks huvitavamaks koolituse osaks. Nii kaasati esialgu nutitundi oma pereliikmed, seejärel prooviti klassiruumis õpilaste peal tund läbi ning lõpuks viimases koolitustunnis olid õpilasteks kursuse teised õppijad. Hoolimata esinevatest tehnilistest probleemidest on õppurite tagasiside nutivahendite kasutamisele positiivne.

Kellel nii pikaks koolituseks mahti polnud, said võimaluse osaleda kolmetunnisel valdkonnapõhisel lühiseminaril, kus tutvustati erialavaldkonnaga seotud mobiilirakendusi. Ka oli võimalus huvilistel saada õpetajalt individuaalset lisakonsultatsiooni kahe kuu jooksul. Kõik selle koolituse raames toimunud loengud on järelkuulatavad siit: http://pc.parnu.ee/~ragnar\_o/ nutitahvel/Nutitelefonide\_ja\_tahvelarvutite\_ kasutamine\_oppetoos/Kursusest.html

Koolil on hangitud kümme nutitelefoni ja kuus tahvelarvutit, sügiseks peaks valmima nutilabor. Seega sai projektiga loodud eeldused meie tehnoloogia-aasta õnnestumisele. Tuues tundi sisse uusi haridustehnoloogilisi lahendusi, loodame tõsta õppijate õpimotivatsiooni saada hinnatud asjatundjateks.

Loodetavasti motiveerib meie osalejate positiivne kogemus ka teisi õpetajaid oma tehnoloogia-teadmisi ja oskusi täiendama ning kasutusele võtma, sest kui on tahe, on ka võimalus!

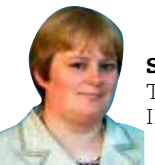

Signe Vedler Tartu Kutsehariduskeskuse IKT osakonna juhataja

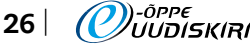

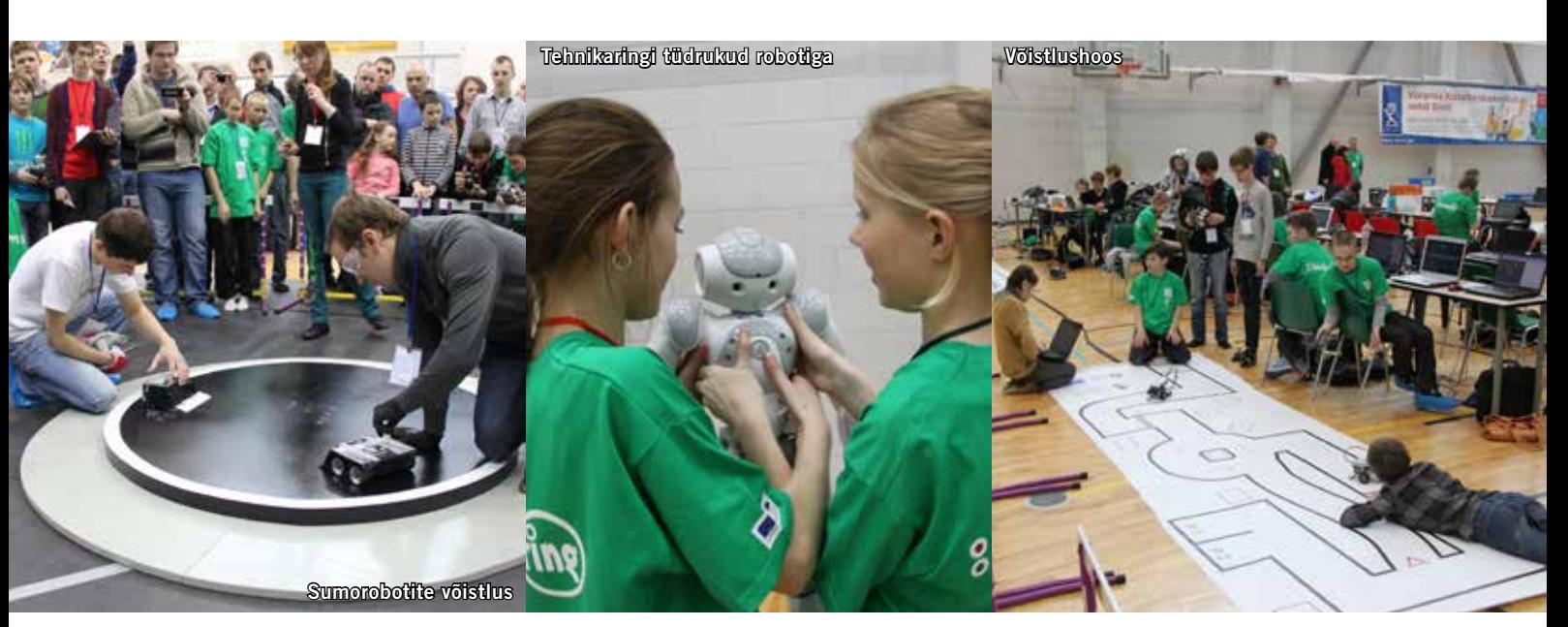

### Tehnikaring Võrumaa Kutsehariduskeskuses – e-õppest rahvusvahelise robotivõistluseni!

30. märtsil peeti Võru Spordikeskuses rahvusvaheline robootikavõistlus Võru Roboti Tsõõr 2013. Suurvõistlus sai teoks tänu ESF 1.1 projektile "Tehnikaring Võrumaa Kutsehariduskeskuses". Tehnikaring on koolis tegutsenud juba mitu aastat, kuid projekti raames oli võimalik kaasata tehnikahuvilisi peale oma kooli õpilaste Võrumaa ja Põlvamaa üldhariduskoolidest. Projekti abil oli tehnika- ja tehnoloogiahuvilistel noortel võimalus tutvuda lähemalt robotite ehitamise ja robootikaga.

Võrumaa Kutsehariduskeskuses saab rakenduskõrgharidust omandada infotehnoloogia süsteemide, mehhatroonika ning puidu- ja metallide töötlemise tehnoloogias, kutseharidust aga elektroonika, automaatika ja IT-valdkonnas (automaatik, arvjuhtimisega metallilõikepinkide operaator). Koolil on väga head õppimisvõimalused – tänapäevane tehnomaja mehhatroonika, elektroonika ja automaatika ning metallide töötlemise ja puidutehnoloogia laborite ja töökodadega, üleriigiline puidu- ja mööblitöötlemise kompetentsikeskus, info- ja kommunikatsioonitehnoloogia. Õppureid on koolis ligi 900 ning igal aastal täiendab oma teadmisi ja oskusi täiskasvanute koolituses üle 1800 inimese.

E-õpet on arendatud koolis projektide ja programmide toel. 2006. aastast alates on järjekindlalt tegeletud õpiobjektide ja e-kursuste loomisega, osaletakse rahvusvahelistes projektides ja VANKeR programmis. Sellel õppeaastal on prioriteediks kooli oma e-keskkonna väljaarendamine, et muuta õppematerjalid kõikidele sihtgruppidele veelgi kättesaadavamaks ja õpe paindlikumaks.

Rahvusvahelise võistluse korraldamise mõte tekkis eelmisel aastal, kui Võrumaa Kutsehariduskeskus osales oma võistkonnaga Riias võistlusel Baltic Robot Sumo. Pärast seda hakati tõsiseid ettevalmistusi tegema. Korraldusmeeskonda kuulusid infotehnoloogia süsteemide eriala tudengid, IT õppejõud ja tehnikaringi juhendajad, info- ja kommunikatsioonitalituse töötajad, abiks oli MTÜ Robootika, koostööpartneriteks Võru linn ja maavalitsus, EMT, Elion ja Büroomaailm.

Võru Roboti Tsõõril osales ligikaudu 100 robotivõistkonda eri kategooriates nii Eestist kui Lätist – kõrgkoolidest: Tallinna Tehnikaülikool, Riia Tehnikaülikool, Riia Tehnikakolledž, Võrumaa Kutsehariduskeskus, lisaks Võrumaa, Põlvamaa, Tartu, Saaremaa ja Hiiumaa üldhariduskoolide õpilased.

Võistlused toimusid kaheksas kategoorias: 3 kg sumo, minisumo, LEGO sumo, LEGO joonejärgimine, linnaläbimine, NXT animatsioonid, LEGO muinasjutt, vabaklass. Lisaks võistlustele erinevates kategooriates sai vaadata robotitantsu, esitajaks inimesekujuline robot Aldebaran Nao. Võrumaa Kutsehariduskeskus korraldas ka töötoad, kus osalejad said tutvuda mikroarvutite kasutamisvõimalustega kodu- ja hobiautomaatikas, proovida kätt Unimat1 tööpingiga ning tutvuda mehhatroonika, sh Mitsubishi käega ja mõõtmisseadmetega.

Korraldustoimkonda juhtisid Võrumaa Kutsehariduskeskuse infotehnoloogia süsteemide eriala kolmanda kursuse tudengid Siim Jaas ja Lauri Listak. Noormehed alustasid roboti-

ehitust paar aastat tagasi hobina, kui koolis otsiti osalejaid Tallinnas toimuvale võistlusele Robotex. Siis olid kooli õppejõud abiks ning kui kursusel tuli otsustada, kas võtta suund automatiseerimisele või arvutivõrkudele, otsustati automatiseerimise kasuks. Nii said kokku ühelt poolt hobi, teiselt poolt kooli õppeained. Robotite tegemisel alustati Itaalia päritolu Arduino süsteemiga, mis kujutab endast väikest arvutit, millele on võimalik erinevaid komponente külge ühendada ning ehitati joonerobot. Riias toimunud võistlusel Baltic Robot Sumo osaleti jooneroboti kõrval ka minisumo kategoorias.

Robootika ala on muutunud koolis üha populaarsemaks. Kursusekaaslased Siim Jaas ja Lauri Listak tahavad kevadel pärast kooli lõpetamist jätkata automaatika alal. Lõputööks on nad valinud targa kasvuhoone automaatse juhtimissüsteemi. Siimu teha on automaatika pool, Lauri tegeleb veebipõhise kasutajaliidesega.

Tänu tugevale regionaalsele ja rahvusvahelisele koostööle on Võrumaa üha enam tuntud kiiresti areneva ja innovaatilise piirkonnana, kus väärtustatakse uusi tehnoloogiaid ning tehnoloogia- ja tehnikaharidust.

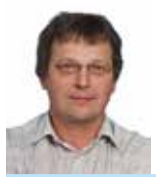

Allan Liblik Võrumaa Kutsehariduskeskuse IT ja kommunikatsioonide talituse juhataja

Kaasautorid: Lembit Pähnapuu, Terje Kruusalu ja Reet Urb.

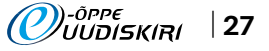

### Parimad e-kursused said kvaliteedimärgi rinda!

Kõrgkool

Möödunud aasta lõpus avatud e-kursuse kvaliteedimärgi taotlusvoorust võttis osa 66 e-kursust. Tegemist oli järjekorras juba kuuenda taotlusvooruga. Lubage esitleda värskeid "E-kursuse kvaliteedimärk 2013" omanikke, keda tänavu on kokku 34.

#### *T-400 Turundus*

Marina Nappa Eesti Ettevõtluskõrgkool Mainor *Piim ja piimasaaduste hügieen* S Autor: Kadrin Meremäe Eesti Maaülikool *Geoinformaatika I* Autor: Anne Kull Eesti Maaülikool *Geoinformaatika II* Anne Kull Eesti Maaülikool *Maamõõtmise alused MI.0343*  $\star$ Ene Ilves Eesti Maaülikool *Maamõõtmise alused MI.0243*  $\lambda$ Ene Ilves Eesti Maaülikool *Aia kavandamine ja rajamine* Ele Vool Eesti Maaülikool *Inimese elukulg (HT-11)* Allan Lorents Pärnumaa Kutsehariduskeskus *Maksuvõlgade sundtäitmine* Kerly Randlane Sisekaitseakadeemia *Teaduse filosoofia* Indrek Meos Sisekaitseakadeemia *Ehituse organiseerimine + projekt* S Aivars Alt Tallinna Tehnikakõrgkool *Veetorustikud ja modelleerimine* Raido Puust Tallinna Tehnikaülikool

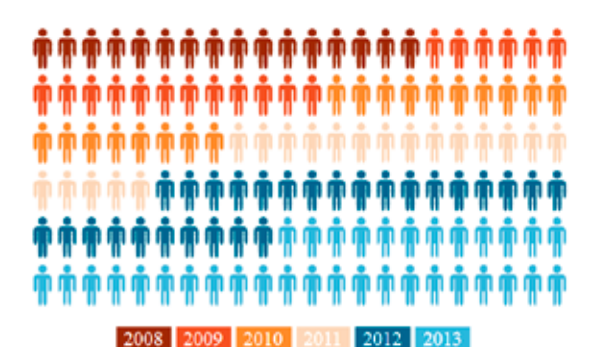

*Arvuti töövahendina* S Irina Merkulova Tallinna Ülikool *Digitaalsete õppematerjalide koostamine* S Hans Põldoja Tallinna Ülikool *FIE raamatupidamine* Hele Moor Tartu Kutsehariduskeskus *Sissejuhatus rahvatervisesse* Piret Simm Tartu Tervishoiu Kõrgkool *E-kursuse loomine õpikeskkonnas Moodle* S Triin Marandi Tartu Ülikool *Euroopa Liidu ametlik dokumentatsioon ja andmebaasid* Ruth Tammeorg Tartu Ülikool *Organisatsioonikommunikatsioon I* Tiiu Taur Tartu Ülikool *Interaktiivsete veebilehekülgede loomine* S Triin Marandi Tartu Ülikool *Sissejuhatus erialainfootsingusse* S Vilve Seiler, Kärt Miil Tartu Ülikool *Multikultuuriline haridus*  $\mathbf{\hat{x}}$ 

*Laste ja noorukite tegevusteraapia* Hanna-Maria Põldma Tallinna Tervishoiu

Karmen Trasberg, Maie Soll Tartu Ülikool

Uus võimalus kõigile, kes sooviksid ka oma kursusele kvaliteedimärki taotleda, avaneb juba käesoleva aasta oktoobrikuus. "E-kursuse kvaliteedimärk 2014" taotlusvooru ajakava kuulutatakse välja sügissemestri alguses e-õppe portaalis ning listis (ylikoolid.e-ope@lists.ut.ee).

Palavad õnnesoovid kõigile värsketele kvaliteedimärgi omanikele!

% E-kursuse kvaliteedimärgi omanikke on tänaseks kokku juba 132. Taotlusvoorudes on osalenud 238 e-kursust.

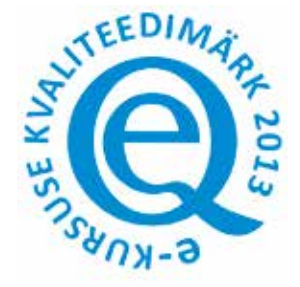

*Kolmas sektor* Aet Kiisla Tartu Ülikool *Minu e-kursus kvaliteedimärgi vääriliseks* Lehti Pilt Tartu Ülikool *Kvantitatiivne andmeanalüüs (SPSSi abil)*  Anu Masso Tartu Ülikool *Poliitiline vägivald Eestis 1905-1960* S Aigi Rahi-Tamm, Mari-Leen Tammela Tartu Ülikool *Aktiivõppemeetodid e-õppes* S Lehti Pilt, Triin Marandi Tartu Ülikool *E-kursuse loomine õpikeskkonnas Moodle (vene keeles)* Lidia Feklistova Tartu Ülikool *Keskkonnaalane inglise keel* Katrin Saks Tartu Ülikool *Praktiline kontratseptsioon* Made Laanpere, Kai Part, Helle Karro Tartu Ülikool *Videokonverentside ja -loengute kasutamine õppetöös* Marju Piir Tartu Ülikool *Uimasti- ja kriminaalpreventsioon* Maria Zuravljova Tartu Ülikool *B-kategooria ja B1-alamkategooria mootorsõiduki juhi ettevalmistamise kursus* OÜ Teooria

 $\lambda$  Aasta e-kursuse nominendid

E-kursuse kvaliteedimärgi taotlusvooru puudutavate küsimuste korral võta ühendust!

Tel 628 5825, 510 2506 e-post: marit@hitsa.ee http://www.e-ope.ee/kvaliteet

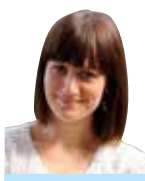

Marit Dremljuga-Telk

Hariduse Infotehnoloogia Sihtasutuse Digihariduse Innovatsioonikeskuse Tiigrihüpe projektijuht

### Aasta e-kursus 2013 *stipendiumid pälvisid Tallinna Ülikooli ja Tallinna Tehnikakõrgkooli kursuste autorid!*

Neljapäeval, 25. aprillil toimunud e-Õppe Arenduskeskuse võrgustik võrgutab seminari "Ka sisaliku tee jätab kivil jälje" vastuvõtul Tallinna Teeninduskoolis kuulutati välja tänavused aasta e-kursuse stipendiumi saajad.

Aasta e-kursuse stipendium Eesti e-Ülikooli konsortsiumis anti välja Tallinna Ülikooli

#### kursusele "Digitaalsete õppematerjalide koostamine" (autor Hans Põldoja).

Aasta e-kursuse stipendium Eesti e-Kutsekooli konsortsiumis anti välja Tallinna Tehnikakõrgkooli kursusele "Ehituse organiseerimine + projekt" (autor Aivars Alt).

Aasta e-kursuse stipendiumiga tunnustatakse e-kursuse kvaliteedimärgi taotlusvoorus kõige enam silma paistnud e-kursuste autoreid. Kaks stipendiumit suurusega 2000€ antakse välja ühele e-Kutsekooli ning ühele e-Ülikooli konsortsiumisse kuuluva õppeasutuse e-kursusele. Tegemist on stipendiumiga, mida antakse välja üks kord aastas. Stipendiumi eesmärk on tunnustada ja julgustada kvaliteetsete e-kursuste väljatöötajaid.

### Kvaliteedimärk – milleks mulle see?

Oma kogemusi jagavad miniintervjuu vormis kaks värsket kvaliteedimärgi omanikku, Kerly Randlane Sisekaitseakadeemiast ja Kadrin Meremäe Eesti Maaülikoolist.

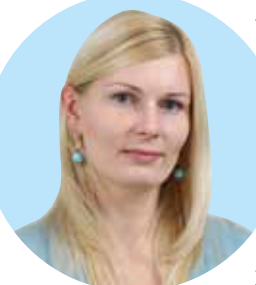

#### *Kerly Randlane* Sisekaitseakadeemia

E-kursuse "Maksuvõlgade sundtäitmine" autor

Mida tähendab kvaliteedimärgi saamine Sulle? Kvaliteedimärgi saamine tähendab minu jaoks eelkõige

positiivset tagasisidet minu tööle. *Võtan kvaliteedimärki kui tun-*

### *nustust, et olen õigel teel ja edasi saab ainult paremaks minna.*

Tagasiside ja tunnustus on need, mis tõukavad uusi eesmärke seadma ja motiveerivad nendeni jõudma. Mul on hea meel, et minu tööd ja panust on märgatud.

Mis tõukas Sind seda e-kursust looma? Kõik minu õpetatavad õppeained on üldjuhul e-kursuse toega. Konkreetset e-kursust, nagu tegelikult ka kõiki teisi e-kursusi, on ajendanud looma praktiline vajadus. Vajadus tekitada õppematerjalidele n-ö süstematiseeritud kodu. Kuna minu õpetatavate ainete puhul ei ole nn ühte paksu raamatut, mille alusel õpetada, siis on e-kursuse tugi nii õppija kui ka õppejõu jaoks määrava tähtsusega. E-kursuse loomine ja selle sisustamine on justkui väljakutse, kuidas leida tasakaal auditoorsete kontakttundide ja e-kursuse vahel, et õppija omandaks vajaliku materjali, saavutaks õpiväljundid ja peamine, et õpimotivatsioon ei langeks. E-kursuse loomine annab ideaalse võimaluse nii õppematerjali süstematiseerida, seda ajas muuta ja täiendada kui ka õppija teadmisi kontrollida ja mitte lasta õppijal end üle kavaldada.

*E-kursus hoiab meele erksa ja distsiplineerib nii õppijat kui ka õppejõudu.* 

Minu õpetatavate ainete puhul e-kursus ei asenda auditoorseid loenguid, vaid eelkõige toetab iseseisvat õppimist. Minu hinnangul vormib e-kursus õpetatavast ainest ühtse terviku.

Millised on olnud peamised raskused, takistused, aga ka rõõmud e-kursuse loomisel ja läbiviimisel? Peamiseks raskuseks (pigem väljakutseks) ja samas rõõmuks on e-kursuse pakutavate võimaluste paljusus ja oskus neid kasutada.

Kas e-kursuste loomine tasub ära? Miks? E-kursusel ei ole materiaalset väärtust ning selle loomiseks ja täiendamiseks kulunud töötunnid ei ole rahaliselt ümberarvestatavad. E-kursusel on sisuline väärtus nii õppija kui ka õppejõu jaoks ja see tasub end ära, kui näed, et õppijad on e-kursusega sõbraks saanud, kursuse lõpuks on õpiväljundid nõutaval tasemel saavutatud ning Sinu kui õppejõu tööd on märgatud.

Millist nõu annad teistele õpetajatele ja õppejõududele? E-kursus on justkui sadade võimaluste maa, tuleb vaid olla julge ja katsetada.

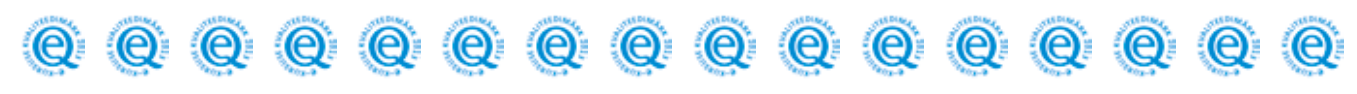

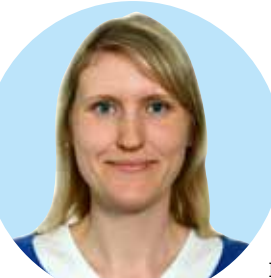

*Kadrin Meremäe* Eesti Maaülikool E-kursuse "Piim ja piimasaa duste hügieen" autor

Mida tähendab kvaliteedimärgi saamine Sulle? Mulle tähendab kvali-

teedimärgi saamine väga palju – see on ühelt poolt sõltumatute e-õppe ekspertide objektiivne kinnitus, et loodud e-kursusel on väga hea tase, ning teiselt poolt tunnustus, et e-kursuse loomisel ja läbiviimisel tehtud töö on end igati õigustanud.

Mis tõukas Sind seda e-kursust looma? Esialgu oli mul soov selle õppe-

aine raames mitmekesistada auditoorset õpet interaktiivsete õpiobjektide loomise ja kasutuselevõtuga. Kuna valminud õpiobjektid osutusid tudengite seas väga hinnatuks, siis sellest kasvas välja mõte luua e-kursus, kus kõik õppematerjalid ja tööjuhendid oleksid süsteemselt esitatud ühes kohas, võimaldades samal ajal kasutusele võtta erinevaid õpivahendeid.

Millised on olnud peamised raskused, takistused, aga ka rõõmud e-kursuse loomisel ja läbiviimisel? E-kursuse loomise algfaasis puutusin kokku tehniliste küsimustega, aga need olid lihtsasti lahendatavad, kuna sain abi nii haridustehnoloogilt, kolleegidelt kui ka koolitustelt.

*Suurim rõõm e-kursuse läbiviimisel on olnud aga see, et e-kursus võimaldab iganädalaste tegevustega kaasata iga tudengi õppeprotsessi.* 

Auditoorse õppe puhul, eriti suure arvu õppijate korral jäävad õppejõule tihti silma vaid kõige aktiivsemad tudengid, kes tunnis kaasa töötavad. E-kursusel on aga õppejõul iga tudeng ja tema edasiminek õppeaines kogu kursuse vältel nagu luubi all. See võimaldab efektiivsemalt tagada õppeaines esitatud õpiväljundite ja õppeprotsessis tervikuna paremate tulemuste saavutamist.

Kas e-kursuste loomine tasub ära? Miks? Minu kogemus on näidanud, et tehtud töö kvaliteetse e-kursuse loomise nimel on igati ära tasunud. Seda kinnitab tudengite antud väga positiivne tagasiside e-kursusele. E-kursus annab võimaluse kõik õppijad kaasata iganädalasse õppetöösse ning anda tehtud tööde eest nii individuaalset kui ka grupiviisilist tagasisidet, millest on kõigil osapooltel huvitav õppida. Ka tudengite ja õppejõu vaheline aktiivne suhtlemine foorumites ja arutelud elust enesest võetud situatsioonülesannete üle pakuvad põnevust nii tudengitele kui ka õppejõule.

Millist nõu annad teistele õpetajatele ja õppejõududele? Kellel e-kursus juba loodud ja töös, neile soovitan kindlasti osa võtta e-kursuse kvaliteedimärgi taotlemisprotsessist. Sealse eneseanalüüsi vahendiga on võimalik esmalt ise hinnata oma e-kursuse taset ning leida edasiarendamist vajavaid kohti, kuid saada ka ekspertidelt väärtuslikku tagasisidet e-kursuse kohta.

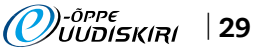

### Blogi õpetajakoolituses – efektiivne vahend või kasutu moehullus?

Populaarseid Veeb 2.0 "loe ja kirjuta" vahendeid, nagu vikid, blogid ja erinevaid ühiskirjutamise vahendeid on hakatud üha enam kasutama ka hariduses, sealjuures õpetajakoolituses (Top, Yukselturk, & Inan, 2010). Kuidas saaks ka Eestis blogisid hariduses ja eelkõige õpetajakoolituses rakendada? On see imerelv õpetajakoolituse tõhustamiseks, uuele digitaalsele põlvkonnale sobiv vahend, mis neid enam motiveerib, või lihtsalt moehullus?

Oleme oma projektimeeskonnaga (autoritele lisaks Olivia Voltri ja Karmen Kalk) juba aastast 2010 uurinud kollektiivsete blogide kasutamist õpetajakoolituse praktika ja kutseaasta jooksul. Püüdes välja töötada seda kõige sobivamat metoodikat kollektiivse blogi kasutamiseks hariduses, lõime blogides erinevaid õppimiskogukondi:

- **E** varieerisime blogi liikmete arvu viiest kuni 22 liikmeni,
- panime kokku õppijaid samast õppekavast kuni täiesti võõraste õppijateni,
- lasime kasutada blogi vabatahtlikkuse alusel kuni selgelt fikseeritud ülesanneteni välja,
- kasutasime blogi tuutorina 1-3 inimest, kellest üks oli õppijatele võõras.

Oleme ka andnud õppijatele erinevaid ülesandeid, kogunud andmeid nii blogipostituste kui ka ankeetide abil ning analüüsinud tuhandeid blogipostitusi. Luehman (2008) väidab, et blogid võimaldavad rohkem avada mõtlemisprotsesse. Ka meie saime blogide sisuanalüüsist hulgaliselt mõtlemapanevaid andmeid. Kui Türgis tehtud uurimuses (Top, Yukselturk, & Inan, 2010) kurdeti, et õppijad postitasid vaid nõutud ülesandeid ega suhelnud blogi vahendusel kaasõppijatega, siis meie seda ei täheldanud. Kõikidest laekunud postitustest olid esimesel etapil õppeaastal 2010/11 628 uut postitust ja 509 kommentaari. Küll märkasime, et blogi kasutamisaktiivsus hakkas praktika/kutseaasta keskpaigast alates vähenema. Ankeetide põhjal võib öelda, et kui algul vajasid nii praktikandid kui ka noored äsja kooli tulnud õpetajad palju välist abi ja omasuguseid, kellele kurta ja kelle käest küsida, siis aja möödudes tekkis neil koolis oma võrgustik ning blogi kaudu saadav abi polnud enam nii oluline. Meie uurimuse esimeses etapis kasutasid kõik osalejad blogi vabatahtlikkuse alusel ja võisid kirjutada vabalt erinevatest teemadest.

Mõned meie kolleegid nimetavad meid üldnimetusega, "ah, need blogijad" ja ilmselt mitmedki vaatasid meid imelikult, et mis asja me ometi teeme ja uurime. Nüüdseks oleme aga "nakatanud" ka mõningaid oma kolleege, kes samuti on hakanud kasutama seda sotsiaalse tarkvara vahendit ning leiavad selle olevat väga hea vahendi üliõpilaste toetamiseks.

*Liina Lepp (kutseaasta õpetajate seminarijuht, kes on samuti blogis üheks tuutoriks): Minu jaoks on kõige olulisem blogi kasutegur võimalus olla kursis algaja õpetaja murede ja rõõmudega ka seminaridevahelisel ajal. See annab võimaluse vajaduspõhisemalt järgnevaid seminaripäevi ette valmistada. Näiteks saime lugeda blogist mitme kahtleva õpetaja lugu, kes mõtisklesid selle üle, kas erialavalik ikka oli õige. See aitas meil kavandada selleteemalise arutelu seminaridesse. Blogi võimaldab rühmal rühmana "kasvada ja kokku kasvada" – üksteisest rohkem teades on lihtsam leida ühiseid aruteluteemasid, seminarides on julgem rääkida jms. Pealegi tekib seeläbi rühma liikmete ja juhendajate vahel tihedam emotsionaalne side. Istun kodus arvuti taga ja elan oma rühma algaja õpetaja rõõmule kaasa. Seda vahetut emotsiooni poleks ilma blogita olnud! Ongi tunne, et kutseaastast ja blogist on KASU. Rõõmustamine üksteise edusammude üle annab mõtteid ka enda praktikas muudatuste kavandamiseks.*

Nagu Liina esile tõi, siis ka mitmete blogide rakendamist hariduses käsitlevate uurimuste tulemused näitavad, et blogid on efektiivsed õppiva kogukonna loomisel (Snyder, 2009; Sun, 2010) ja koostöö ning õppijate vahelise interaktsiooni soodustamisel (Churchill, 2009). Sarnaselt Luehmani (2008) uurimuse tulemustele tajusime meie ja ka meie kolleegid, et blogimise kaudu arenetakse ning hakatakse end nägema uuest küljest, õpitakse tundma enda tugevusi ja nõrkusi, nägema teatud probleeme teisiti. Luehmani (2008) sõnul aitab see kaasa õpetaja professionaalsele arengule ja mõjutab õpetaja praktilist tööd.

Analüüsides blogide postitusi Fulleri ja Browni (1975) mudeli alusel, oli hea meel tõdeda, et kui praktikantide postitustest üle 90% oli esimesel nädalal kahel madalaimal astmel (illusioonid/hirmud ja ellujäämine), siis praktika viimases kolmandikus oli see langenud juba 60% juurde, kusjuures üha enam hakkasid ilmuma selle mudeli järgi kõige kõrgemal tasemel postitused, milles nähti ka õpetamise mõju õpilastele. Ka kutseaasta jooksul võis täheldada postitustes professionaalse arengu kasvu. Muidugi võis see kõik olla seotud ka väliste teguritega, mis siis blogipostitustes kajastus. Blogipostitustes väljendunud professionaalne areng oli aga oluliselt seotud blogipostituste arvu (r=0,37) ja blogipostituste pikkusega (r=0,29). See osutab, et enam bloginud osalejatel olid blogipostitused professionaalselt kõrgemal tasemel.

#### *Mirjam Paales, kel oli ka varem blogikogemus, blogija õpetajakoolituse praktika jooksul:*

*Põhiliselt on blogimine minu arvates tore kolmel põhjusel. Esiteks on see hea, et saab südame pealt asjad ära rääkida ja teada, et keegi seda loeb. See on nagu lõpuks ometi heade kuulajate leidmine. Teiseks meeldib mulle lugeda teiste käekäigu kohta. Teada, et ka nemad teevad vigu ja et ka neil on vahel raske, ja õppida nende kogemusest selliste asjadega toime tulla või mitte. Kolmas põhjus on selline keeruline. Blogimine (või kirjutamine üldse) on minu jaoks eneseteraapia – see aitab mõtteid korrastada ja neid arusaadavalt rida-realt kirja pannes neist paremini aru saada või selgemat ülevaadet tekitada. Eriti, kui neid üritada kirja panna kellelegi teisele arusaadaval viisil.*

Seega, nagu ka Churchilli (2009) uurimuse tulemused näitasid, meeldib õppijatele blogimisel lugeda, mida teised on kirjutanud/kogenud, jälgida teiste arengut, õppida neilt, näha asju teises valguses ja saada kommentaare enda kirjutistele. On inimesi, kellele blogimine ja üldse kirjutamine sobib enam ning kes selle abil arenevad. Ei saa aga eitada, et mõnedki proovijad ei vaimustunud ja mõned kahjuks ei proovinudki blogida, olles varustatud algusest peale tõrjuva eelarvamusega "ma ei ole blogiinimene". Samas mitmed teised üliõpilased, kes alguses blogi "usku" polnudki, leidsid, et see on päris kasulik tegevus.

#### *Tauno Palts, blogi esmakordne kasutaja õpetajakoolituse praktika jooksul:*

*Mina polnud varem privaatse blogimisega tegelenud. Arvasin, et see võib kujuneda tüütuks omaette kirjutamiseks. Tegelikkuses tekkis meil aga meeldiv võrgustik, kus saime jagada üksteisega muresid ja rõõme ning lahendada praktikal esinenud probleeme. Lisaks andis blogimine õhtuti hea võimaluse eneseanalüüsiks. Sellest projektist innustatuna jätkasin uue blogiga ka pärast praktika lõppemist.*

Eneseanalüüsi ja seeläbi refleksioonioskuste arengut on teise suurema eelisena toodud esile blogide kasutamisel hariduses (Wopereis, Sloep, & Poortman, 2010; Xie, Ke, & Sharma, 2008). Ka meie võime oma uurimuse tulemustele toetudes väita, et kui alguses 6-pallisel skaalal (vastavalt Gibbs, 1988 mudelile) keskmine refleksioonitase oli õpetajakoolituse praktika üliõpilaste blogipostitustes 1,80 ja kutseaasta õpetajate blogipostitustes 1,70, siis praktika lõpuperioodi postitustes oli see juba 2,42 ning kutseaasta lõpus 2,19. Nagu professionaalses arengus leidsime ka siin seosed refleksioonitaseme ning blogi postituste arvu  $(r=0.21)$  ja postituste pikkuse  $(r=0.24)$  vahel.

Oma uurimuse järel võime öelda, et õpetaja-

koolituse praktikal või kutseaastal blogi õppetöös kasutamise juures on kolm peamist võtmetegurit – esiteks, õppijatega blogis olev tuutor ja tema käitumine; teiseks, blogi kasutamise eesmärk, sh ülesannete ettemääratus ja tuutoripoolne lisamisvõimalus, ning kolmandaks, blogirühmade moodustamise kriteeriumid. Blogis osaleva juhendaja enda eelhäälestus ja usk asjasse on väga oluline. Tuutori käitumine blogis ja tema suhtlemisoskused on kriitilise mõjuga – kui tuutor on passiivne ega toeta suhtlust, siis võib ka juba "käima läinud" blogis tegevus soikuda. Ka Wopereis, Sloep ja Poortman (2010) rõhutavad, et üliõpilastele on tuutorilt tagasiside saamine väga oluline, selleks et blogi oma eesmärki täidaks.

Meie oma uurimuses leidsime positiivsed seosed tuutori postituste arvu ja õppijate postituste arvu vahel (r=0,45) ning samuti tuutori postituste arvu ja blogi kollektiivsuse vahel (r=0,32). Blogi kollektiivsuse all on mõeldud siin seda, kuivõrd iga blogiliige teistega blogis suhtleb, kas ta pöördub nende poole (tervitades, midagi soovides, küsimusi esitades, kirjutama kutsudes jne) või mitte, kirjutades vaid justkui iseendale. Seega, võib öelda, et tuutor on suuresti see, kes määrab õppijate aktiivsuse ning nende suhtlemise üksteisega blogis.

Üks asi, mida märkasime oma kollektiivsete blogide puhul, oli see, et mitmed õppijad kippusid seda kasutama nagu individuaalset blogi – kirjutasid pikalt oma kogemustest, aga teiste postitusi ei kommenteerinud. Sama tendentsi täheldasid oma uurimuses Wopereis jt (2010) ning Top jt (2010), et kuigi blogiliikmete poolt väärtustati kõrgelt võimalust blogis teiste postitusi lugeda, tagasisidet anda ja teiste kogemustest õppida, jäi kaaslastele antud kommentaaride arv väiksemaks kui oodati. Ka siin on tuutoril blogis tähtis roll – soodustada just omavahelist suhtlemist, teiste postituste kommenteerimist, oma arvamuse avaldamist – seega, kaaslaste tajumist blogis ja neile tagasiside andmist.

Samuti leidsime, et tuutori postituste arvul on positiivne seos postitustes avaldunud õpetaja professionaalse arengu tasemega (r=0,28). Seega, mida rohkem tuutor blogipostitusi tegi, seda kõrgem oli õppijate refleksioon ja professionaalne areng neis blogides. Tuutori puhul on kindlasti oluline, et ta ei unustaks blogi regulaarselt külastada ja vastaks õppijate esitatud küsimustele, esitaks inspireerivaid ja arutlust soodustavaid küsimusi või ülesandeid, jagaks oma kogemusi ja soodustaks blogimist vastavalt seatud konkreetsetele eesmärkidele (nt kui eesmärgiks on arendada refleksioonioskust, siis suunaks sobivate küsimustega jne). Ka Churchill (2009) nendib, et blogimise juures on oluline, et tuutor regulaarselt blogisse postitaks. Wheeler ja Lambert-Heggs (2009) ütlevad, et tuutor peaks algatama esimese blogipostituse ja pärast on tema vastutus õppijate postitustele sobivate kommentaaridega toetavalt ja õpetavalt vastata ning samuti pakkuda lisategevusi (nt tuua linke huvitavatele artiklitele jne).

Et soodustada õppijate omavahelist suhtlemist, on oluline ka, milleks blogi kasutatakse. Kui blogi on vaid koht, kuhu õppijad peavad postitama oma eelnevalt kindlaksmääratud iseseisvaid ülesandeid, siis isegi kui neil soovitada lugeda ja kommenteerida teiste postitusi, siis sellist suhtlemist ei toimu. Ka meil oli üks selline blogi, kuhu praktikandid pidid panema kindlaksmääratud iseseisvaid töid – seda külastati vaid selleks, et panna üles oma täidetud ülesanne. Mõnikord käidi koguni vaid korra blogis, panemaks üles kõiki oma ülesandeid korraga. Suhtlus blogis tekib, kui aeg-ajalt annab tuutor blogis lahtiseid ülesandeid. Õppijad ei tea, millal ülesanne blogisse tekib, ja see nõuab, et nad külastaks aeg-ajalt blogi. Kui ülesanded on lahtised (näiteks: Millega on õpilased teid suutnud üllatada?) ja aega selle tätmiseks piisavalt, siis postitused tulevad erinevatel teemadel ja kutsuvad üles ka teiste postitusi kommenteerima.

Õppijate grupeerimine blogidesse on kolmas kriitiline tegur. Mida tuttavamad õppijad enne on, seda suurem on lootus, et blogi kujuneb aktiivseks (seos blogi kasutamise aktiivsuse ja sotsiaalse kohaloleku taju vahel oli 0,20). Meiegi uurimuses kolm kõige aktiivsemat blogi koosnesid kõik omavahel juba varem pikalt koos olnud ja õppinud üliõpilastest. Samas, üsna aktiivselt suheldi ka mitmes kutseaasta blogis, kus liikmed olid tuttavaks saanud alles kutseaasta tugiprogrammi tulles. Kõige vähem suheldi aga blogides, kus olid koos õppijad erinevatelt õppekavadelt, kes üksteist ei tundnud. Tu ja McIsaac (2002) on samuti väitnud, et veebikeskkonnas teistega suhtlemine on seotud teiste tajumisega – tuttavaid inimesi tajutakse veebikeskkonnas paremini kui võõraid ja seetõttu ka tuttavatega suheldakse rohkem. Teisalt ei olnud meie uurimuses oluline blogirühma suurus.

Seega, moehullus või imevahend? Ei üht ega teist. Ei saa öelda, et blogid end täielikult ja kõigi jaoks õigustasid, kuid kindlasti on see üks võimalus, mida võiks tudengitele pakkuda – kas teatud perioodidel (nt praktika) või alternatiivina teistele võimalustele (kes millist eelistab, valikuvõimalused). Konservatiivsema hoiakuga õppijatele peaks jääma võimalus kasutada ka muid vahendeid. Samal ajal peaks iga õpetajaks õppija olema piisavalt avatud ja uuendusmeelne, et proovida ka uusi asju! Veel on äärmiselt oluline igal õpetajakandidaadil kujundada endas "digitaalset kirjaoskust".

Tänapäeval rõhutatakse ühisõppimise ja õppijate vahelise koostöö olulisust. Meie arvates on blogi üks vahend, mille kasutamine õpetajate ettevalmistamisel pakub koosõppimise ja teiste kogemustest õppimise võimalust peale võimaluse igal ajal ja igas kohas oma mõtteid kaaslastega jagada. Ainsaks piiravaks tingimuseks on internetiühendusega arvuti (või muu tehnilise vahendi) olemasolu. Churchill (2009) väidab, et talle kui blogi kasutavale õppejõule andis see vahend juurde õpetamisefektiivsust, võimaldades teha asju, mida ei oleks saanud teha mõne teise vahendiga, kas siis kasutades

tehnoloogiat või mitte. Nii tajusime ka meie, et blogil on oma väärtus. Kasutagem siis julgemalt võimalusi, mida tehnoloogia areng meile pakub ja olgem aktiivsed proovima uusi asju ilma eelarvamusteta, rakendada neid ka esmapilgul harjumatutes olukordades.

#### *Kasutatud kirjandus*

- Fuller, F. F., Bown, O. H. (1975). Becoming a teacher. In K. Ryan (ed.), Teacher Education. Chicago: University of Chicago Press, 25–52.
- **EXECUTE:** Churchill, D. (2009). Educational applications of Web 2.0: Using blogs to support teaching and learning, British Journal of Educational Technology, 40:1, 179-183.
- **Gibbs, G. (1988).** Learning by Doing: A guide to teaching and learning methods. Birmingham: SCED.
- Luehmann, A. L. (2008). Using Blogging in Support of Teacher Professional Identity Development: A Case Study, Journal of the Learning Sciences, 17:3, 287-337.
- **E** Snyder, M. M. (2009). Instructionaldesign theory to guide the creation of online learning communities for adults. TechTrends. 53:1, 48-56.
- Sun, Y.-C. (2010). Developing reflective cyber communities in the blogosphere: a case study in Taiwan higher education. Teaching in Higher Education. 15:4, 369-381.
- Top, E., Yukselturk, E., & Inan, F. A. (2010). Reconsidering usage of blogging in preservice teacher education courses, Internet and Higher Education, 13, 214-217.
- **Tu, C.-H. & McIsaac, M. (2002). The Real**tionship of Social Presence and Interaction in Online Classes. The American Journal of Distance Education, 16:3, 131-150.
- **I** Wheeler, S., & Lambert-Heggs, W. (2009). Connecting distance learners and their mentors using blog, The Quarterly Review of Distance Education, 10:4, 323–331
- Wopereis, I. G. J. H., Sloep, P. B., & Poortman, S. H. (2010). Weblogs as instruments for reflection on action in teacher education, Interactive Learning Environments, 18:3, 245-261.
- Xie, Y., Ke, F., & Sharma, P. (2008). The effect of peer feedback for blogging on college students' reflective learning processes, Internet and Higher Education, 11, 18–25.

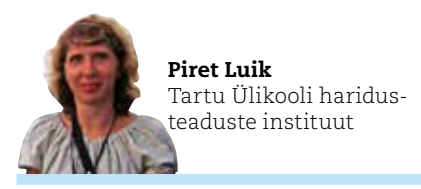

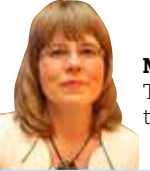

Merle Taimalu Tartu Ülikooli haridusteaduste instituut

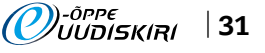

# Kvaliteetne õpiobjekt

Ristsõna lahendamisel on abiks raamat "Juhend kvaliteetse õpiobjekti loomiseks", mille veebiversiooni leiate aadressilt http://www.e-ope.ee/kvaliteet/opiobjekt

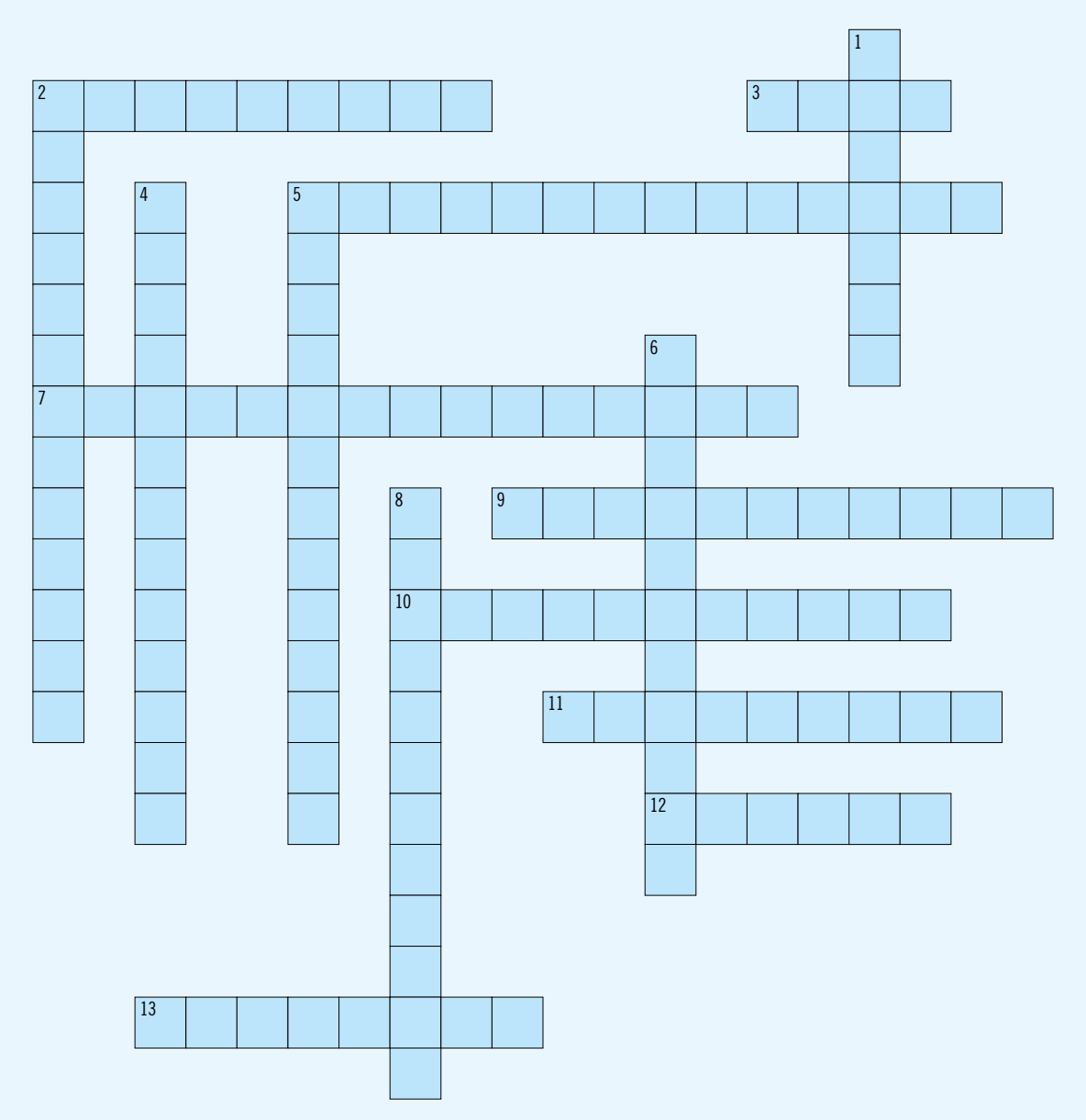

#### Koostas Tartu Ülikooli haridustehnoloog Marju Piir

Paremale: 2. Õpiobjekt peab olema (missugune?) ..., s.t õpiobjekt on ühe konkreetse teema omandamiseks loodud õppematerjal, mis sisaldab minimaalselt välisseoseid, aitab saavutada ning kontrollida õpiväljundite saavutamist. 3. Mida väiksem on õpiobjekti (mis?) ..., seda paremini on seda võimalik taaskasutada erinevate sihtrühmade puhul. 5. Õpiobjekt peab vastama ühele põhilisele (millele?) .... 7. Õpiobjekt on hästi (missugune?) ... (sisu liigendamine, sisukad pealkirjad, olulise rõhutamine). 9. Õpiobjekti (missuguses?) ... etapis sõnastatakse õpiobjekti eesmärk ja õpiväljund(id), planeeritakse õpiobjekti maht, valitakse kasutatavate meediate tüübid, koostatakse õpiobjekti struktuur ning õppeprotsessi kava. 10. Õpiobjekti saab õppija läbida (kuidas?) .... 11. Õpiobjekt on funktsionaalselt illustreeritud ja varustatud üldarusaadavate (millega? mitm) .... 12. Õpiobjekt toetab õppeprotsessi kõiki (mida? mitm) .... 13. Õpiobjekt peab olema (mida?) ... toetav, s.t õpiobjekt toetab oma sisult ja ülesehituselt õpiväljundite saavutamist, olles juhendav, illustreeritud, interaktiivne, tagasisidet andev ja erinevate õpistiilidega õppijatele iseseisvaks läbimiseks sobiv. Alla: 1. Õpiobjekt peab olema (missugune?) ..., s.t õpiobjekt on tehnilistele standarditele vastav ja seda on võimalik kasutada levinumate operatsioonisüsteemide ning tarkvaradega, olenemata kasutatavast õpikeskkonnast. 2. Õpiobjekt peab olema (missugune?) ..., s.t õpiobjekti saavad kasutada erinevad sihtrühmad mitmesuguste õppeainete raames sõltumata ajast ja kohast. 4. Hea õpiobjekt on (missugune?) ..., s.t see reageerib õppija tegevustele arvutis. 5. Õpiobjekt sisaldab erinevas vormis õppematerjale (tekst,

graafika, audio, video, animatsioon) ja õpitegevusi, toetades erinevate (millega? mitm) ... õppijaid. 6. Tehniliselt saab eristada kahte peamist tüüpi tekste – interaktiivsed ja (missugused?) ... tekstid. 8. Õpiobjekt sisaldab (mida? mitm) ..., mis selgitavad õppijale õpiobjekti eesmärki, õpiväljundeid ning suunavad kõiki õpiobjekti võimalusi kasutama.

Hariduse Infotehnoloogia Sihtasutus Digihariduse Innovatsioonikeskus Tiigrihüpe Järgmine e-õppe uudiskiri ilmub 23. septembril 2013

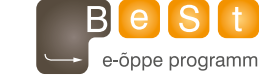

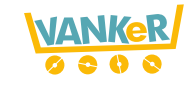

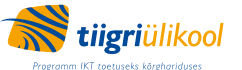

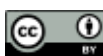

E-õppe uudiskirjale kohaldatakse järgmist Creative Commonsi Eesti litsentsi (versioon 3.0): Autorile viitamine.

E-õppe uudiskirja kolleegium Ene Koitla • Eneli Sutt • Jüri Lõssenko • Kerli Kusnets • Marit D. Telk • Marko Puusaar • Marju Piir • Triin Pajur • Vaiko Mäe • Liisi Mõtshärg Keeletoimetus OÜ Komadisain • Küljendus loremipsum.ee • Uudiskirja kolleegium tänab kõiki abilisi tehtud töö eest! • http://uudiskiri.e-ope.ee